# ΠΑΝΕΠΙΣΤΗΜΙΟ ΜΑΚΕΔΟΝΙΑΣ ΠΡΟΓΡΑΜΜΑ ΜΕΤΑΠΤΥΧΙΑΚΩΝ ΣΠΟΥΔΩΝ ΤΜΗΜΑΤΟΣ ΕΦΑΡΜΟΣΜΕΝΗΣ ΠΛΗΡΟΦΟΡΙΚΗΣ

# ΑΝΑΠΤΥΞΗ ΕΝΟΣ ΜΟΝΤΕΛΟΥ ΕΠΙΧΕΙΡΗΜΑΤΙΚΗΣ ΕΥΦΥΪΑΣ ΣΤΟ MICROSOFT POWER BI ΓΙΑ ΤΗΝ ΠΑΡΑΚΟΛΟΥΘΗΣΗ ΔΕΙΚΤΩΝ ΑΠΟΔΟΣΗΣ ΤΟΥ ΤΜΗΜΑΤΟΣ ΕΞΥΠΗΡΕΤΗΣΗΣ ΠΕΛΑΤΩΝ ΤΗΣ ΕΤΑΙΡΕΙΑΣ IQOM Α.Ε.

Διπλωματική Εργασία

της

Γκίτου Μαρίας

Θεσσαλονίκη, Φεβρουάριος 2024

# ΑΝΑΠΤΥΞΗ ΜΟΝΤΕΛΟΥ POWERBI ΓΙΑ ΤΗΝ ΠΑΡΑΚΟΛΟΥΘΗΣΗ ΔΕΙΚΤΩΝ ΤΟΥ ΤΜΗΜΑΤΟΣ ΕΞΥΠΗΡΕΤΗΣΗΣ ΠΕΛΑΤΩΝ ΤΗΣ ΕΤΑΙΡΕΙΑΣ IQOM A.E.

Γκίτου Μαρία

Μηχανικών Πληροφορικής, ΔΙΠΑΕ, 2022

Διπλωματική Εργασία

# υποβαλλόμενη για τη μερική εκπλήρωση των απαιτήσεων του

# ΜΕΤΑΠΤΥΧΙΑΚΟΥ ΤΙΤΛΟΥ ΣΠΟΥΔΩΝ ΣΤΗΝ ΕΦΑΡΜΟΣΜΕΝΗ ΠΛΗΡΟΦΟΡΙΚΗ

Επιβλέπων/ουσα Καθηγητής/τρια Μάστορας Θεόδωρος

Εγκρίθηκε από την τριμελή εξεταστική επιτροπή την 20/2/2024

Ονοματεπώνυμο 1 Ονοματεπώνυμο 2 Ονοματεπώνυμο 3

Θεόδωρος Μάστορας Γευθύμιος Ταμπούρης Μιγαήλ Μαντάς

Μαρία Γκίτου

# **Περίληψη**

Η παρούσα έρευνα επικεντρώνεται στο πρόβλημα των μεγάλων δεδομένων και τη σημασία της απεικόνισής τους μέσω λύσεων Business Intelligence (BI). Οι μαζικοί όγκοι δεδομένων αποτελούν πρόκληση για την αποτελεσματική επεξεργασία και ανάλυσή τους, καθιστώντας αναγκαία τη χρήση εξειδικευμένων εργαλείων όπως το BI.

Ο κεντρικός σκοπός της έρευνας είναι η ανάπτυξη ενός μοντέλου BI με δεδομένα για τα έτη 2021-2023 και ως στόχο τη βελτίωση της ποιότητας υποστήριξης πελατών της εταιρείας iQom Α.Ε. και της ικανότητας πρόβλεψης μελλοντικών αναγκών και προβλημάτων. Η ενσωμάτωση της επιχειρηματικής ευφυΐας σε αυτό το πλαίσιο αναδεικνύει τον ρόλο της ως κρίσιμο παράγοντα για την αποτελεσματική διαχείριση των μεγάλων δεδομένων.

Η μεθοδολογία ETL (Extract, Transform, Load) αναλύεται ως κρίσιμο στάδιο προεπεξεργασίας των δεδομένων προτού ενσωματωθούν στο σύστημα BI. Η ορθή εφαρμογή αυτής της μεθοδολογίας επιτρέπει την αξιοποίηση των δεδομένων με ακρίβεια και αξιοπιστία.

Σημαντικό κεφάλαιο αποτελεί η χρήση του Power BI ως εργαλείο ανάλυσης και οπτικοποίησης των δεδομένων. Η πλατφόρμα αυτή προσφέρει εξειδικευμένες δυνατότητες για τη δημιουργία εντυπωσιακών γραφημάτων και αναφορών, ενισχύοντας την κατανόηση των δεδομένων και τη λήψη αποφάσεων.

Επιπλέον, εξετάζεται η σημασία των απεικονίσεων και της οπτικοποίησης δεδομένων ως κρίσιμου παράγοντα για την αποτελεσματική λήψη αποφάσεων. Η οπτικοποίηση παρέχει ευκρινή εικόνα των πληροφοριών, ενθαρρύνοντας την αποδοχή και τη χρήση των αναλύσεων.

Για την αξιολόγηση της χρησιμότητας του μοντέλου BI πραγματοποιήθηκαν και δύο έρευνες. Η πρώτη έγινε μέσω τηλεφώνου σε πελάτες από εμένα και αφορά δείκτες παρακολούθησης που απεικονίζουν την εμπειρία τους ως πελάτες στην εταιρεία iQom Α.Ε. Η δεύτερη έρευνα έγινε με ερωτηματολόγιο που δόθηκε σε υπαλλήλους και αφορά την εμπειρία τους ως προς τη χρήση του Power BI.

Τα βασικά αποτελέσματα αναδεικνύουν την αποτελεσματικότητα του μοντέλου BI στη βελτίωση της εξυπηρέτησης πελατών και την αντιμετώπιση μελλοντικών προκλήσεων. Τα συμπεράσματα που προκύπτουν αναδεικνύουν τη σημασία της επιχειρηματικής ευφυΐας στην ανάπτυξη βελτιστοποιημένων στρατηγικών βασισμένων σε δεδομένα.

**Λέξεις Κλειδιά:** Analysis Services, Μεγάλα Δεδομένα, Power BI, Επιχειρηματική Ευφυΐα, Οπτικοποίηση Δεδομένων

# **Abstract**

This research focuses on the issue of big data and the importance of representing it through Business Intelligence (BI) solutions. The massive volumes of data pose a challenge for efficient processing and analysis, necessitating the use of specialized tools such as BI.

The central objective of the study is the development of a BI model with data for the years 2021 – 2023 aimed at improving customer service quality and predicting future needs and issues. The incorporation of business intelligence in this context highlights its crucial role in effective big data management.

The Extract, Transform, Load (ETL) methodology is analyzed as a critical stage for preprocessing data before integration into the BI system. Proper implementation of this methodology allows for the utilization of data with accuracy and reliability.

A significant chapter explores the use of Power BI as an analysis and visualization tool for data. This platform offers specialized capabilities for creating impressive charts and reports, enhancing data comprehension and decision-making.

Additionally, the research examines the importance of visualizations and data visualization as a critical factor for effective decision-making. Visualization provides a clear picture of information, encouraging the acceptance and use of analyses.

The use of Power BI as a visualization tool and the significance of visualizations in aiding decision-making are crucial components of the study. The platform's capabilities contribute to a comprehensive understanding of data, facilitating decisionmaking processes.

Furthermore, the study emphasizes the significance of visualizations and data representation in effective decision-making. Visualization offers a clear picture of information, encouraging the acceptance and use of analyses.

The evaluation of the usability of the BI model was conducted through two surveys. The first one was carried out over the phone with customers, focusing on monitoring indicators that depict their experience as clients of iQom S.A. The second survey was administered via a questionnaire given to colleagues, focusing on their experience with the use of Power BI.

vi

The key findings highlight the effectiveness of the BI model in improving customer service and addressing future challenges. The conclusions underscore the importance of business intelligence in developing data-driven and optimized strategies.

**Keywords:** Analysis Services, Big Data, Power BI, Business Intelligence

# **Πρόλογος – Ευχαριστίες (προαιρετικό)**

Ευχαριστώ τους καθηγητές μου που με βοήθησαν να ολοκληρώσω αυτόν τον κύκλο σπουδών μου και μου πρόσφεραν νέες γνώσεις και εναύσματα για περισσότερη έρευνα στα αντικείμενα της επαγγελματικής μου ενασχόλησης. Ιδιαίτερα θα ήθελα να ευχαριστήσω τον καθηγητή μου κ. Θεόδωρο Μάστορα για την καθοδήγησή του στη διπλωματική μου εργασία. Τέλος, θα ήθελα να ευχαριστήσω την οικογένειά μου για τη στήριξή τους.

# **Περιεχόμενα**

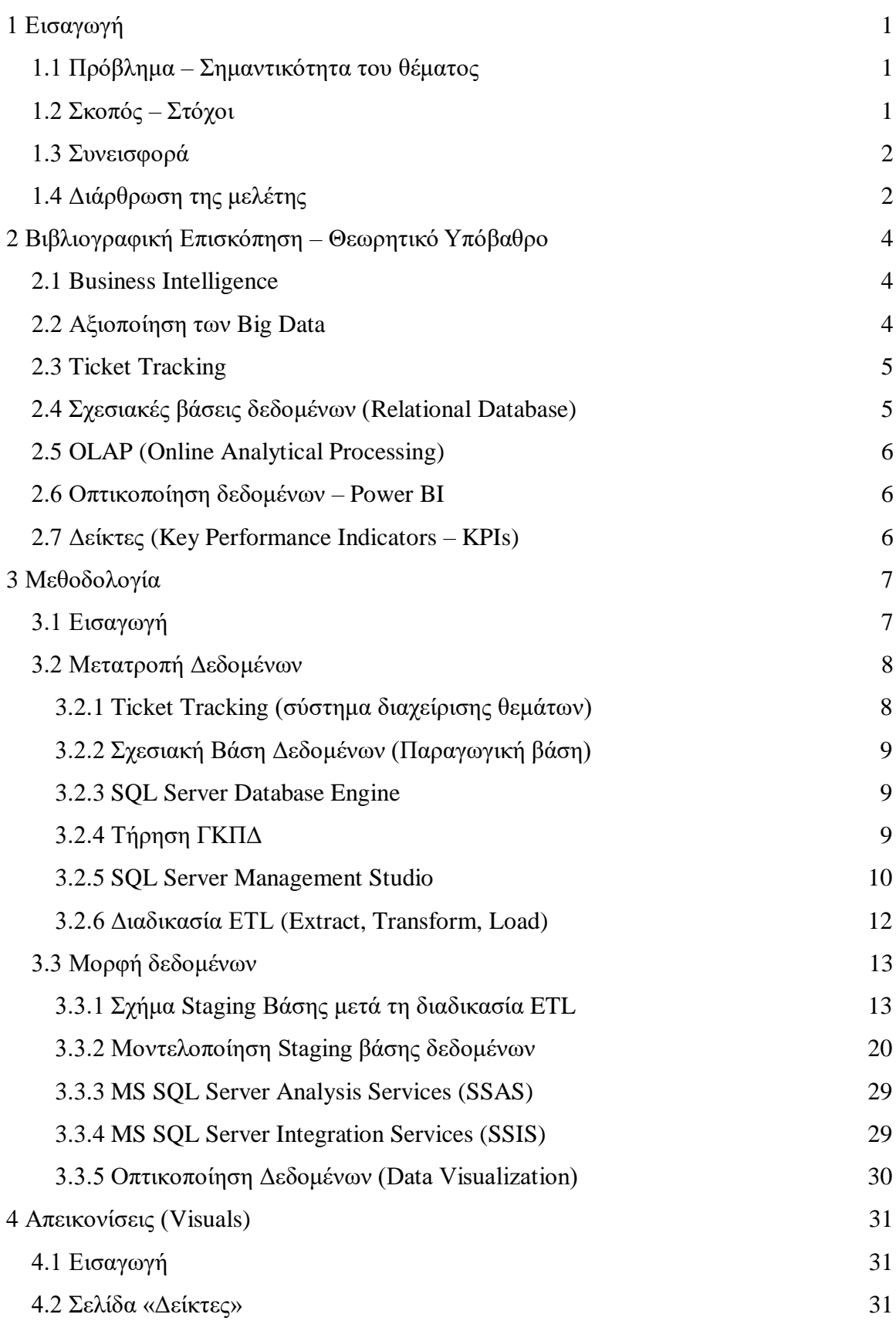

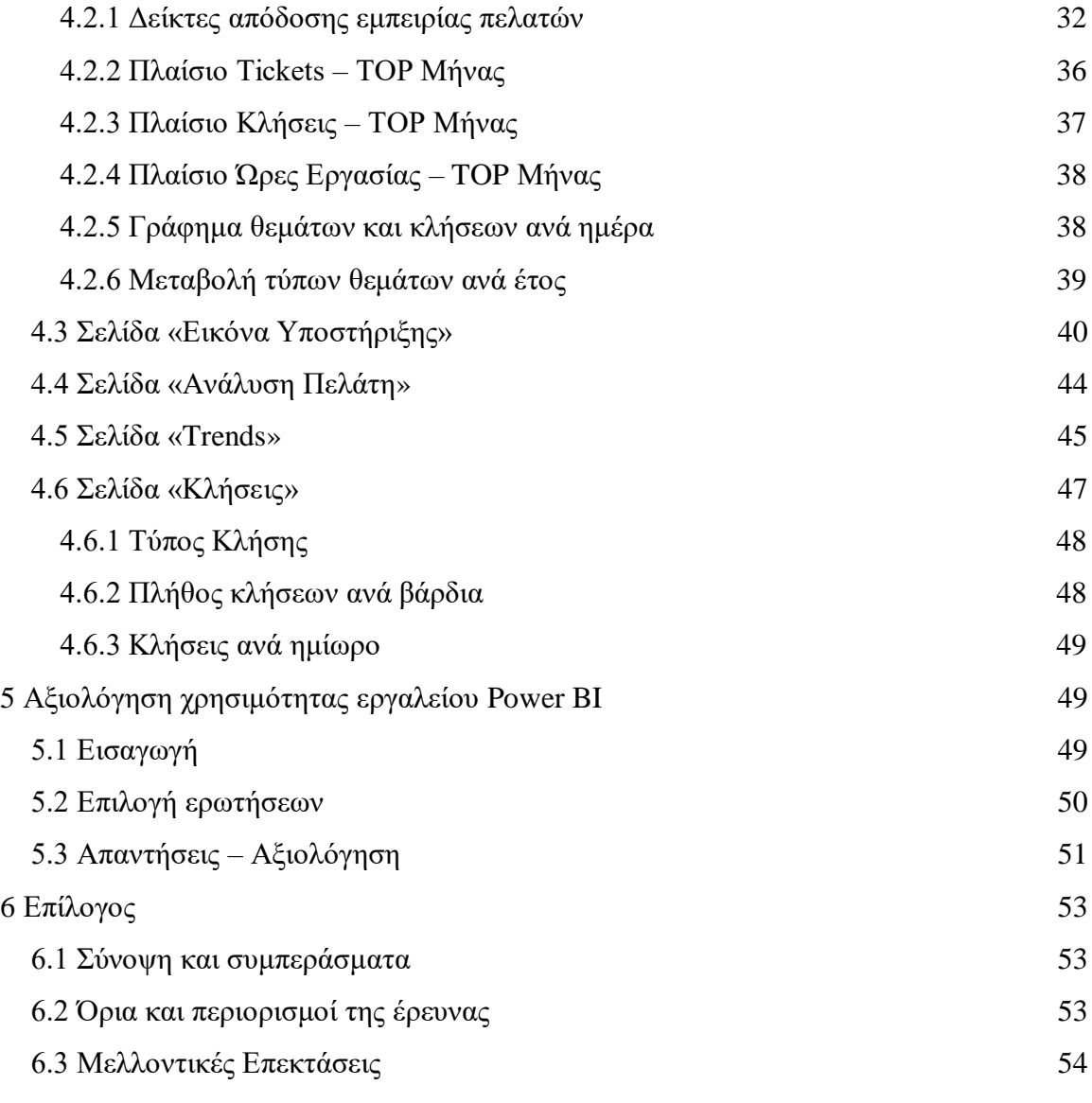

# Κατάλογος Εικόνων

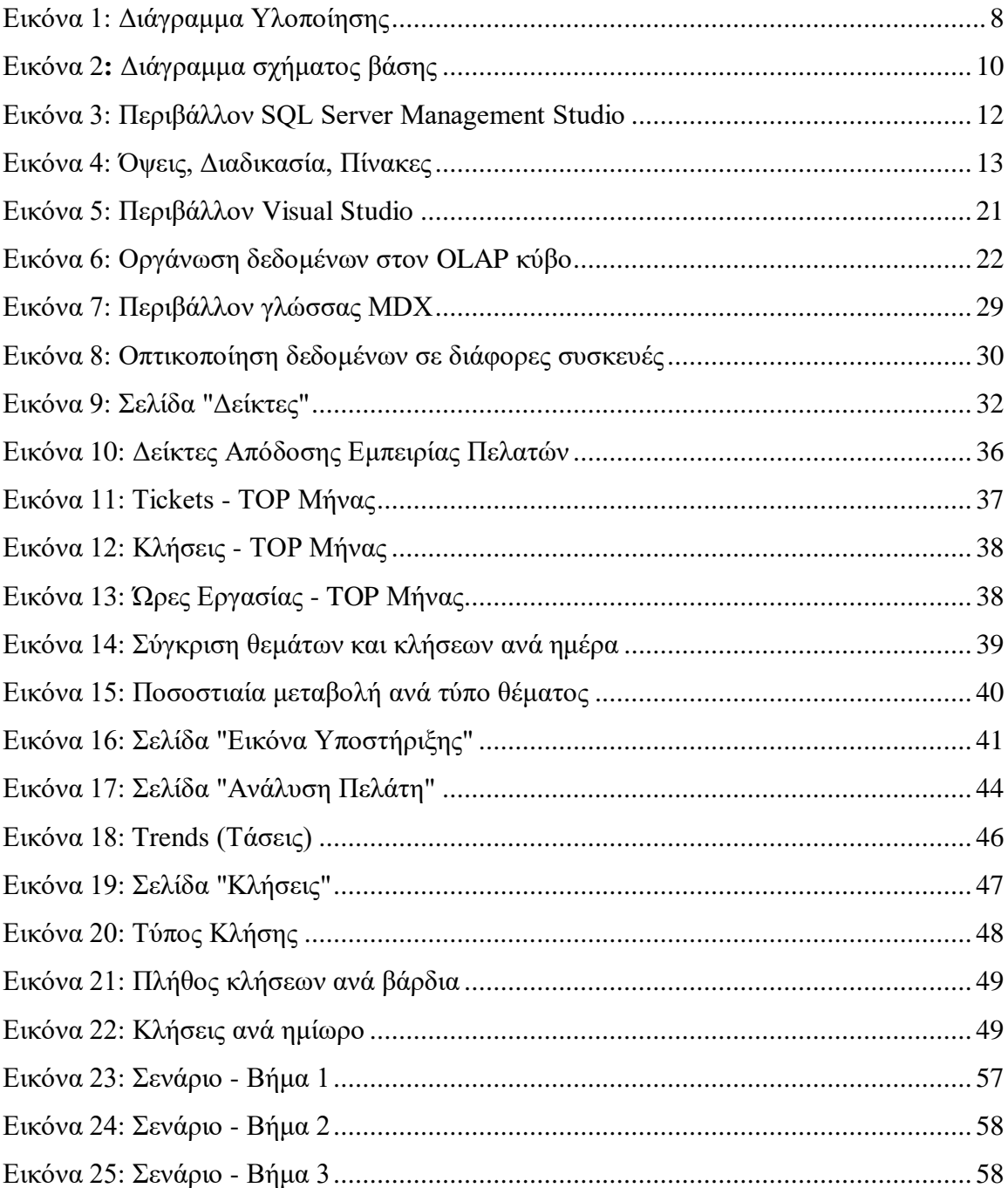

# Κατάλογος Πινάκων (αν υπάρχουν)

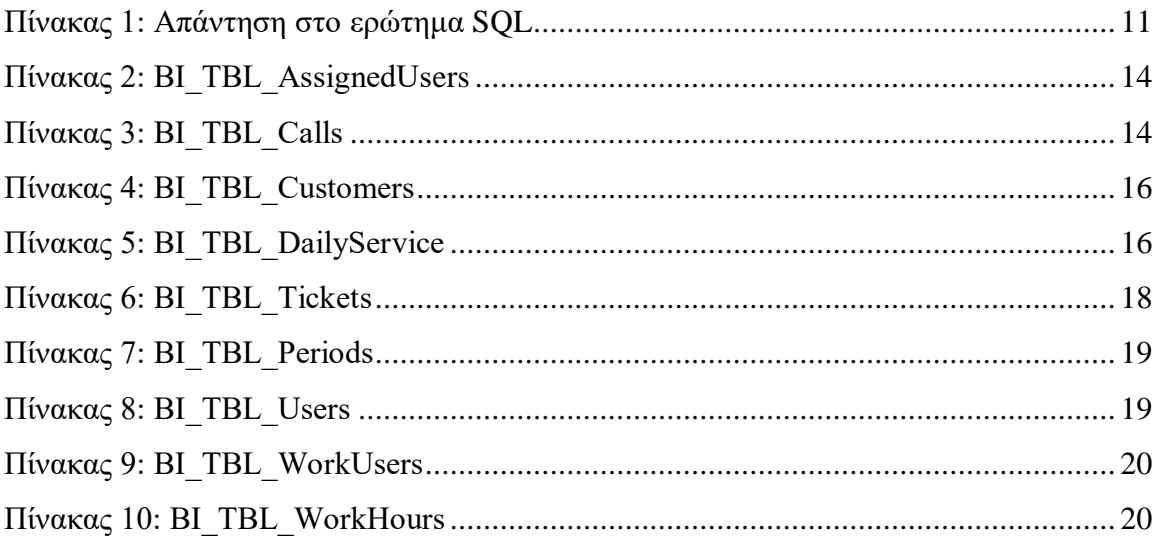

# <span id="page-11-0"></span>**1 Εισαγωγή**

#### **1.1 Πρόβλημα – Σημαντικότητα του θέματος**

<span id="page-11-1"></span>Η ανάπτυξη της τεχνολογίας και η ραγδαία αύξηση της ψηφιοποίησης των πληροφοριών έχουν οδηγήσει σε μια πληθώρα δεδομένων, γνωστή ως "Big Data" (Μεγάλα Δεδομένα). Αυτός ο όγκος δεδομένων υπερβαίνει την ικανότητα των παραδοσιακών μεθόδων ανάλυσης, απαιτώντας τη χρήση προηγμένων τεχνικών και εργαλείων. Το πρόβλημα των μεγάλων δεδομένων περιλαμβάνει τη διαχείριση, αποθήκευση, ανάλυση και εξαγωγή εννοιών από αυτό τον όγκο πληροφοριών. Η συνδυαστική χρήση της ανάλυσης δεδομένων και της επιχειρηματικής ευφυΐας αντιπροσωπεύει μια σημαντική εξέλιξη στον κόσμο των επιχειρήσεων και της οικονομίας. Η ανάλυση δεδομένων επιτρέπει τη συγκέντρωση, επεξεργασία και ερμηνεία μεγάλων όγκων δεδομένων από διάφορες πηγές, ενώ η επιχειρηματική ευφυΐα αφορά την εφαρμογή αυτών των αναλύσεων για να ληφθούν έξυπνες επιχειρηματικές αποφάσεις.

Η χρήση αυτών των τεχνολογιών μπορεί να βοηθήσει τις επιχειρήσεις να κατανοήσουν καλύτερα τις αγορές, τις τάσεις των καταναλωτών και τη συμπεριφορά των πελατών. Αυτή η κατανόηση μπορεί να οδηγήσει σε βελτιωμένες στρατηγικές πώλησης, προώθησης προϊόντων και ανάπτυξης νέων προϊόντων. Επιπλέον, η ανάλυση δεδομένων επιτρέπει την πρόβλεψη πιθανών προβλημάτων ή ευκαιριών, επιτρέποντας στις επιχειρήσεις να λάβουν προληπτικά μέτρα ή να εκμεταλλευτούν επιτυχημένα κάποιες καταστάσεις.

Επίσης, η επιχειρηματική ευφυΐα σε συνδυασμό με την ανάλυση δεδομένων επιτρέπει την αυτοματοποίηση διαδικασιών και την ανάπτυξη ευφυών συστημάτων λήψης αποφάσεων. Αυτό μπορεί να οδηγήσει σε αποτελεσματικότερες επιχειρησιακές διαδικασίες, μείωση του κόστους και αύξηση της παραγωγικότητας. Συνολικά, η συνδυαστική αυτή προσέγγιση συνεισφέρει στην ανταγωνιστικότητα, την καινοτομία και τη βιωσιμότητα των επιχειρήσεων σε μια ψηφιακή εποχή.

### **1.2 Σκοπός – Στόχοι**

<span id="page-11-2"></span>Στόχος είναι η ανάπτυξη μοντέλου με τη χρήση επιχειρηματικής ευφυΐας, για τη βελτίωση της λειτουργίας του τμήματος υποστήριξης και την πρόβλεψη μελλοντικών αναγκών και προβλημάτων για την εταιρεία πληροφορικής "iQom ΑΕ". Η ανάλυση

αυτού του μεγάλου όγκου δεδομένων, επιτρέπει την αξιοποίηση δεδομένων από διάφορες πηγές, όπως καταχώρηση tickets, κλήσεις πελατών, email κ.λπ. Έτσι, η εταιρεία μπορεί να αναγνωρίσει πρότυπα, ανάγκες και ανησυχίες των πελατών της. Αυτή η γνώση βοηθά στην παροχή πιο προσαρμοσμένης και αποτελεσματικής υποστήριξης. Παράλληλα, μέσα από τους δείκτες (KPI.org. (2024)., KPI Basics) και τις απεικονίσεις που θα προκύψουν από την έρευνα, η εταιρεία θα έχει τη δυνατότητα να κάνει ακριβείς μελλοντικές προβλέψεις και να εφαρμόσει κατάλληλες στρατηγικές.

Επιπλέον, επιλέχθηκαν τρεις σημαντικοί δείκτες παρακολούθησης που είναι οι εξής: Ικανοποίηση Πελάτη (Customer Satisfaction), Βαθμός Προσπάθειας Πελάτη (Customer Effort Score - CES) και Βαθμός Προώθησης Πελατών (Net Promoter Score - NPS), και απεικονίζουν την εμπειρία του πελάτη καθ' όλη τη διάρκεια της ζωής της σχέσης του με την εταιρεία. Αυτοί οι δείκτες προέκυψαν από έρευνα που πραγματοποιήθηκε μέσω τηλεφώνου στους πελάτες. Συγκεκριμένα ο δείκτης Ικανοποίηση Πελάτη αφορά έρευνα που έγινε σε εκατό πελάτες, ενώ οι δείκτες Βαθμός Προσπάθειας Πελάτη και Βαθμός Προώθησης Πελατών αφορούν έρευνα που έγινε σε πενήντα πελάτες.

Τέλος, πραγματοποιήθηκε έρευνα χρησιμότητας σε ομάδα εφτά υπαλλήλων. Η έρευνα έγινε μέσω ερωτηματολογίου με πέντε ερωτήσεις και αφορούσαν την εμπειρία τους από τη χρήση του Power BI σε διάστημα τεσσάρων μηνών.

#### **1.3 Συνεισφορά**

<span id="page-12-0"></span>Η προσέγγιση της συγκεκριμένης μελέτης προσφέρει έναν οδικό χάρτη στον αναγνώστη αφού κωδικοποιεί τα πιθανά βήματα που μπορεί να ακολουθήσει προκειμένου να αντιμετωπίσει ένα πρόβλημα επεξεργασίας μεγάλου όγκου δεδομένων. Έτσι, μετά τη συλλογή των δεδομένων με τη χρήση των εργαλείων που περιγράφονται και εφαρμόζοντας τις μεθόδους που αναλύονται, καταλήγει σε απεικονίσεις, με σκοπό την παρακολούθηση, μελέτη και εξαγωγή συμπερασμάτων.

## **1.4 Διάρθρωση της μελέτης**

<span id="page-12-1"></span>Η εργασία αυτή αποτελείται από έξι κεφάλαια. Στο πρώτο κεφάλαιο περιγράφονται οι βασικές έννοιες της εργασίας, η σημαντικότητα και η συνεισφορά της. Το δεύτερο κεφάλαιο αφορά το θεωρητικό υπόβαθρο που είναι απαραίτητο για την κατανόηση του εργασίας. Στο τρίτο κεφάλαιο αναπτύσσεται η μεθοδολογία που χρησιμοποιήθηκε για την παραγωγή των μετρήσιμων στη μορφή που να μπορούν να απεικονιστούν. Στη συνέχεια, στο τέταρτο κεφάλαιο γίνεται μια ανάλυση των απεικονίσεων που προτείνονται. Στο πέμπτο κεφάλαιο αξιολογείται από έρευνα που έγινε η χρησιμότητα του Power BI. Τέλος, στο έκτο κεφάλαιο γίνεται μια σύνοψη της εργασίας, αναφέροντας επιπλέον τα όρια και τους περιορισμούς της, καθώς και τις μελλοντικές επεκτάσεις της.

# <span id="page-14-0"></span>**2 Βιβλιογραφική Επισκόπηση – Θεωρητικό Υπόβαθρο**

#### **2.1 Business Intelligence**

<span id="page-14-1"></span>Ο όρος Business Intelligence πρωτοεμφανίστηκε το 1989 από την Gardner Group. (Maghsoudi, M., Nezafati, N., 2023). Στην αρχή ήταν ένα σύνολο εννοιών και μεθόδων που σκοπό είχε να βοηθήσει έναν οργανισμό να πάρει αποφάσεις βασισμένες σε πραγματικά γεγονότα και δεδομένα. Ο όρος περιλαμβάνει τις διαδικασίες της συλλογής, εξαγωγής, διαμόρφωσης, υπολογισμού και απεικόνισης της πληροφορίας με τέτοιο τρόπο που να μπορεί εύκολα να οδηγήσει σε συμπεράσματα και αποφάσεις, τόσο για τη διοίκηση όσο και για τα στελέχη ενός οργανισμού, τόσο σε λειτουργικό όσο και σε στρατηγικό επίπεδο.

Η επιχειρηματική ευφυία είναι το σημείο συνάντησης της διοίκησης του οργανισμού και της τεχνολογίας της πληροφορίας (Duque, J., Godinho, A., Vasconcelos, J., 2022). Επιτρέπει στον οργανισμό να διαθέτει συγκεντρωτική πληροφορία on line ή near on line που προκύπτει από μεγάλους όγκους δεδομένων που πολλές φορές μπορεί να μην είναι σε πλήρως δομημένη μορφή. Με αυτή τη λογική, ένας οργανισμός επενδύει στην Επιχειρηματική Ευφυΐα με σκοπό να βελτιώσει την αποδοτικότητα και την αποτελεσματικότητα να αναλύσει το παρελθόν, να εξετάσει το παρόν και να προβλέψει το μέλλον.

# **2.2 Αξιοποίηση των Big Data**

<span id="page-14-2"></span>Τα τελευταία χρόνια, η μηχανογράφηση των εταιρειών επέφερε την ανάπτυξη των εσωτερικών συστημάτων καταγραφής και παρακολούθησης των διαδικασιών που υιοθετήθηκαν και συνέχισαν να αναπτύσσονται από τα στελέχη της. . Συνεπώς, η εταιρεία iQom Α.Ε. που δραστηριοποιείται στην ανάπτυξη λογισμικού εντατικής λιανικής από το έτος 2008 υιοθέτησε ένα σύστημα καταγραφής και ανάθεσης των θεμάτων που προκύπτουν από τους πελάτες που εξυπηρετεί. Στο σύστημα αυτό καταγράφονται όλα τα θέματα (tickets) που εισέρχονται με διάφορες μορφές με κύριες από αυτές το τηλέφωνο και το email χωρίς να αποκλείεται άλλη μέθοδος. Αυτό, δημιούργησε ένα πλήθος από δεδομένα αποθηκευμένα σε μια βάση δεδομένων με τη μορφή κινήσεων, φαινομενικά ασύνδετα μεταξύ τους.

Παρουσιάστηκε η ανάγκη σύντομα, τα δεδομένα που είναι αποθηκευμένα να αντιμετωπιστούν ως Big Data. Αυτό έδωσε την δυνατότητα στην εταιρεία πρώτα να κατανοήσει το πλήθος των πληροφοριών που έχει στη διάθεσή της, στη συνέχεια να αξιολογήσει την ποιότητα της πληροφορίας και που αυτή θα μπορούσε να φανεί χρήσιμη ώστε να μπορεί να μεταφραστεί σε δείκτες και τέλος εφόσον αυτό είναι δυνατό να καταλήξει σε ένα σύστημα λήψης αποφάσεων.

Τα τελευταία χρόνια, οι έρευνες για τα μεγάλα δεδομένα έχουν αυξηθεί με επικέντρωση στην ανάλυση και απεικόνισή τους μέσω εργαλείων Business Intelligence (BI), παρέχοντας την σωστή οδό αντιμετώπισης της εξέλιξης των δεδομένων, καθώς και τη μεθοδολογία που πρέπει να χρησιμοποιηθεί (Li, L., Lin, J., Ouyang, Υ., Luo, Χ.R., (2022)). Evaluating the impact of big data analytics usage on the decision-making quality of organizations. Η χρήση των εργαλείων BI έχει επιτρέψει τη δημιουργία ευανάγνωστων απεικονίσεων των δεδομένων, προσφέροντας στις επιχειρήσεις βαθύτερη κατανόηση των τάσεων και των προκλήσεων. Αυτή η προσέγγιση έχει το πλεονέκτημα της ολοκληρωμένης οπτικοποίησης, βοηθώντας στη λήψη ουσιαστικών αποφάσεων για τη βελτίωση των επιχειρηματικών στρατηγικών.

#### **2.3 Ticket Tracking**

<span id="page-15-0"></span>Το «ticket tracking» αναφέρεται στη διαδικασία παρακολούθησης, διαχείρισης και καταγραφής των προβλημάτων, εργασιών, ερωτημάτων ή αιτημάτων ενός έργου, ενός προϊόντος ή μιας οργανικής μονάδας μέσω ενός κεντρικού συστήματος.

## **2.4 Σχεσιακές βάσεις δεδομένων (Relational Database)**

<span id="page-15-1"></span>Η σχεσιακή βάση δεδομένων (Relational Database) είναι ένα είδος βάσης που επιτρέπει την αποθήκευση, οργάνωση και διαχείριση δεδομένων με συγκεκριμένο τρόπο, βασιζόμενο στο σχεσιακό μοντέλο. Στην σχεσιακή βάση δεδομένων, τα δεδομένα οργανώνονται σε πίνακες, οι οποίοι αποτελούνται από γραμμές και στήλες. Κάθε γραμμή αναπαριστά μια εγγραφή, ενώ κάθε στήλη αντιπροσωπεύει έναν τύπο δεδομένων, όπως αριθμούς, κείμενο ή ημερομηνίες.

Οι σχεσιακές βάσεις δεδομένων χρησιμοποιούν γλώσσες ερωτημάτων όπως την SQL (Structured Query Language) για να επιτρέψουν την ανάκτηση, την ενημέρωση, τη διαγραφή και την εισαγωγή δεδομένων από τη βάση. Η σχεσιακή δομή των δεδομένων και η χρήση SQL επιτρέπουν αποδοτικές και γρήγορες ερωταπαντήσεις και επεξεργασία δεδομένων.

## **2.5 OLAP (Online Analytical Processing)**

<span id="page-16-0"></span>Η OLAP (Ajah, I.A., Nweke, H.F, (2019). Big Data and Business Analytics: Trends, Platforms, Success Factors and Applications) είναι μια τεχνολογία που χρησιμοποιείται για την ανάλυση και την εξόρυξη δεδομένων από πολυδιάστατες δομές. Big Data and Business Analytics: Trends, Platforms, Success Factors and Applications). Αυτή η τεχνολογία μαζί με την πολυδιάστατη ανάλυση επιτρέπει στους χρήστες να εξερευνούν τα δεδομένα από πολλές διαφορετικές οπτικές γωνίες και χρησιμοποιούνται για την λήψη αποφάσεων. Χρησιμοποιεί πίνακες βάσεων δεδομένων (πίνακας δεδομένων και διαστάσεων) για να επιτρέψει την πολυδιάστατη προβολή, ανάλυση και αναζήτηση μεγάλων ποσοτήτων δεδομένων.

# **2.6 Οπτικοποίηση δεδομένων – Power BI**

<span id="page-16-1"></span>Η οπτικοποίηση δεδομένων είναι η διαδικασία μετατροπής πολύπλοκων συνόλων δεδομένων σε γραφικές αναπαραστάσεις, όπως γραφήματα και διαγράμματα, με σκοπό την ευκολότερη κατανόηση και ανάληψη αποφάσεων. Η οπτικοποίηση βοηθάει στην ανίχνευση τάσεων, προτύπων και συνδέσεων στα δεδομένα, επιτρέποντας στους χρήστες να αποκτήσουν ενότητα και πληροφορίες με μια ματιά.

Οι απεικονίσεις, όπως γραφήματα πίτας, γραφήματα γραμμής, και χάρτες θερμοκρασίας, αποτελούν δημοφιλείς μορφές οπτικοποίησης. Οι πολύχρωμες και ευανάγνωστες αναπαραστάσεις επιτρέπουν στους χρήστες να κατανοήσουν γρήγορα τα πολύπλοκα δεδομένα και να εξάγουν συμπεράσματα.

Το Microsoft Power BI, είναι μια πλατφόρμα οπτικοποίησης δεδομένων. Διαθέτει ευέλικτα εργαλεία δημιουργίας αναφορών, διαγραμμάτων και πινάκων ελέγχου, επιτρέποντας στους χρήστες να δημιουργούν διαδραστικές οπτικοποιήσεις με ευκολία. Ενσωματώνει επίσης προηγμένες δυνατότητες ανάλυσης και προβλέψεων, καθιστώντας το ένα ισχυρό εργαλείο για την άντληση δεδομένων και την οπτικοποίησή τους στον χώρο του Business Intelligence.

# <span id="page-16-2"></span>**2.7 Δείκτες (Key Performance Indicators – KPIs)**

Οι δείκτες είναι κρίσιμοι ποσοτικοί δείκτες προόδου προς ένα επιθυμητό αποτέλεσμα. Παρέχουν ένα επίκεντρο για τη στρατηγική και λειτουργική βελτίωση,

δημιουργούν μια αναλυτική βάση για τη λήψη αποφάσεων και βοηθούν στο να επικεντρωθεί η προσοχή σε αυτό που έχει πραγματική σημασία (What is a Key Performance Indicator (KPI)?. (2024)).

# <span id="page-17-0"></span>**3 Μεθοδολογία**

### **3.1 Εισαγωγή**

<span id="page-17-1"></span>Στο κεφάλαιο αυτό θα αναλυθούν τα εργαλεία που χρησιμοποιήθηκαν καθώς και τα βήματα που ακολουθήθηκαν για την επίτευξη των στόχων της εργασίας. Όπως αναφέρθηκε και σε προηγούμενο κεφάλαιο στόχος είναι η ανάπτυξη ενός μοντέλου BIπου να παρέχει μια ολοκληρωμένη εικόνα για την παρακολούθηση δεικτών, με εστίαση στη βελτίωση της λειτουργίας του τμήματος υποστήριξης. Να σημειωθεί ότι στο διάστημα για τα έτη 2021 – 2023 που αφορά την εργασία έχουν προστεθεί νέοι πελάτες.

Η διαδικασία μετατροπής των αρχικών δεδομένων από transactional μορφή έγινε με τη χρήση όψεων (views), από την παραγωγική σχεσιακή βάση δεδομένων που φιλοξενεί τα αρχικά δεδομένα, στην ενδιάμεση (staging) βάση δεδομένων μέσω ενός συνόλου ερωτημάτων SQL (stored procedures), ώστε να μετασχηματιστούν στη μορφή που θα δεχθεί η Online Analytical Processing (OLAP) βάση δεδομένων.

Μέσω του Microsoft Visual Studio (Duque, J., Godinho, A., Vasconcelos, J., (2022). Knowledge data extraction for business intelligence) θα γίνουν τα εξής:

- Ετοιμασία της OLAP βάσης
- Δημιουργία διαστάσεων
- Δημιουργία μετρήσιμων
- Δημιουργία υπολογισμένων πεδίων (calculated fields) με γλώσσα MDX.

Τέλος, μετά την ενημέρωση της OLAP βάσης, τα δεδομένα είναι διαθέσιμα στο Power BI. Τα παραπάνω βήματα μπορούν να αναπαρασταθούν στο διάγραμμα που φαίνεται στην εικόνα παρακάτω.

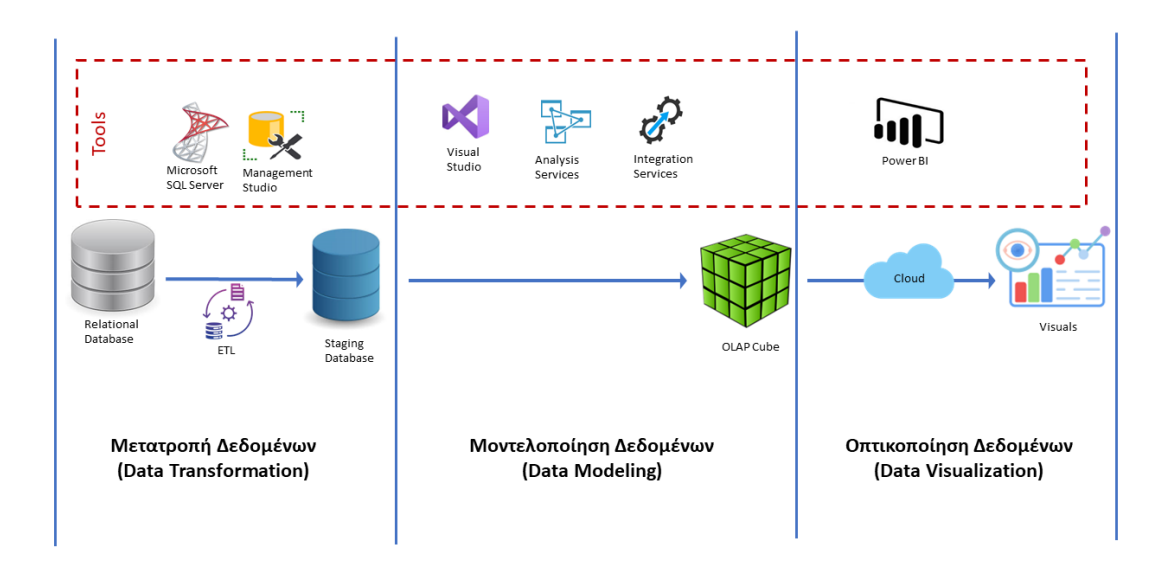

**Εικόνα 1: Διάγραμμα Υλοποίησης**

<span id="page-18-2"></span>Η προσέγγιση που υιοθετήθηκε είναι η αυτοεξυπηρετούμενη ανάπτυξη BI (Maghsoudi, M., Nezafati, N., 2023.) όπου τελικά ο κάθε χρήστης με την κατάλληλη εκπαίδευση μπορεί να δημιουργήσει τις δικές του απεικονίσεις.

Στη συνέχεια, επεξηγούνται τα επιμέρους βήματα που ακολουθήθηκαν για την επίτευξη του αποτελέσματος καθώς και οι έννοιες των συστημάτων που μετέχουν στη διαδικασία αυτή (Duque, J., Godinho, A., Vasconcelos, J., 2022).

### <span id="page-18-0"></span>**3.2 Μετατροπή Δεδομένων**

#### *3.2.1 Ticket Tracking (σύστημα διαχείρισης θεμάτων)*

<span id="page-18-1"></span>Κάθε εγγραφή στη βάση δεδομένων αντιστοιχεί σε ένα «ticket», που περιέχει πληροφορίες σχετικά με μια συγκεκριμένη δραστηριότητα (αίτημα). Τα δεδομένα περιλαμβάνουν τον τίτλο του ticket, την περιγραφή της δραστηριότητας, την ημερομηνία έναρξης και λήξης, την κατάσταση του ticket (ανοιχτό, κλειστό κλπ), την προτεραιότητα υλοποίησης, τον συναλλασσόμενο που αφορά, τον χρήστη ανάθεσης για την επίλυση, καθώς και τις ενδεχόμενες ενέργειες (actions) σχετικά με την εξέλιξη του ticket.

Οι χρήστες χρησιμοποιούν το αντίστοιχο λογισμικό για να καταχωρούν, να ανακτούν και να παρακολουθούν την εξέλιξη του κάθε θέματος που αφορά πελάτες ή εσωτερικά θέματα ανάπτυξης του λογισμικού της εταιρείας.

## *3.2.2 Σχεσιακή Βάση Δεδομένων (Παραγωγική βάση)*

<span id="page-19-0"></span>Τα αρχικά δεδομένα αποθηκεύονται σε μια σχεσιακή βάση δεδομένων (RDBMS) μέσω του συστήματος ticket tracking που αποτελεί το λογισμικό που χρησιμοποιούν οι χρήστες της εταιρείας για την παρακολούθηση των θεμάτων.

#### *3.2.3 SQL Server Database Engine*

<span id="page-19-1"></span>Τα δεδομένα της σχεσιακής βάσης δεδομένων είναι αποθηκευμένα στον Microsoft SQL Server. (Duque, J., Godinho, A., Vasconcelos, J., (2022). Knowledge data extraction for business intelligence). Ο SQL Server είναι ένα εργαλείο υλοποίησης σχεσιακών βάσεων δεδομένων (Relational Databases). Αποτελεί ένα ισχυρό σύστημα διαχείρισης βάσεων δεδομένων (DBMS) που χρησιμοποιεί τη γλώσσα ερωτημάτων SQL (Structured Query Language) για την ανάκτηση, ενημέρωση, εισαγωγή και διαγραφή δεδομένων από τη βάση.

Αρχικά, στον SQL Server δημιουργήθηκε μια νέα βάση δεδομένων που έχει τον ρόλο της ενδιάμεσης βάσης (staging database) ώστε να φιλοξενήσει τα δεδομένα σε πίνακες με την κατάλληλη μορφή για τη χρήση στο μοντέλο ΒΙ. Έτσι, δημιουργήθηκαν οι κατάλληλες όψεις (views), που μετασχηματίζουν τα δεδομένα στην επιθυμητή μορφή, χρησιμοποιώντας την γλώσσα SQL. Στη συνέχεια, δημιουργήθηκαν οι staging πίνακες που «γεμίζουν» από τις όψεις.

#### *3.2.4 Τήρηση ΓΚΠΔ*

<span id="page-19-2"></span>Στην παρούσα εργασία έχει εφαρμοστεί ο Γενικός Κανονισμός Προστασίας Δεδομένων (General Data Protection Regulation - GDPR), που είναι ένας κανονισμός της Ευρωπαϊκής Ένωσης που τέθηκε σε ισχύ τον Μάιο του 2018. («Προστασία δεδομένων στο πλαίσιο του ΓΚΠΔ»,2022).

Στην παρούσα εργασία, έγινε ανωνυμοποίηση στοιχείων στις όψεις (views) σε πεδία που αφορούν ονόματα εργαζομένων και επωνυμίες πελατών. Η ανωνυμοποίηση επιτεύχθηκε με την αντικατάσταση των γραμμάτων από τον τέταρτο χαρακτήρα, έως τον τρίτο χαρακτήρα από το τέλος, με τον χαρακτήρα «\*», καταργώντας έτσι την άμεση αναγνώριση των συγκεκριμένων πληροφοριών. Αυτή η προσέγγιση διασφαλίζει τον σεβασμό της ιδιωτικότητας και την προστασία των προσωπικών δεδομένων, ενώ εξακολουθεί να επιτρέπει την ανάλυση και τη χρήση των δεδομένων για ερευνητικούς και αναλυτικούς σκοπούς.

#### *3.2.5 SQL Server Management Studio*

<span id="page-20-0"></span>Το SQL Server Management Studio (Duque, J., Godinho, A., Vasconcelos, J., (2022). Knowledge data extraction for business intelligence.) είναι ένα εργαλείο ανάπτυξης, διαχείρισης και παρακολούθησης βάσεων δεδομένων του Microsoft SQL Server. Παρέχει γραφικό περιβάλλον για τη διαχείριση βάσεων δεδομένων, την εκτέλεση ερωτημάτων SQL, τη δημιουργία αναφορών και πολλές άλλες λειτουργίες.

Στην παρακάτω εικόνα απεικονίζεται το σχήμα της staging βάσεις δεδομένων, καθώς και οι σχέσεις μεταξύ των πινάκων. Με βάση τα πρωτεύοντα κλειδιά ορίστηκαν οι σχέσεις ένα προς πολλά.

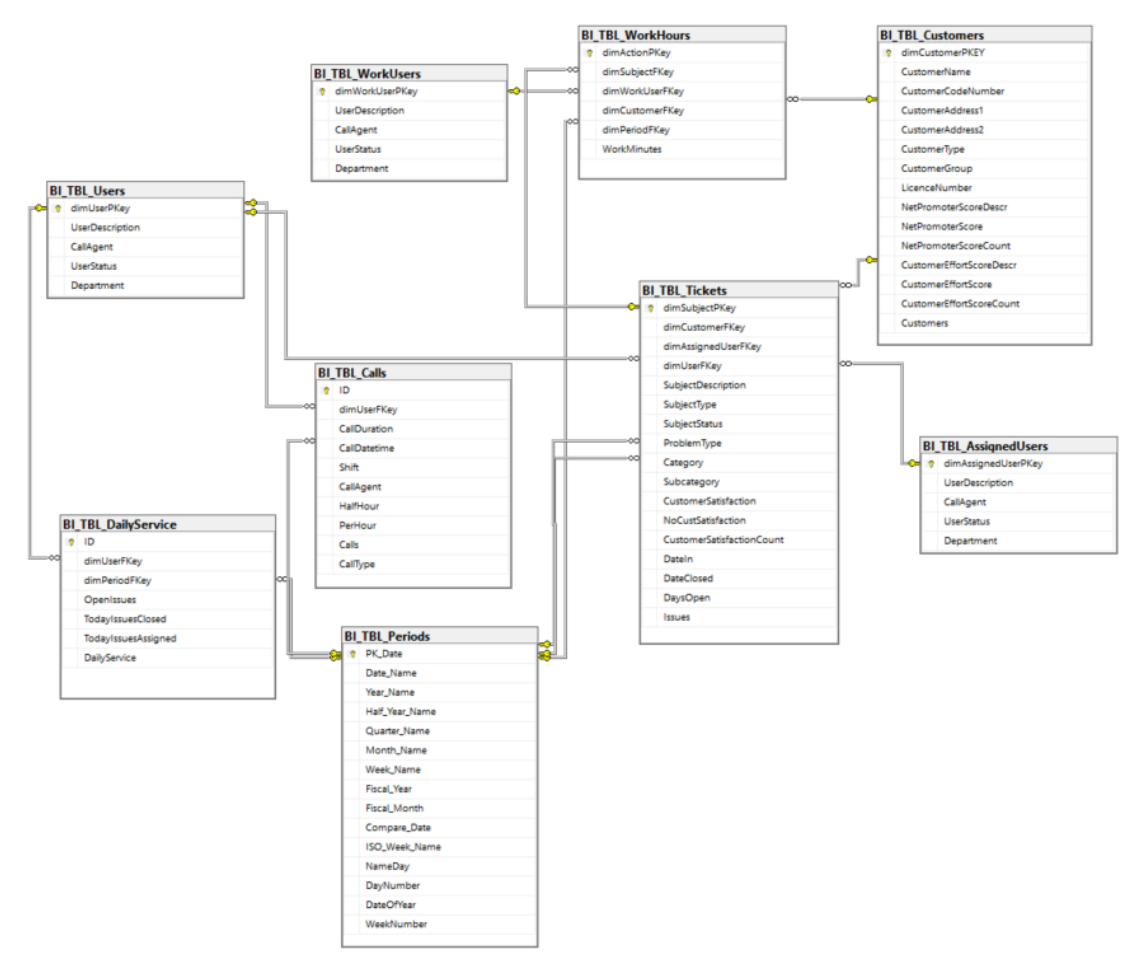

**Εικόνα 2: Διάγραμμα σχήματος βάσης**

<span id="page-20-1"></span>Χρησιμοποιώντας το εργαλείο αυτό, μπορεί κανείς να συντάξει ερωτήματα στη βάση δεδομένων. Στο παρακάτω παράδειγμα φαίνεται ένα ερώτημα SQL στην βάση staging, που αναζητά τους χρήστες που δέχτηκαν τηλεφωνική κλήση, και εμφανίζει

εκτός από τον χρήστη, την ώρα της κλήσης καθώς και την κατάταξή της σε βάρδιες, ταξινομημένα ως προς την ημερομηνία κλήσης και τη βάρδια.

#### *Ερώτημα:*

```
SELECT dimUserFKey, CallDatetime, Shift
FROM BI TBL Calls
ORDER BY CallDatetime, Shift;
```
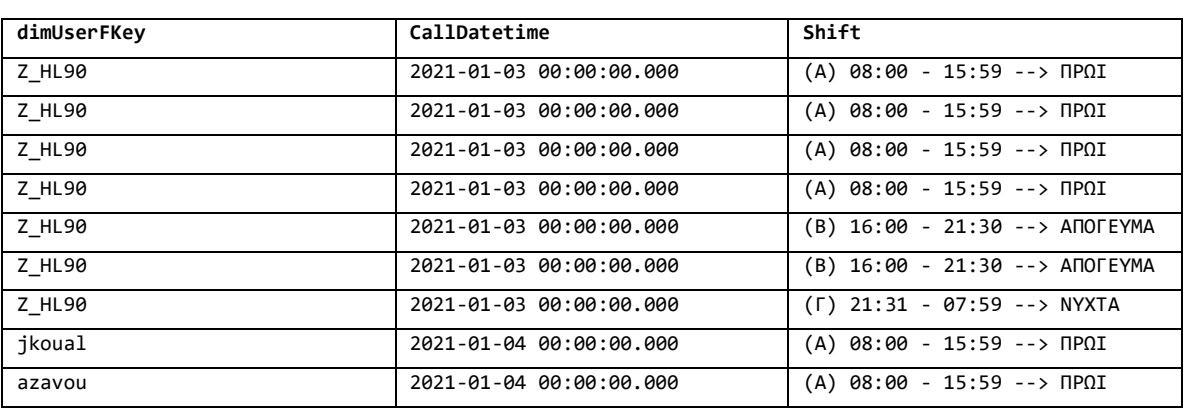

#### *Απάντηση / Αποτέλεσμα:*

**Πίνακας 1: Απάντηση στο ερώτημα SQL**

<span id="page-21-0"></span>Τέλος, στην παρακάτω εικόνα φαίνεται το περιβάλλον ανάπτυξης του SQL Server Management Studio (SSMS). Στα αριστερά εμφανίζεται η δομή της βάσης δεδομένων με τα περιεχόμενά της που είναι οι πίνακες και τα view. Επιπλέον, στα δεξιά φαίνεται το παραπάνω παράδειγμα ερωτήματος SQL καθώς και το αποτέλεσμά του.

| SQLQuery3.sql - MGITOU.iQomBIService (sa (54))* - Microsoft SQL Server Management Studio<br>Project Tools Window Help<br>Edit View Query<br>File<br>$\mathbf{v}_i$<br>iQomBIService |                                                                                                    | Quick Launch (Ctrl+Q)                                              | اعر | $\Box$ | $\mathsf{x}$ |
|----------------------------------------------------------------------------------------------------|----------------------------------------------------------------------------------------------------|--------------------------------------------------------------------|-----|--------|--------------|
| $-4x$<br><b>Object Explorer</b>                                                                                                    | SQLQuery3.sql - MGIBIService (sa (54))* + X                                                                                                    |                                                                    |     |        |              |
| Connect $\ast$ $\ast$ $\ast$ $\ast$ $\ast$ $\ast$ $\ast$                                                                                                    | ESELECT dimUserFKey, CallDatetime, Shift                                                                                                    |                                                                    |     |        |              |
| <b>□■</b> Databases                                                                                                    | FROM BI TBL Calls                                                                                                    |                                                                    |     |        |              |
| <b>E System Databases</b>                                                                                                    | ORDER BY CallDatetime, Shift;                                                                                                    |                                                                    |     |        |              |
| <b>E Database Snapshots</b>                                                                                                    |                                                                                                    |                                                                    |     |        |              |
| □ iQomBIService                                                                                                    |                                                                                                    |                                                                    |     |        |              |
| <b>El El Database Diagrams</b>                                                                                                    |                                                                                                    |                                                                    |     |        |              |
| □ Tables                                                                                                    |                                                                                                    |                                                                    |     |        |              |
| <b>E System Tables</b>                                                                                                    |                                                                                                    |                                                                    |     |        |              |
| $\blacksquare$ FileTables                                                                                                    |                                                                                                    |                                                                    |     |        |              |
| External Tables<br><b>EE</b> Graph Tables                                                                                                    |                                                                                                    |                                                                    |     |        |              |
| <b>H</b> dbo.BI_TBL_AssignedUsers                                                                                                    |                                                                                                    |                                                                    |     |        |              |
| <b>田 団 dbo.Bl TBL Calls</b>                                                                                                    |                                                                                                    |                                                                    |     |        |              |
| 田 団 dbo.BI_TBL_Customers                                                                                                    |                                                                                                    |                                                                    |     |        |              |
| 田 田 dbo.BI_TBL_DailyService                                                                                                    |                                                                                                    |                                                                    |     |        |              |
| <b>H</b> dbo.BI TBL Periods                                                                                                    |                                                                                                    |                                                                    |     |        |              |
| 田 田 dbo.BI TBL Tickets                                                                                                    |                                                                                                    |                                                                    |     |        |              |
| 田 田 dbo.BI_TBL_Users                                                                                                    | $119%$ $\bullet$ $\bullet$                                                                                                    |                                                                    |     |        |              |
| <b>H</b> dbo.BI TBL WorkHours                                                                                                    |                                                                                                    |                                                                    |     |        |              |
| 田 団 dbo.BI TBL WorkUsers                                                                                                    | <b>ED Results ED Messages</b>                                                                                                    |                                                                    |     |        |              |
| $\equiv$ $\blacksquare$ Views                                                                                                    | dimUserFKey<br>CallDatetime<br>Shift<br>Z_HL90<br>2021-01-03 00:00:00.000<br>(A) 08:00 - 15:59 - > ΠΡΩ<br>$\overline{a}$                        |                                                                    |     |        |              |
| <b>E System Views</b>                                                                                                    | Z HL90<br>$\overline{\mathbf{z}}$<br>2021-01-03 00:00:00.000<br>(A) 08:00 - 15:59 -- > ΠΡΩΙ                                                     |                                                                    |     |        |              |
| 田 目 dbo.BI_SRC_AssignedUsers                                                                                                    | Z HL90<br>2021-01-03 00:00:00.000<br>(A) 08:00 - 15:59 -- > ΠΡΩΙ                                                                                |                                                                    |     |        |              |
| 田 dbo.BI_SRC_Calls                                                                                                    | Z HL90<br>2021-01-03 00:00:00.000<br>(A) 08:00 - 15:59 -- > ΠΡΩ                                                                                 |                                                                    |     |        |              |
| 田 dbo.BI_SRC_Customers                                                                                                    | Z HL90<br>2021-01-03 00:00:00.000<br>(В) 16:00 - 21:30 - > АПОГЕҮМА                                                                             |                                                                    |     |        |              |
| 田 目 dbo.BI_SRC_DailyService                                                                                                    | Z HL90<br>2021-01-03 00:00:00.000<br>(В) 16:00 - 21:30 - > АПОГЕҮМА                                                                             |                                                                    |     |        |              |
| 田 dbo.BI_SRC_Periods                                                                                                    | Z HL90<br>2021-01-03 00:00:00.000<br>(F) 21:31 - 07:59 -- > NYXTA<br>8                                                                          |                                                                    |     |        |              |
| 田 dbo.BI_SRC_Tickets                                                                                                    | 9<br>ikoual<br>2021-01-04 00:00:00.000<br>(A) 08:00 - 15:59 -- > ΠΡΩΙ<br>2021-01-04 00:00:00.000<br>(A) 08:00 - 15:59 -- > ΠΡΩΙ<br>azavou<br>10 |                                                                    |     |        |              |
| 田 目 dbo.BI SRC Users                                                                                                    | adouli<br>2021-01-04 00:00:00.000<br>(A) 08:00 - 15:59 - > ΠΡΩ<br>11                                                                            |                                                                    |     |        |              |
| 田 目 dbo.BI_SRC_WorkHours                                                                                                    | (A) 08:00 - 15:59 - > ΠΡΩΙ<br>ktsois<br>2021-01-04 00:00:00.000<br>12                                                                           |                                                                    |     |        |              |
| 田 目 dbo.BI_SRC_WorkUsers<br>External Resources                                                                                                    | 2021-01-04 00:00:00.000 (A) 08:00 - 15:59 -- > ΠΡΩΙ<br>13<br>ikoual                                                                             |                                                                    |     |        |              |
| E Synonyms                                                                                                    | $Z$ HL31<br>2021-01-04 00:00:00.000<br>(A) 08:00 - 15:59 - > ΠΡΩΙ<br>14                                                                         |                                                                    |     |        |              |
| Programmability                                                                                                    | 15<br>ematis<br>2021-01-04 00:00:00.000<br>(A) 08:00 - 15:59 - > ΠΡΩΙ                                                                           |                                                                    |     |        |              |
| <b>E Stored Procedures</b>                                                                                                    | 2021-01-04 00:00:00.000<br>(A) 08:00 - 15:59 - > ΠΡΩΙ<br>16<br>kteois                                                                           |                                                                    |     |        |              |
| E System Stored Procedures                                                                                                    | 2021-01-04 00:00:00.000 (A) 08:00 - 15:59 -- > ΠΡΩΙ<br>jkoual<br>17<br>2021-01-04 00:00:00.000 (A) 08:00 - 15:59 -- > ΠΡΩ<br>18<br>azavou       |                                                                    |     |        |              |
| 田 园 dbo.usp_BI_Staging                                                                                                    | O Query executed successfully.                                                                                                    | MGITOU (15.0 RTM) sa (54)   iQomBIService   00:00:01   89.511 rows |     |        |              |

**Εικόνα 3: Περιβάλλον SQL Server Management Studio**

# <span id="page-22-1"></span>*3.2.6 Διαδικασία ETL (Extract, Transform, Load)*

<span id="page-22-0"></span>Η διαδικασία ETL (Duque, J., Godinho, A., Vasconcelos, J., (2022). Knowledge data extraction for business intelligence.) επιτρέπει την εκτέλεση εργασιών εξαγωγής (Extract) δεδομένων από τις πηγές δεδομένων, τον μετασχηματισμό τους (Transform) και τη φόρτωσή τους (Load) στην αποθήκη δεδομένων.

Στην περίπτωσή μας η διαδικασία ETL χρησιμοποιήθηκε ως εξής:

- Εξαγωγή: Εξαγωγή δεδομένων από τη σχεσιακή βάση δεδομένων (παραγωγική βάση)
- Μετασχηματισμός: Μέσω της stored procedure μετασχηματίστηκαν τα δεδομένα στην επιθυμητή μορφή
- Φόρτωση: Φόρτωση δεδομένων στην staging βάση

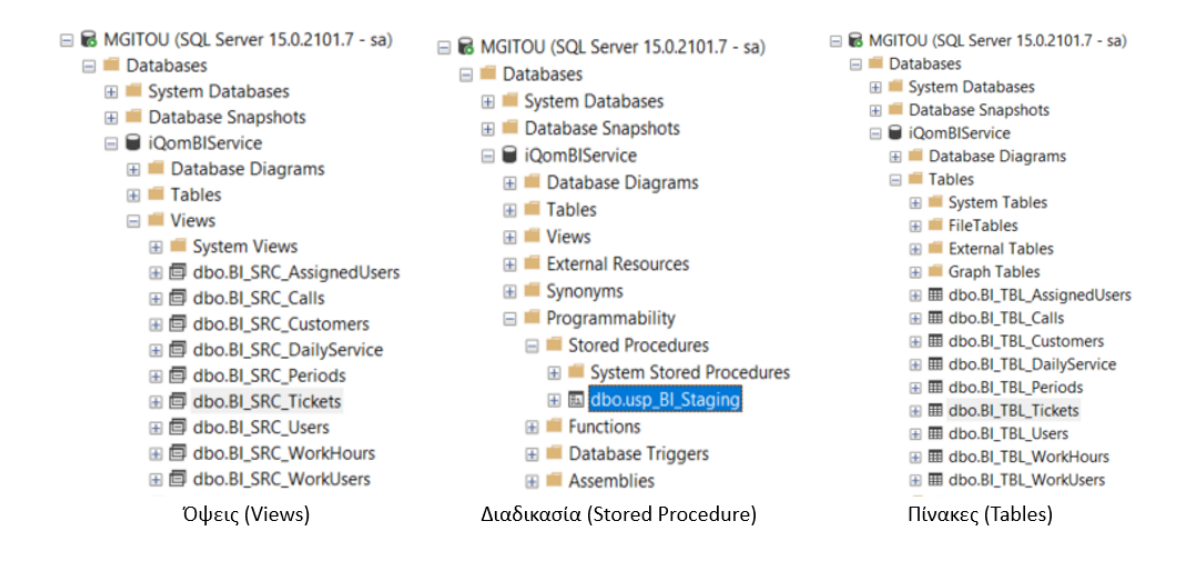

**Εικόνα 4: Όψεις, Διαδικασία, Πίνακες**

# <span id="page-23-2"></span><span id="page-23-0"></span>**3.3 Μορφή δεδομένων**

# *3.3.1 Σχήμα Staging Βάσης μετά τη διαδικασία ETL*

<span id="page-23-1"></span>Σε αυτό το κεφάλαιο θα αναλυθεί λεπτομερώς το σχήμα της staging βάσης δεδομένων. Η staging βάση είναι μια βάση δεδομένων που χρησιμοποιείται ως ενδιάμεση στάση στη διαδικασία εξαγωγής, μετασχηματισμού και φόρτωσης (ETL) δεδομένων, όπου τα δεδομένα προετοιμάζονται προτού μεταφερθούν στη τελική OLAP βάση δεδομένων. Αυτό το στάδιο είναι σημαντικό για τους εξής λόγους:

- Καθαρισμός και προεπεξεργασία δεδομένων: Τα δεδομένα που πρέπει να εισαχθούν στον OLAP κύβο ή να προβληθούν στο BI πρέπει να υποστούν καθαρισμό και προεπεξεργασία (Data Cleansing), όπως διαγραφή διπλότυπων, αντιμετώπιση τιμών που δεν υπάρχουν και μετασχηματισμός δεδομένων. Η staging βάση δεδομένων παρέχει ένα περιβάλλον για να εκτελείται αυτή η επεξεργασία χωρίς να επηρεάζεται η κύρια πηγή των δεδομένων.
- Βελτιστοποίηση απόδοσης: Η staging βάση χρησιμοποιείται για να βελτιώσει την απόδοση της ETL διαδικασίας.

Παρακάτω, αναλύεται η δομή των πινάκων της staging βάσης:

## **BI\_TBL\_AssignedUsers**

Ο πίνακας αποθηκεύει δεδομένα που αφορούν τους χρήστες ανάθεσης, δηλαδή τους χρήστες στους οποίους είναι ανατεθημένα τα θέματα. Περιέχει τα παρακάτω πεδία:

- dimAssignedUserPKey: Κύριο Κλειδί
- UserDescription: Όνομα Χρήστη
- CallAgent: Εσωτερικός Αριθμός Τηλεφώνου
- UserStatus: Ενεργός ή Ανενεργός Χρήστης
- Department: Τμήμα που ανήκει ο χρήστης (Υποστήριξη, Ανάπτυξη, Πωλήσεις)

Παράδειγμα:

<span id="page-24-0"></span>

| dimAssignedUserPKey | <b>UserDescription</b>                        | CallAgent | <b>UserStatus</b> | <b>Department</b> |  |  |  |
|---------------------|-----------------------------------------------|-----------|-------------------|-------------------|--|--|--|
| estead              | ****-----**** Ελλniad                         | 133       | Ανενεργός         | Υποστήριξη        |  |  |  |
|                     | - <i>-</i><br>---<br>$\bullet$ $\blacksquare$ |           |                   |                   |  |  |  |

**Πίνακας 2: BI\_TBL\_AssignedUsers**

# **BI\_TBL\_Calls (**≈**111.324 εγγραφές)**

Ο πίνακας αποθηκεύει δεδομένα που αφορούν τις κλήσεις που εισέρχονται στο

τηλεφωνικό κέντρο. Περιέχει τα παρακάτω πεδία:

- ID: Κύριο Κλειδί
- dimUserFKey: Ξένο κλειδί που αναφέρεται στον πίνακα BI\_TBL\_Users
- CallDuration: Διάρκεια Κλήσης
- CallDatetime: Ημερομηνία Κλήσης
- Shift: Βάρδια (Πρωινή, Απογευματινή, Βραδινή)
- CallAgent: Εσωτερικός Αριθμός Τηλεφώνου
- HalfHour: Ημίωρο
- PerHour: Ώρα
- Calls: Χρησιμοποιείται για το πλήθος κλήσεων
- CallType: Τύπος Κλήσεις (Εισερχόμενη (Inbound), Χαμένη (Missed))

Παράδειγμα:

<span id="page-24-1"></span>

| ID       | dimUserFKey | CallDuration | CallDatetim<br>e               | Shift                                | CallAge<br>nt | HalfHour       | PerHour        | Calls | CallType |
|----------|-------------|--------------|--------------------------------|--------------------------------------|---------------|----------------|----------------|-------|----------|
| 12913260 | azavou      | 191          | 2021-02-09<br>00:00:00.00<br>0 | (A)<br>08:00<br>$-15:59 - -$<br>ΠΡΩΙ | 134           | 13:30<br>14:00 | 13:00<br>14:00 |       | Inbound  |

**Πίνακας 3: BI\_TBL\_Calls**

#### **BI\_TBL\_Customers (**≈**1.555 εγγραφές)**

Ο πίνακας αποθηκεύει δεδομένα που αφορούν στοιχεία των πελατών. Στο συγκεκριμένο πίνακα αποθηκεύονται και δεδομένα που προκύπτουν από έρευνα που έχει γίνει με ερωτηματολόγια στους πελάτες και από τα οποία θα προκύψουν δείκτες που αφορούν τους δείκτες απόδοσης εμπειρίας πελατών. Αυτοί είναι οι εξής:

Α. Net Promoter Score (NPS – κλίμακα 1-5), πεδίο που αφορά την επιθυμία των πελατών να προτείνουν την εταιρία σε κάποιον άλλον (1 – Καθόλου, 2 – Λίγο, 3 – Μέτρια, 4 – Αρκετά, 5 - Πολύ) [3]

Β. Customer Effort Score (CES – κλίμακα 1-5), πεδίο που αξιολογεί την απλότητα το πόσο εύκολα δηλαδή, έγινε το αίτημα του πελάτη και πόση προσπάθεια κατέβαλε γι' αυτό (1– Καθόλου, 2 – Λίγο, 3 – Μέτρια, 4 – Αρκετά, 5 - Πολύ) [3] Ο πίνακας περιέχει τα παρακάτω πεδία.

- dimCustomerPKEY: Κύριο Κλειδί
- CustomerName: Επωνυμία Πελάτη
- CustomerCodeNumber: Κωδικός Πελάτη
- CustomerAddress1: Διεύθυνση 1
- CustomerAddress2: Διεύυνση 2
- CustomerType: Τύπος Πελάτη (Πελάτης, Προμηθευτής)
- CustomerGroup: Όμιλος Πελάτη
- LicenceNumber: Αριθμός Αδειών Χρήσης (Πόσες θέσεις εργασίας)
- NetPromoterScoreDescr: Περιγραφή NPS (1– Καθόλου, 2 Λίγο, 3 Μέτρια, 4 – Αρκετά, 5 – Πολύ)
- NetPromoterScore: Βαθμολογία 1-5 του πελάτη
- NetPromoterScoreCount: Χρησιμοποιείται για το πλήθος των πελατών που συμμετείχαν στην έρευνα
- CustomerEffortScoreDescr: Περιγραφή CES (1– Καθόλου, 2 Λίγο, 3 Μέτρια, 4 – Αρκετά, 5 – Πολύ)
- CustomerEffortScore: Βαθμολογία 1-5 του πελάτη
- CustomerEffortScoreCount: Χρησιμοποιείται για το πλήθος των πελατών που συμμετείχαν στην έρευνα
- Customers: Χρησιμοποιείται για το πλήθος των πελατών

Παράδειγμα:

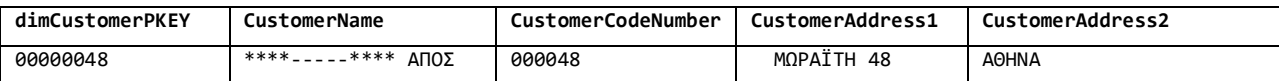

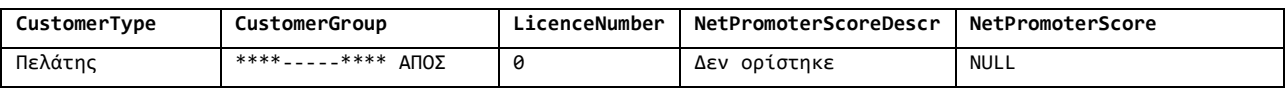

<span id="page-26-0"></span>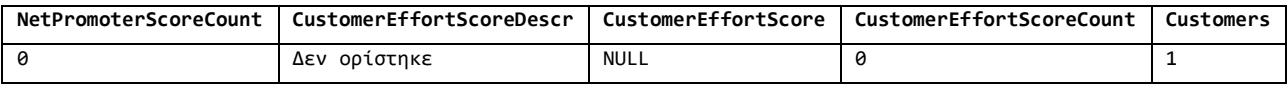

#### **Πίνακας 4: BI\_TBL\_Customers**

#### **BI\_TBL\_DailyService (**≈**29.114)**

Στον πίνακα αποθηκεύονται ιστορικά δεδομένα και χρησιμοποιείται για την ανίχνευση τάσεων. Για παράδειγμα, για κάθε ημέρα αποθηκεύει τα ανοιχτά θέματα και έτσι μπορεί να φανεί η τάση για το αν αυξάνονται ή μειώνονται τα καθημερινά ανοιχτά θέματα.

Περιέχει τα παρακάτω πεδία:

- ID: Κύριο Κλειδί
- dimUserFKey: Ξένο Κλειδί που αναφέρεται στον πίνακα BI\_TBL\_Users
- dimPeriodFKey: Ξένο Κλειδί που αναφέρεται στον πίνακα BI\_TBL\_Periods
- OpenIssues: Πλήθος ανοιχτών θεμάτων
- TodayIssuesClosed: Πλήθος θεμάτων που έκλεισαν ανά ημέρα
- TodayIssuesAssigned: Πλήθος θεμάτων που άνοιξαν ανά ημέρα
- DailyService: Χρησιμοποιείται για το πλήθος των εγγραφών του πίνακα και χρησιμοποιείται σε υπολογισμούς.

Παράδειγμα:

<span id="page-26-1"></span>

| ID    | dimUserFKev | dimPeriodFKev | OpenIssues | TodavIssuesClosed | TodayIssuesAssigned   DailyService |  |
|-------|-------------|---------------|------------|-------------------|------------------------------------|--|
| 30868 | phalat      | 2023-10-16    | 14         |                   |                                    |  |
|       |             | 00:00:00.000  |            |                   |                                    |  |

**Πίνακας 5: BI\_TBL\_DailyService**

#### **BI\_TBL\_Tickets (**≈**78.674 εγγραφές)**

Ο πίνακας αποθηκεύει τα θέματα (tickets), δηλαδή τα αιτήματα των πελατών και τις πληροφορίες τους. Έχει προστεθεί και το πεδίο Βαθμός Ικανοποίησης Πελάτη (CustomerSatisfaction), το οποίο συμπληρώνεται από ερωτηματολόγια που στάλθηκαν στους πελάτες για την εμπειρία τους με το τμήμα υποστήριξης και το αίτημα τους. Το

ερωτηματολόγιο αφορά μια κλίμακα 1-5 για το πόσο ικανοποιημένοι έμειναν μετά την ολοκλήρωση του αιτήματός τους.

Περιέχει τα παρακάτω πεδία:

- dimSubjectPKey: Κύριο Κλειδί
- dimCustomerFKey: Ξένο κλειδί που αναφέρεται στον πίνακα BI\_TBL\_Customers
- dimAssignedUserFKey: Ξένο κλειδί που αναφέρεται στον πίνακα BI\_TBL\_AssignedUsers
- dimUserFKey: Ξένο κλειδί που αναφέρεται στον πίνακα BI\_TBL\_ Users
- SubjectDescription: Περιγραφή θέματος
- SubjectType: Τύπος θέματος (Τηλεφωνική Υποστήριξη,Νέα Δυνατότητα, Bug Fix, Εσωτερική βελτίωση κλπ)
- SubjectStatus: Κατάσταση θέματος (Ανοιχτό, Κλειστό, Προς Δοκιμή, Σε Ανάπτυξη)
- ProblemType: Τύπος Πρoβλήματος (Πελάτης, Ροής, iQom)
- Category: Κατηγορία Θέματος
- Subcategory: Υποκατηγορία Θέματος
- CustomerSatisfaction: Ικανοποίηση πελάτη για συγκεκριμένο θέμα (1 Καθόλου Ικανοποιημένος, 2 Λίγο Ικανοποιημένος, 3 Ικανοποιημένος, 4 Αρκετά Ικανοποιημένος, 5 Πολύ Ικανοποιημένος)
- NoCustSatisfaction: Κλίμακα 1-5 για το ποσό ικανοποιημένος είναι ο πελάτης για συγκεκριμένο θέμα
- CustomerSatisfactionCount: Χρησιμοποιείται για το πλήθος θεμάτων που έχει συμπληρωθεί ο βαθμός ικανοποίησης του πελάτη
- DateIn: Ημερομηνία Έναρξης θέματος
- DateClosed: Ημερομηνία που έκλεισε το θέμα
- DaysOpen: Ημέρες που είναι ανοιχτό το θέμα
- Issues: Χρησιμοποιείται για το πλήθος θεμάτων

#### Παράδειγμα:

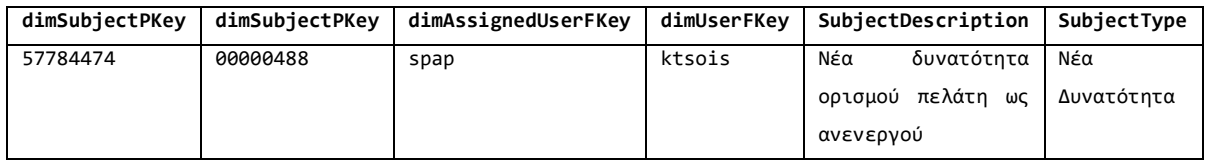

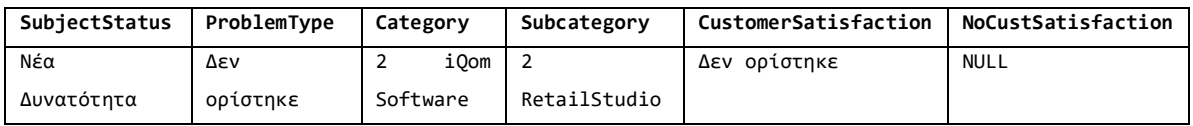

<span id="page-28-0"></span>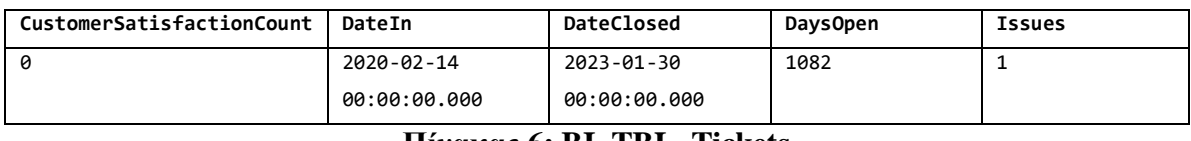

#### **Πίνακας 6: BI\_TBL\_Tickets**

# **BI\_TBL\_Periods**

Ο πίνακας περιέχει πεδία του χρόνου σε διάφορες μορφές:

- PK\_Date: Κύριο Κλειδί
- Date\_Name: Ημερομηνία ολογράφως
- Year\_Name: Έτος
- Half\_Year\_Name: Ονομασία Εξαμήνου
- Quarter\_Name: Ονομασία Τριμήνου
- Month\_Name: Ονομασία Μήνα
- Week\_Name: Ονομασία Εβδομάδας
- Fiscal\_Year: Φυσικό Έτος
- Fiscal\_Month: Φυσικός Μήνας
- Compare\_Date: Ημερομηνία Σύγκρισης
- ISO\_Week\_Name: Εβδομάδα κατά ISO
- NameDay: Ονομασία Ημέρας
- DayNumber: Αριθμός Ημέρας
- DateOfYear: Ημερομηνία του Έτους
- WeekNumber: Αριθμός Εβδομάδας

| Παράδειγμα:      |                  |             |                |              |
|------------------|------------------|-------------|----------------|--------------|
| PK Date          | Date Name        | Year Name   | Half Year Name | Quarter Name |
| 2022-11-05       | Σάββατο 5        | 2022        | Εξάμηνο 2      | Τρίμηνο 4    |
| 00:00:00.000     | Νοεμβρίου 2022   |             |                |              |
|                  |                  |             |                |              |
| Month Name       | Week Name        | Fiscal Year | Fiscal Month   | Compare Date |
| 11 Νοέμβριος     | Εβδομάδα 45 2022 | 2022        | 11             | <b>NULL</b>  |
|                  |                  |             |                |              |
| ISO Week Name    | NameDay          | DavNumber   | Date0fYear     | WeekNumber   |
| Εβδομάδα 44 2022 | Σάββατο          | 06          | 05/11/2022     | 45           |

**Πίνακας 7: BI\_TBL\_Periods**

#### <span id="page-29-0"></span>**BI\_TBL\_Users**

Ο πίνακας αποθηκεύει τους χρήστες (εργαζόμενοι). Περιέχει τα παρακάτω πεδία:

- dimUserPKey: Κύριο Κλειδί
- UserDescription: Όνομα Χρήστη
- CallAgent: Εσωτερικό Τηλεφώνου
- UserStatus: Ενεργός ή Ανενεργός Χρήστης
- Department: Τμήμα που ανήκει ο χρήστης (Υποστήριξη, Ανάπτυξη, Πωλήσεις)

#### Παράδειγμα:

<span id="page-29-1"></span>

| dimUserPKey | UserDescription       | CallAgent | UserStatus | Department |
|-------------|-----------------------|-----------|------------|------------|
| F.maid      | ****-----**** Φαίneid | 151       | Ενεργός    | Υποστήριξη |

**Πίνακας 8: BI\_TBL\_Users**

#### **BI\_TBL\_WorkUsers**

Ο πίνακας αποθηκεύει τους χρήστες ωρών εργασίας. Σε σχέση με τον παραπάνω πίνακα αυτός διαφέρει στο ότι ένα θέμα έχει ανοιχτεί από έναν μόνο χρηστή, αλλά για αυτό το θέμα μπορούν να εργαστούν περισσότεροι χρήστες. Οπότε προκύπτει διαφορετικός πίνακας που περιέχει τους χρήστες, ο οποίος συνδέεται με το μετρήσιμο «Ώρες Εργασίας» που προκύπτει από τον πίνακα BI\_TBL\_WorkHours που αναφέρεται παρακάτω.

Περιέχει τα παρακάτω πεδία:

- dimWorkUserPKey: Κύριο Κλειδί
- UserDescription: Όνομα Χρήστη
- CallAgent: Εσωτερικό Τηλεφώνου
- UserStatus: Ενεργός ή Ανενεργός Χρήστης
- Department: Τμήμα που ανήκει ο χρήστης (Υποστήριξη, Ανάπτυξη, Πωλήσεις)

#### Παράδειγμα:

<span id="page-30-1"></span>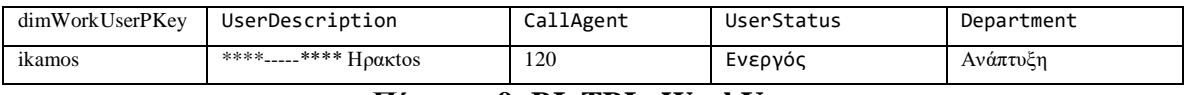

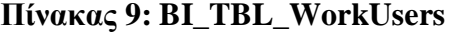

#### **BI\_TBL\_WorkHours**

Ο πίνακας αποθηκεύει τις ώρες εργασίας κάθε χρήστη και μπορεί να συνδεθεί μόνο με τη διάσταση «Διάσταση Χρηστών Εργασίας» που προκύπτει από τον πίνακα BI\_TBL\_WorkUsers.

Περιέχει τα παρακάτω πεδία:

- dimActionPKey: Κύριο Κλειδί
- dimSubjectFKey: Ξένο κλειδί που αναφέρεται στον πίνακα BI\_TBL\_Issues
- dimWorkUserFKey: Ξένο κλειδί που αναφέρεται στον πίνακα BI\_TBL\_WorkUsers
- dimCustomerFKey: Ξένο κλειδί που αναφέρεται στον πίνακα BI\_TBL\_Customers
- dimPeriodFKey: Ξένο κλειδί που αναφέρεται στον πίνακα BI\_TBL\_Periods
- WorkMinutes: Χρόνος Εργασίας σε λεπτά

Παράδειγμα:

<span id="page-30-2"></span>

| dimActionPKey | dimSubjectFKey | dimWorkUserFKey | dimCustomerFKey | dimPeriodFKev              | WorkMinutes |
|---------------|----------------|-----------------|-----------------|----------------------------|-------------|
| 244233        | 57888479       | gargop          | 0012439         | 2023-03-28<br>00:00:00.000 | 60          |

**Πίνακας 10: BI\_TBL\_WorkHours**

#### *3.3.2 Μοντελοποίηση Staging βάσης δεδομένων*

<span id="page-30-0"></span>Η μοντελοποίηση των δεδομένων γίνεται στο Visual Studio (Duque, J., Godinho, A., Vasconcelos, J., (2022). Knowledge data extraction for business intelligence.). Το Visual Studio είναι ένα ολοκληρωμένο περιβάλλον ανάπτυξης (IDE - Integrated Development Environment) που παρέχεται από τη Microsoft. Αυτό το περιβάλλον

ανάπτυξης χρησιμοποιείται για τη δημιουργία, τη διαχείριση, και την ανάπτυξη λογισμικού. Στη συγκεκριμένη εργασία, το Visual Studio χρησιμοποιείται για την ανάπτυξη λύσεων Επιχειρηματικής Ευφυΐας (Business Intelligence – BI), που χρησιμοποιούν OLAP κύβους (Keboola. (2022). Understanding OLAP Cubes - A guide for the perplexed).

Ο OLAP κύβος είναι μια πολυδιάστατη δομή που χρησιμοποιείται για την αποθήκευση και ανάλυση δεδομένων σε πολλές διαστάσεις. Σχεδιάζεται για να διευκολύνει την γρήγορη ανάκτηση, ανάλυση και αναφορά δεδομένων από πολλαπλές διαστάσεις. Ο OLAP κύβος αποτελείται από «Διαστάσεις» (Dimensions), που αντιπροσωπεύουν τις διαφορετικές κατηγορίες ή χαρακτηριστικά που οργανώνουν τα δεδομένα στον OLAP κύβο και τα «Μετρήσιμα» (Measures), που προκύπτουν από τους fact πίνακες και αντιπροσωπεύουν τις ποσοτικές πληροφορίες που θέλουμε να μετρήσουμε.

Οι fact tables (Duque, J., Godinho, A., Vasconcelos, J., (2022). Knowledge data extraction for business intelligence) περιέχουν τα μετρήσιμα δεδομένα που αναλύονται και συγκρίνονται σε σχέση με διάφορες διαστάσεις. Περιλαμβάνουν συνήθως αριθμητικά δεδομένα, και για κάθε μετρήσιμο, υπάρχουν αντίστοιχες εγγραφές που αναφέρουν τα χαρακτηριστικά ή τις διαστάσεις που το περιβάλλουν. Συνδυάζονται με τους διάφορους πίνακες διάστασης για να δημιουργηθεί ο πολυδιάστατος κύβος.

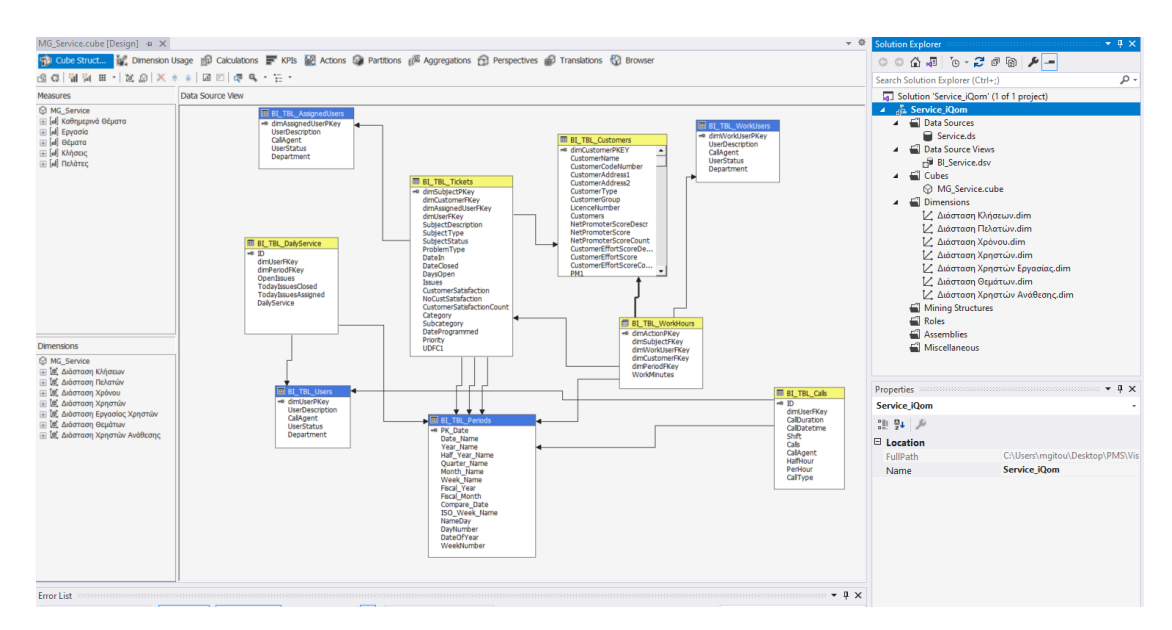

<span id="page-31-0"></span>**Εικόνα 5: Περιβάλλον Visual Studio**

Στην παρακάτω εικόνα ακολουθεί ένα παράδειγμα οργάνωσης των δεδομένων στον OLAP κύβο. Παρουσιάζεται ο fact table BI\_TBL\_DailyService που έχει ως κύριο κλειδί την στήλη "ID" και ως ξένα κλειδιά τη στήλη dimUserFKey, που κάνει αναφορά στον πίνακα BI\_TBL\_Users, από τον οποίο προκύπτει η «Διάσταση Χρηστών» και τη στήλη dimPeriodFKey, που κάνει αναφορά στον πίνακα BI\_TBL\_Periods, από τον οποίο προκύπτει η «Διάσταση Χρόνου».

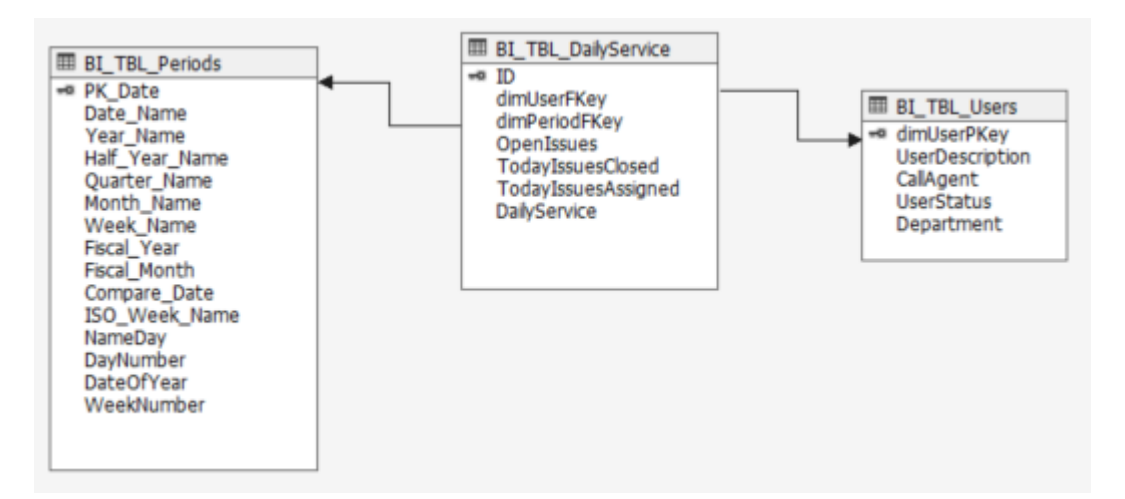

**Εικόνα 6: Οργάνωση δεδομένων στον OLAP κύβο**

<span id="page-32-0"></span>Οι διαστάσεις (dimensions) στην περίπτωσή μας είναι οι εξής:

- Διάσταση Κλήσεων
- Διάσταση Πελατών
- Διάσταση Χρόνου
- Διάσταση Χρηστών
- Διάσταση Χρηστών Εργασίας
- Διάσταση Θεμάτων
- Διάσταση Χρηστών Ανάθεσης.

Τα μετρήσιμα (measures) στην περίπτωσή μας είναι τα εξής:

- Πλήθος Θεμάτων
- Βαθμός Ικανοποίησης Πλήθος
- Πλήθος Κλήσεων
- Διάρκεια Κλήσεων
- Πλήθος Αδειών Χρήσης
- Πλήθος Πελατών
- Net Promoter Score Πλήθος
- Customer Effort Score Count
- Λεπτά Εργασίας
- Πλήθος Ανοιχτών Θεμάτων
- Πλήθος Ημερών Ανοιχτών Θεμάτων
- Πλήθος Θεμάτων που έκλεισαν
- Πλήθος Θεμάτων που καταχωρήθηκαν

Με τα παραπάνω μετρήσιμα μπορούν να προκύψουν σημαντικοί υπολογισμοί με τη χρήση της γλώσσας MDX. Η γλώσσα MDX (Multidimensional Expressions) είναι μια γλώσσα που χρησιμοποιείται κυρίως στον χώρο της ανάλυσης πολυδιάστατων δεδομένων, όπως στη διαχείριση OLAP κύβων. Η γλώσσα MDX επιτρέπει στους χρήστες να διατυπώνουν πολύπλοκες ερωτήσεις και αναλύσεις στα δεδομένα που αποθηκεύονται σε πολυδιάστατες δομές, όπως κύβοι. Με την γλώσσα MDX, μπορούμε να επιλέξουμε, να φιλτράρουμε, και να πραγματοποιήσουμε υπολογισμούς σε δεδομένα που παρουσιάζονται σε διαστάσεις, προσφέροντας ένα ισχυρό εργαλείο για τη δημιουργία αναλύσεων και αναφορών που βοηθούν στη λήψη αποφάσεων στον τομέα της επιχειρηματικής ανάλυσης δεδομένων.

Παρακάτω φαίνονται οι υπολογισμοί που δημιουργήθηκαν με γλώσσα MDX:

```
[Μέσος Όρος Διάρκειας Κλήσεων] =
Case
     When IsEmpty([Measures].[Πλήθος Κλήσεων])
    Then \theta Else
       [Measures].[Διάρκεια Κλήσης] / [Measures].[Πλήθος Κλήσεων]
End
```
Ο δείκτης «Μέσος όρος διάρκειας κλήσεων» αποτελεί ένα σημαντικό δείκτη, διότι επιτρέπει τη βελτιστοποίηση της απόδοσης, την ανίχνευση προβλημάτων και την βελτίωση της ποιότητας των υπηρεσιών προς τους πελάτες.

```
[Αύξηση θεμάτων ανά Έτος] = ([Διάσταση Χρόνου].[Έτος].CurrentMember, 
[Measures].[Πλήθος Θεμάτων])
      -([Διάσταση Χρόνου].[Έτος].CurrentMember.PrevMember,[Measures].[Πλήθος 
Θεμάτων])
```
Ο δείκτης «Αύξηση θεμάτων ανά έτος» χρησιμοποιείται κυρίως για τα εξής:

- Παρακολούθηση Επίδοσης: Δείχνει αν η ομάδα είναι πιο αποδοτική στην επίλυση των θεμάτων με την πάροδο του χρόνου.
- Ανίχνευση Τάσεων: Η αύξηση ή μείωση του αριθμού των θεμάτων μπορεί να αποτελέσει ένδειξη τάσης. Για παράδειγμα, η σταθερή αύξηση των θεμάτων ανά έτος, θα μπορούσε να υποδηλώνει ότι οι πελάτες αντιμετωπίζουν προβλήματα ή ανησυχούν για κάτι συγκεκριμένο, επιτρέποντάς την εταιρεία να αντιδράσει έγκαιρα.
- Βελτιστοποίηση Πόρων: Με βάση την αύξηση των θεμάτων, το τμήμα υποστήριξης μπορεί να προσαρμόσει τους πόρους και το προσωπικό του για να αντιμετωπίσει την αυξημένη ζήτηση, εξασφαλίζοντας ότι η ομάδα είναι επαρκώς εξοπλισμένη για την υποστήριξη των πελατών.

```
[Αύξηση θεμάτων ανά Έτος - Ποσοστό] = ([Measures].[Measures].[Αύξηση θεμάτων 
ανά Έτος] / [Measures].[Πλήθος Θεμάτων])
```
Ο δείκτης «Αύξηση θεμάτων ανά Έτος - Ποσοστό» χρησιμοποιείται για τους ίδιους λόγους που αναφέρθηκαν παραπάνω.

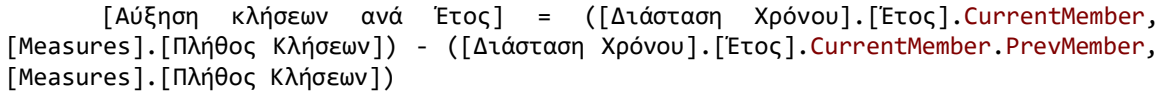

Ο δείκτης «Αύξηση κλήσεων ανά Έτος» είναι σημαντικός για το τμήμα υποστήριξης πελατών, καθώς βοηθά στην αντιμετώπιση της αυξανόμενης ζήτησης, την προσαρμογή των πόρων και τη βελτιστοποίηση της υπηρεσίας προς τους πελάτες.

[Αύξηση κλήσεων ανά Έτος - Ποσοστό] = ([Measures].[Measures].[Αύξηση κλήσεων ανά Έτος] / [Measures].[Πλήθος Κλήσεων])

Ο δείκτης «Αύξηση κλήσεων ανά Έτος - Ποσοστό» χρησιμοποιείται για τους ίδιους λόγους που αναφέρθηκαν παραπάνω.

```
[Βαθμός Ικανοποίησης (ΜΟ)] = 
       Case
            When IsEmpty([Measures].[Βαθμός Ικανοποίησης - Πλήθος])
            Then 0
            Else
               [Measures].[Βαθμός Ικανοποίησης]/[Measures].[Βαθμός Ικανοποίησης -
Πλήθος]
            End
```
Ο δείκτης «Βαθμός Ικανοποίησης (ΜΟ)» αποτελεί σημαντική μέτρηση για τους εξής λόγους:

- Ποιότητα Υπηρεσίας: Αντιπροσωπεύει την ευχαρίστηση των πελατών από την παρεχόμενη υποστήριξη. Για παράδειγμα, μια υψηλή μέση ικανοποίηση υποδηλώνει ότι οι πελάτες είναι ικανοποιημένοι από την εξυπηρέτηση που λαμβάνουν.
- Ανίχνευση Προβλημάτων: Εάν η μέση ικανοποίηση πελάτη μειώνεται, μπορεί να υποδηλώνει αδυναμίες στην υπηρεσία υποστήριξης πελατών που πρέπει να αντιμετωπιστούν.
- Ενίσχυση Επικοινωνίας: Με την παρακολούθηση της μέσης ικανοποίησης πελατών, το τμήμα υποστήριξης μπορεί να βελτιώσει την επικοινωνία με τους πελάτες και να ανταποκριθεί σε πιο αποτελεσματικό επίπεδο στις ανάγκες και τις προσδοκίες τους.

```
[Customer Effort Score (ΜΟ)] =
       Case
            When IsEmpty([Measures].[Customer Effort Score Count])
           Then 0
            Else
               [Measures].[Customer Effort Score]/[Measures].[Customer Effort Score 
Count]
            End
```
Ο δείκτης «Customer Effort Score (ΜΟ)» αποτελεί σημαντική μέτρηση για τους εξής λόγους:

- Εκτίμηση Προσπαθειών Πελατών: Το CES αξιολογεί τον βαθμό της προσπάθειας που καλούνται να καταβάλουν οι πελάτες για να λάβουν υποστήριξη. Ένας χαμηλός μέσος όρος CES υποδηλώνει ότι οι πελάτες βιώνουν χαμηλή προσπάθεια κατά τη χρήση των υπηρεσιών υποστήριξης, κάτι που είναι σημαντικό για τη διατήρηση της ευχαρίστησής τους.

- Βελτίωση Εμπειρίας Πελατών: Ο μέσος όρος CES μπορεί να χρησιμοποιηθεί για τη βελτίωση της εμπειρίας των πελατών. Για παράδειγμα, αν το τμήμα υποστήριξης αντιληφθεί ότι οι πελάτες καταβάλλουν υψηλή προσπάθεια για να ολοκληρωθεί το αίτημα τους, μπορεί να προσαρμόσει τις υπηρεσίες της, ώστε η διαδικασία για τον πελάτη να είναι πιο απλή.
- Διατήρηση Πελατών: Ένα χαμηλό CES βοηθά στη διατήρηση των πελατών. Όταν οι πελάτες δεν καταλαμβάνουν πολύ προσπάθεια για να λυθεί το αίτημα τους, τείνουν να είναι πιστοί στην εταιρεία και να έχουν εμπιστοσύνη.

```
[Net Promoter Score (ΜΟ)] = 
Case
       When IsEmpty([Measures].[Net Promoter Score Count])
       Then 0
       Else
              [Measures].[Net Promoter Score]/[Measures].[Net Promoter Score Count]
       End
```
Ο δείκτης «Net Promoter Score (ΜΟ)» αποτελεί σημαντική μέτρηση για τους εξής λόγους:

- Ευχαρίστηση Πελατών: Το NPS μετρά το επίπεδο της ευχαρίστησης πελατών με τις υπηρεσίες υποστήριξης. Αυτό είναι σημαντικό γιατί οι ευχαριστημένοι πελάτες είναι πιο πιθανό να προωθήσουν την εταιρεία και τις υπηρεσίες της σε άλλους πελάτες.

- Προβλεπτική Ανάλυση: Το NPS μπορεί χρησιμοποιείται και για προβλεπτική ανάλυση. Για παράδειγμα, εάν οι πελάτες έχουν υψηλό NPS, αυτό μπορεί να υποδηλώνει ότι θα παραμείνουν πιστοί πελάτες και η εταιρεία μπορεί να αναμένει μελλοντικές αγορές σε άλλα προϊόντα και υπηρεσίες. Αντίθετα, χαμηλό NPS μπορεί να υποδηλώνει προβλήματα που χρειάζεται να αντιμετωπιστούν.

- Αντιμετώπιση Προβλημάτων: Ένα χαμηλό NPS μπορεί να υποδηλώνει προβλήματα στην υπηρεσία ή τις διαδικασίες υποστήριξης που πρέπει να διορθωθούν. Επιτρέπει στο τμήμα υποστήριξης να αναγνωρίσει αυτά τα προβλήματα και να αντιδράσει εγκαίρως.

- Ποιότητα Υπηρεσίας: Ένα υψηλό NPS υποδηλώνει ότι οι πελάτες αξιολογούν θετικά την ποιότητα της υπηρεσίας υποστήριξης. Αυτό είναι σημαντικό για την διατήρηση υψηλών προτύπων ποιότητας.

[Πλήθος κλήσεων / Πλήθος θεμάτων] = [Measures].[Πλήθος Κλήσεων]/[Measures].[Πλήθος Θεμάτων]

Ο δείκτης «Πλήθος κλήσεων / Πλήθος θεμάτων» βοηθά στην εκτίμηση και βελτίωση της απόδοσης της υποστήριξης, τη διαχείριση πόρων και την προαγωγή της προώθησης της εταιρείας από τους πελάτες. Για παράδειγμα, αν αυτός ο δείκτης είναι χαμηλός, υποδηλώνει ότι οι πελάτες είναι ικανοποιημένοι και δεν αντιμετωπίζουν συχνά προβλήματα. Αντίθετα, εάν το πλήθος κλήσεων είναι υψηλό σε σχέση με το πλήθος των θεμάτων, αυτό μπορεί να υποδηλώνει ότι υπάρχουν προβλήματα στην υποστήριξη που πρέπει να διορθωθούν.

[Ώρες Εργασίας / Πλήθος Κλήσεων] = [Measures].[Ώρες Εργασίας]/[Measures].[Πλήθος Κλήσεων]

Ο δείκτης «Ώρες Εργασίας / Πλήθος Κλήσεων» αξιολογεί την αποτελεσματικότητα του τμήματος υποστήριξης πελατών στη διαχείριση του φόρτου εργασίας. Εάν ο δείκτης είναι υψηλός υποδηλώνει ότι χρειάζονται περισσότερες ώρες εργασίας για την εξυπηρέτηση του ίδιου αριθμού κλήσεων, ενώ εάν ο δείκτης είναι χαμηλότερος υποδηλώνει αποτελεσματικότητα στη διαχείριση του φόρτου εργασίας. Επιπλέον, ο δείκτης αυτός βοηθά και στην πρόληψη προβλημάτων, αφού η εταιρεία μπορεί να προλάβει τυχόν προβλήματα και υπερφορτώσεις του προσωπικού πριν γίνουν πιο σοβαρά.

```
[Ώρες Εργασίας / Πλήθος Θεμάτων] = 
       Case
            When [Measures].[Πλήθος Θεμάτων] = 0
            Then [Measures].[Ώρες Εργασίας]
            Else
                [Measures].[Ώρες Εργασίας]/[Measures].[Πλήθος Θεμάτων]
      End
```
Ο δείκτης «Ώρες Εργασίας / Πλήθος Θεμάτων» αξιολογεί την αποτελεσματικότητα του τμήματος υποστήριξης πελατών στη διαχείριση του φόρτου εργασίας. Εάν ο δείκτης είναι υψηλός υποδηλώνει ότι χρειάζονται περισσότερες ώρες εργασίας για την επίλυση ενός μικρού αριθμού θεμάτων, ενώ εάν ο δείκτης χαμηλός υποδηλώνει αποτελεσματικότητα στη διαχείριση του φόρτου εργασίας. Επιπλέον, σε περίπτωση που ο δείκτης είναι υψηλός μπορεί να υποδηλώνει ότι χρειάζεται περισσότερο προσωπικό ή καλύτερη οργάνωση της εργασίας για τη διαχείριση του φόρτου εργασίας.

```
[ΜΟ Χρόνου Ανοιχτών Θεμάτων (Ημέρες)] = 
Case
       When IsEmpty([Measures].[Πλήθος ημερών ανοιχτών θεμάτων])
       Then \thetaElse
            [Measures].[Πλήθος ανοιχτών θεμάτων]/[Measures].[Πλήθος ημερών ανοιχτών 
θεμάτων]
End
```
Ο δείκτης «ΜΟ Χρόνου Ανοιχτών Θεμάτων (Ημέρες)» είναι σημαντικό να παρακολουθείται για τους εξής λόγους:

- Αξιολόγηση Χρηστικότητας και Αποτελεσματικότητας: Ο μέσος χρόνος που απαιτείται για την επίλυση ενός αιτήματος πελάτη είναι σημαντικός για να αξιολογηθεί η χρηστικότητα και η αποτελεσματικότητα του τμήματος υποστήριξης. Εάν ο δείκτης είναι υψηλός υποδηλώνει ότι τα θέματα παίρνουν αρκετό χρόνο για να λυθούν, καθώς και ότι οι πελάτες ενδέχεται να είναι απογοητευμένοι.

- Αναγνώριση Προβλημάτων: Εάν ο μέσος χρόνος ανοικτών θεμάτων είναι υψηλός, αυτό μπορεί να υποδηλώνει αδυναμίες στις διαδικασίες υποστήριξης, οπότε πρέπει η εταιρεία να ενεργήσει άμεσα.

```
[Πλήθος Θεμάτων ανά Άδεια Χρήσης] = 
Case
    When [Measures].[Πλήθος αδειών χρήσης] = 0
     Then [Measures].[Πλήθος Θεμάτων]
     Else
        [Measures].[Πλήθος Θεμάτων]/[Measures].[Πλήθος αδειών χρήσης]
End
```
Ο δείκτης «Πλήθος Θεμάτων ανά Άδεια Χρήσης» αφορά τη σχέση μεταξύ του αριθμού των θεμάτων που αναφέρονται από έναν πελάτη και τις άδειες χρήσης που διαθέτει. Για παράδειγμα, εάν ένας πελάτης Α με 200 άδειες χρήσης έχει 50 θέματα και ένας άλλος πελάτης Β με 2 άδειες χρήσης έχει 50 θέματα, δείχνει ότι ο πελάτης σε σχέση με τις άδειες χρήσης του έχει πολλά θέματα, οπότε πιθανά χρειάζεται να γίνουν κάποιες ενέργειες, όπως για παράδειγμα επιπλέον εκπαίδευση ή αλλαγή του εξοπλισμού του. Στην παρακάτω εικόνα φαίνεται το περιβάλλον της γλώσσας MDX:

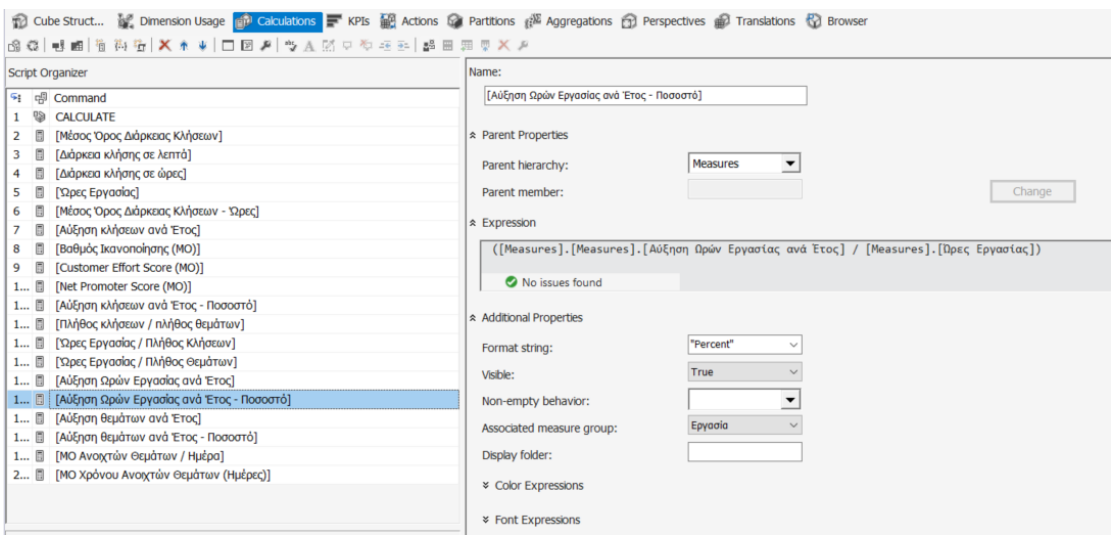

**Εικόνα 7: Περιβάλλον γλώσσας MDX**

### <span id="page-39-2"></span>*3.3.3 MS SQL Server Analysis Services (SSAS)*

<span id="page-39-0"></span>Τα εργαλεία ανάλυσης SQL Server Analysis Services (Duque, J., Godinho, A., Vasconcelos, J., (2022). Knowledge data extraction for business intelligence.) παρέχουν δυνατότητες πολυδιάστατης ανάλυσης (OLAP - Online Analytical Processing), εξόρυξης δεδομένων (data mining), επιτρέπουν τη δημιουργία, τη διαχείριση και την ανάλυση μεγάλου όγκου δεδομένων (big data). Τα SSAS διαθέτουν τη δυνατότητα να αποθηκεύουν και να επεξεργάζονται δεδομένα από διάφορες πηγές, που αργότερα χρησιμοποιούνται για ανάλυση και αναφορές. Συνδυάζονται με διάφορα εργαλεία BI όπως το Microsoft Power BI. Επιπλέον, επιτρέπουν στους χρήστες να δημιουργούν αναφορές, διαγράμματα και ερωτήματα για την ανάλυση των μεγάλων δεδομένων (big data) που αποθηκεύονται στο περιβάλλον SSAS.

#### *3.3.4 MS SQL Server Integration Services (SSIS)*

<span id="page-39-1"></span>Τα SQL Server Integration Services (Duque, J., Godinho, A., Vasconcelos, J., (2022). Knowledge data extraction for business intelligence.) είναι σχεδιασμένα για τη δημιουργία, τη διαχείριση και την εκτέλεση διαδικασιών ενσωμάτωσης δεδομένων που μπορούν να μεταφέρουν, μετασχηματίσουν και φορτώσουν δεδομένα από διάφορες πηγές σε διάφορους προορισμούς. Στην περίπτωσή μας χρησιμοποιούνται για την επεξεργασία, την ενημέρωση του OLAP κύβου και για την διαχείριση σφαλμάτων, όπου διαθέτουν μηχανισμούς αντιμετώπισης σφαλμάτων και δυνατότητα ανάκτησης.

## *3.3.5 Οπτικοποίηση Δεδομένων (Data Visualization)*

<span id="page-40-0"></span>Τα δεδομένα που αποθηκεύονται στην OLAP βάση, προκειμένου να απεικονιστούν με τρόπο που να είναι εύκολα αντιληπτός από τον χρήστη, δημιουργήθηκαν αναφορές (reports) και πίνακες ελέγχου (dashboards). Τα παραπάνω δημιουργήθηκαν με τη χρήση εργαλείων BI (Business Intelligence) και έτσι τα δεδομένα μπορούν να αξιοποιηθούν και να γίνει σωστή λήψη αποφάσεων για τη βελτίωση της υποστήριξης πελατών. (Islam, M., Jin, S., (2019). An Overview of Data Visualization). Η σωστή λήψη αποφάσεων για το τμήμα υποστήριξης γίνεται περισσότερο κατανοητή από έρευνα που έγινε για τη χρήση του Power BI σε υπαλλήλους σε επόμενο κεφάλαιο.

Το εργαλείο BI που επιλέχθηκε είναι το Microsoft Power BI (Microsoft. (2023), Power BI Overview). Το Power BI είναι ένα ισχυρό εργαλείο αναφορών και ανάλυσης δεδομένων που μπορεί να συνδεθεί με OLAP κύβους και να απεικονίσει τα δεδομένα με τρόπο διαδραστικό, χρησιμοποιώντας γραφήματα, πίνακες ελέγχου, διαγράμματα και άλλες διαδραστικές απεικονίσεις.

Για να είναι διαθέσιμα τα δεδομένα και στο web, απαραίτητη είναι η εγκατάσταση της on-premise gateway (Microsoft. (2024),What is an on-premises data gateway?). Αυτή η πύλη δεδομένων λειτουργεί ως γέφυρα για την παροχή γρήγορης και ασφαλούς μεταφοράς, μεταξύ δεδομένων εσωτερικής εγκατάστασης και υπηρεσιών cloud της Microsoft. Έτσι, τα dashboards στο Power BI είναι πάντα διαθέσιμα από οποιαδήποτε συσκευή έχει πρόσβαση στο διαδίκτυο.

<span id="page-40-1"></span>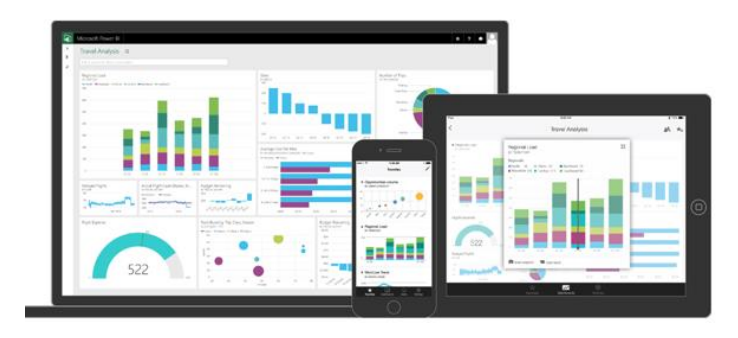

**Εικόνα 8: Οπτικοποίηση δεδομένων σε διάφορες συσκευές**

# <span id="page-41-0"></span>**4 Απεικονίσεις (Visuals)**

## **4.1 Εισαγωγή**

<span id="page-41-1"></span>Στο πλαίσιο του κεφαλαίου αυτού, θα εξετάσουμε τον λόγο που επιλέχθηκαν οι απεικονίσεις στην παρούσα εργασία, καθώς και τη χρήση τους. Οι απεικονίσεις παρέχουν μια οπτική προσέγγιση για την αναπαράσταση και την κατανόηση των δεδομένων που μπορεί να καθοδηγήσει τη λήψη αποφάσεων. Υπάρχουν διάφορα είδη απεικονίσεων, όπως γραφήματα, διαγράμματα, χάρτες κλπ. Κάθε απεικόνιση έχει τις δικές της ρυθμίσεις και δυνατότητες προσαρμογής, επιτρέποντάς στον χρήστη να δημιουργεί εξατομικευμένα και εντυπωσιακά γραφήματα.

Ορισμένοι τύποι απεικονίσεων που χρησιμοποιούνται είναι οι εξής:

1. Γραφήματα (Charts): Επιτρέπουν τη δημιουργία γραφημάτων όπως γραφικές αναπαραστάσεις, γραφήματα πίτας, γραφήματα γραμμών, κ.λπ.

2. Πίνακες (Tables): Με τους πίνακες παρουσιάζονται ακριβείς τιμές δεδομένων.

3. Καρτέλες ελέγχου (Cards): Οι καρτέλες ελέγχου χρησιμοποιούνται για την απεικόνιση μιας συγκεκριμένης μετρικής. Υπάρχουν κυρίως στο επάνω μέρος των σελίδων και συνήθως αποτελούν τους δείκτες (KPIs).

Οι απεικονίσεις λειτουργούν δυναμικά και αλληλεπιδρούν μεταξύ τους, καθώς επίσης είναι δυνατή και η χρήση φίλτρων. Έχουν δημιουργηθεί πέντε σελίδες με απεικονίσεις στο Power BI:

- Δείκτες
- Εικόνα Υποστήριξης
- Ανάλυση Πελάτη
- Trends
- Κλήσεις

#### **4.2 Σελίδα «Δείκτες»**

<span id="page-41-2"></span>Η σελίδα «Δείκτες» περιέχει σημαντικούς δείκτες (Key Performance Indicators - KPIs) και απεικονίσεις που έχουν σχέση με την απόδοση και την αποτελεσματικότητα του τμήματος υποστήριξης.

Στην παρακάτω εικόνα φαίνεται η σελίδα «Δείκτες», ενώ ακολουθεί η επεξήγηση των περιεχομένων της.

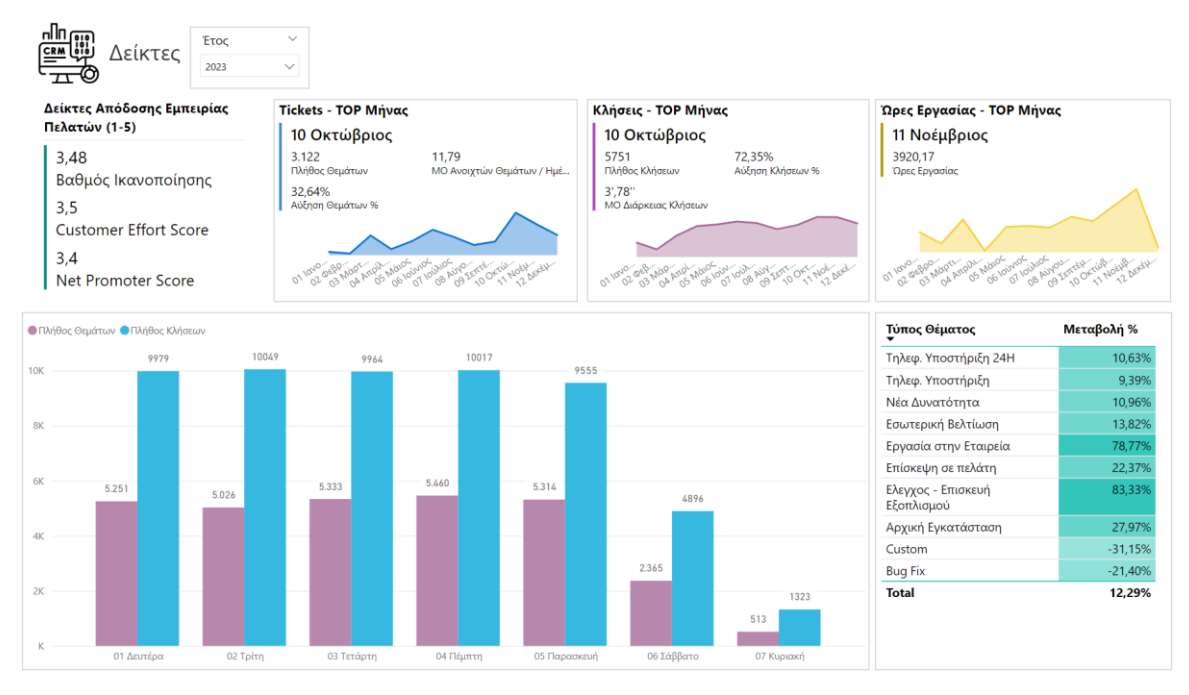

**Εικόνα 9: Σελίδα "Δείκτες"**

<span id="page-42-1"></span>Στο επάνω μέρος υπάρχει το φίλτρο «Έτος». Τα φίλτρα χρησιμοποιούνται για τον περιορισμό των δεδομένων που εμφανίζονται στις απεικονίσεις. Η χρήση φίλτρων επιτρέπει στους χρήστες να επικεντρώνονται σε συγκεκριμένα στοιχεία ή να προσαρμόζουν την προβολή των δεδομένων σύμφωνα με τις ανάγκες τους.

#### *4.2.1 Δείκτες απόδοσης εμπειρίας πελατών*

<span id="page-42-0"></span>Η θέσπιση και η παρακολούθηση δεικτών εμπειρίας πελατών είναι πολύ σημαντική διαδικασία για μια εταιρεία, όπως αναφέρεται και στο άρθρο του Badawy Μ., El-Aziz Α., Idress Α.Μ., Hefny Η, Hossam S. (2016). Έτσι λοιπόν, δημιουργήθηκε η ανάγκη θέσπισης δεικτών για την παρακολούθηση της απόδοσης της εμπειρίας των πελατών που εξυπηρετούνται από το τμήμα υποστήριξης μετά την εγκατάσταση των προϊόντων λογισμικού της εταιρείας. Οι δείκτες αυτοί είναι κατηγορίας «diagnostic measures» που σημαίνει πως καταδεικνύουν το κατά πόσο οι διαδικασίες και οι δραστηριότητες της υποστήριξης είναι υγιείς.

Στην εργασία αυτή, επιλέχθηκαν δείκτες παρακολούθησης που αφορούν το τμήμα υποστήριξης ώστε να απεικονίζουν την εμπειρία του πελάτη καθ' όλη τη διάρκεια της

ζωής της σχέσης με την εταιρεία. Συγκεκριμένα οι δείκτες που επιλέχθηκαν εξετάζουν τη σχέση μεταξύ των μετρήσεων ανατροφοδότησης πελατών και της απόδοσης της εταιρείας. Επομένως, βοηθούν την εταιρεία να ενσωματώσει πληροφορίες σχετικά με τις απόψεις των καταναλωτών, στη στρατηγική διαχείριση, ώστε να κατανοήσει τις επιπτώσεις στην απόδοση της εταιρείας, να διακρίνει τους καταναλωτές και κατανέμει αποτελεσματικά τους πόρους και τέλος να καταλήξει στη σωστή λήψη αποφάσεων.

Σημαντικοί δείκτες παρακολούθησης είναι οι μετρήσεις ανατροφοδότησης καταναλωτών (Customer Feedback Metrics - CFM), δηλαδή δείκτες που αφορούν την απόδοση εμπειρίας πελατών και μετριούνται σε κλίμακα 1-5. O Stewart D. (2009) έχει αξιολογήσει σημαντικές πτυχές των CFM (1) συνάφεια (διεύθυνση ενεργειών που εκκρεμούν), (2) προβλεψιμότητα (το μελλοντικό αποτέλεσμα μπορεί να προβλεφθεί με ακρίβεια), (3) αντικειμενικότητα (υποστηρίζονται ποσοτικές διαδικασίες), (4) αξιοπιστία (επίδειξη σταθερών χαρακτηριστικών με την πάροδο του χρόνου), (5) απλότητα (αποτελέσματα που μπορούν να ερμηνευθούν εύκολα), (6) διαφανές (ανοιχτό σε ανεξάρτητο έλεγχο). Με βάση τα αποτελέσματα που επιτυγχάνονται μέσω αυτών των μετρήσεων, μπορεί να υπολογιστεί όχι μόνο η μελλοντική αποτελεσματικότητα της εταιρείας, αλλά και οι διαχειριστές μπορούν να προσαρμόσουν αποτελεσματικά μέτρα για τη βελτίωση της επιχειρηματικής απόδοσης.

Συγκεκριμένα, οι δείκτες που επιλέχθηκαν και προέκυψαν από έρευνα που έγινε με ερωτηματολόγια στους πελάτες είναι οι εξής: Customer Satisfaction (Βαθμός Ικανοποίησης), Customer Effort Score (CES) και Net Promoter Score (NPS).

Ο δείκτης Customer Satisfaction (Βαθμός Ικανοποίησης) αναφέρεται στο θέμα (αίτημα) του πελάτη και απαντά στην ερώτηση «Πόσο ικανοποιημένος μείνατε από την επικοινωνία με το τμήμα υποστήριξης για το αίτημα σας» με τις εξής απαντήσεις:

- 1 Καθόλου Ικανοποιημένος
- 2 Λίγο Ικανοποιημένος
- 3 Ικανοποιημένος
- 4 Αρκετά Ικανοποιημένος
- 5 Πολύ Ικανοποιημένος.

Ο δείκτης Customer Effort Score (CES) αναφέρεται στον πελάτη και απαντά στην ερώτηση «Πόση προσπάθεια καταβάλλατε για την επίλυση του αιτήματος σας;» με τις εξής απαντήσεις:

- 1 Καθόλου
- 2 Λίγο
- 3 Μέτρια
- 4 Αρκετά
- 5 Πολύ.

Με βάση τις ληφθείσες απαντήσεις, οι πελάτες κατηγοριοποιούνται ως προωθητές, παθητικοί ή επικριτές. Είναι μια από τις πιο ακριβείς μετρήσεις για την πρόβλεψη της μελλοντικής ανάπτυξης της εταιρείας.

Τέλος, ο δείκτης Net Promoter Score (NPS) αναφέρεται στον πελάτη και απαντά στην ερώτηση «Πόσο πιθανό είναι να προτείνετε την εταιρεία μας σε έναν φίλο ή συνάδελφο;» με τις εξής απαντήσεις:

- 1 Καθόλου
- 2 Λίγο
- 3 Μέτρια
- 4 Αρκετά
- 5 Πολύ.

Τα ερωτηματολόγια έγιναν μέσω τηλεφώνου στους πελάτες. Στη συνέχεια αναλύεται η σημαντικότητα των παραπάνω δεικτών απόδοσης εμπειρίας πελατών:

- Customer Satisfaction (Βαθμός Ικανοποίησης):

Ο βαθμός ικανοποίησης αναφέρεται στον τρόπο με τον οποίο οι πελάτες αντιλαμβάνονται την ικανοποίησή τους από ένα προϊόν, μια υπηρεσία, ή μια συγκεκριμένη εμπειρία και εστιάζει περισσότερο στο παρόν (Badawy Μ., El Aziz Α., Idress Α.Μ., Hefny Η, Hossam S. (2016).

Η παρακολούθηση του δείκτη ικανοποίησης πελατών είναι σημαντική για την εξασφάλιση της μακροπρόθεσμης επιτυχίας της επιχείρησης και τη βελτίωση της σχέσης με τους πελάτες. Αρχικά, η υψηλή ικανοποίηση πελατών βοηθά στη διατήρηση των υπαρχόντων πελατών και συνεπώς στην αγορά και άλλων προϊόντων και υπηρεσιών της εταιρείας. Επιπλέον, μειώνει τις απαιτήσεις για υποστήριξη και τις επιπτώσεις των πιθανών προβλημάτων που παρουσιάζονται. Αν οι πελάτες είναι ευχαριστημένοι, υπάρχει λιγότερη ανάγκη για επαναλαμβανόμενες κλήσεις. Παράλληλα, αν παρατηρηθεί πτώση του βαθμού ικανοποίησης, η εταιρεία μπορεί να δράσει άμεσα ώστε να βρει και

να αντιμετωπίσει τους λόγους που δεν έμειναν ευχαριστημένοι οι πελάτες από το τμήμα υποστήριξης.

#### Customer Effort Score (CES)

Η λογική πίσω από την μέτρηση CES είναι ότι όσο λιγότερη προσπάθεια απαιτείται από έναν πελάτη, τόσο πιο θετική είναι η εμπειρία του και αυτό μπορεί να επηρεάσει την ικανοποίηση του πελάτη και την πιθανότητα να παραμείνει στην εταιρεία. Η μέτρηση αυτή αντανακλά την εστίαση στον παρελθόν σύμφωνα με τους Badawy Μ., El-Aziz Α., Idress Α.Μ., Hefny Η, Hossam S. (2016).

Ο δείκτης Customer Effort Score είναι σημαντικός για την αξιολόγηση και τη βελτίωση της εμπειρίας των πελατών και της σχέσης με την επιχείρηση. Βοηθά στην αξιολόγηση της προσπάθειας που καταβάλουν οι πελάτες για να λύσουν τα αιτήματά τους. Κατανοώντας αυτήν την προσπάθεια, η εταιρεία μπορεί να προσαρμόσει τις υπηρεσίες τις για να καταστήσουν την εξυπηρέτηση πιο αποδοτική και λιγότερο επιβαρυντική για τους πελάτες. Επίσης, για παράδειγμα σε περίπτωση που ο δείκτης είναι χαμηλός, αυτό μπορεί να υποδεικνύει προβλήματα που έχουν κόστος για την εταιρεία. Συνεπώς πρέπει να δράσει άμεσα, ώστε να μην καταβάλουν πολύ προσπάθεια οι πελάτες με επαναλαμβανόμενες κλήσεις ή e-mails για να λυθεί το αίτημα τους.

Net Promoter Score (NPS)

Ο δείκτης Net Promoter Score αξιολογεί το πόσο ικανοποιημένοι είναι οι πελάτες με την επιχείρηση και τις υπηρεσίες της. Σύμφωνα με τους Badawy Μ., El-Aziz Α., Idress Α.Μ., Hefny Η, Hossam S. (2016), ο δείκτης εστιάζει στο μέλλον αφού περιγράφει την επιθυμία των πελατών να προτείνουν την εταιρεία σε κάποιον φίλο ή συνάδελφο. Εάν για παράδειγμα, ο δείκτης NPS είναι υψηλός συνήθως υποδηλώνει ότι οι πελάτες είναι πιθανό να συνεχίσουν να υποστηρίζουν την επιχείρηση και να τη συστήσουν σε άλλους. Αντίθετα, εάν ο δείκτης είναι χαμηλός, αυτό βοηθάει την εταιρεία να ανιχνεύσει τα προβλήματα που ευθύνονται για τις χαμηλές αξιολογήσεις και να δράσει γρήγορα για τη βελτίωση της κατάστασης.

Η έρευνα πραγματοποιήθηκε για τους μήνες Αύγουστος 2023 – Δεκέμβριος 2023. Ο δείκτης «Βαθμός Ικανοποίησης» αφορά το αίτημα (θέμα) του πελάτη, οπότε μπορεί να φιλτραριστεί με βάση το έτος, το μήνα και την ημερομηνία. Εάν επιλεχθεί στο φίλτρο κάποιος άλλος μήνας ή άλλο έτος ο δείκτης θα δείξει «NaN» που σημαίνει

«Not a number». Οι δείκτες Customer Effort Score (CES) και Net Promoter Score (NPS) αφορούν τη γενική εικόνα και εμπειρία των πελατών και δεν χρειάζεται να φιλτραριστούν προς το παρόν εφόσον η έρευνα αφορά μικρό χρονικό διάστημα.

Παρακάτω ακολουθεί η απεικόνιση με τους τρεις δείκτες απόδοσης πελατών. Παρατηρούμε ότι και οι τρεις έχουν μέσο όρο 3 έως 4. Αυτό σημαίνει ότι υπάρχει μια ικανοποιητική απόδοση, αλλά υπάρχει και χώρος για βελτίωση. Σε αυτήν την περίπτωση είναι σημαντικό να γίνει ανάλυση στα αιτήματα και στα σχόλια των πελατών για να κατανοήσει η εταιρεία περισσότερο τις προκλήσεις και τις ευκαιρίες για βελτίωση.

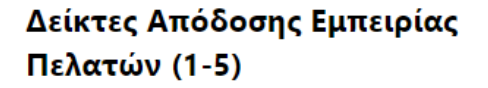

3,48<br>Βαθμός Ικανοποίησης<br>3,5<br>Customer Effort Score<br>3,4<br>Net Promoter Score Net Promoter Score

**Εικόνα 10: Δείκτες Απόδοσης Εμπειρίας Πελατών**

# <span id="page-46-1"></span>*4.2.2 Πλαίσιο Tickets – TOP Μήνας*

<span id="page-46-0"></span>Το πλαίσιο «Tickets – TOP Μήνας» αφορά τα θέματα (αιτήματα) των πελατών. Με έντονη γραφή φαίνεται ο μήνας που είχε τα περισσότερα θέματα και από κάτω το πλήθος θεμάτων, το ποσοστό αύξησης θεμάτων σε σχέση με πέρυσι και ο μέσος όρος των ανοιχτών θεμάτων για τον συγκεκριμένο μήνα. Επιπρόσθετα, υπάρχει και διάγραμμα που δείχνει πως κυμαίνονται τα θέματα των πελατών ανά μήνα.

Παρακολουθώντας αυτούς τους δείκτες, οι χρήστες μπορούν να αναγνωρίζουν γρήγορα τον μήνα που είχε τα περισσότερα θέματα στο τηλεφωνικό κέντρο, να συγκρίνουν τα δεδομένα με το προηγούμενο έτος και να κατανοήσουν τη γενική τάση των θεμάτων (αιτημάτων) των πελατών. Αυτοί οι δείκτες επιτρέπουν τη συνολική παρουσίαση των πληροφοριών που αφορούν τα θέματα, ενώ το διάγραμμα προσθέτει ένα επιπλέον επίπεδο κατανόησης και σύγκρισης.

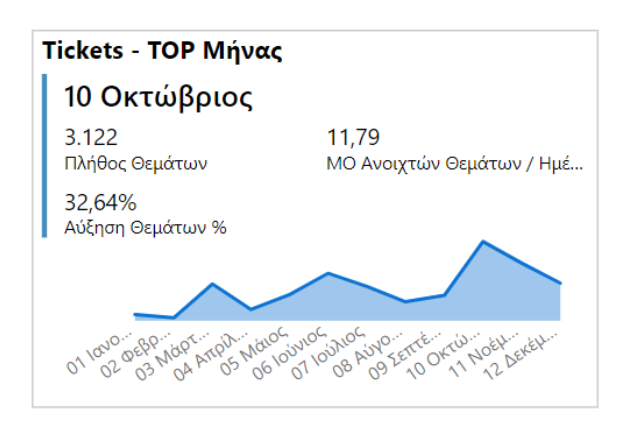

Τα παραπάνω φαίνονται και στην εικόνα που ακολουθεί.

**Εικόνα 11: Tickets - TOP Μήνας**

# <span id="page-47-1"></span>*4.2.3 Πλαίσιο Κλήσεις – TOP Μήνας*

<span id="page-47-0"></span>Το πλαίσιο «Κλήσεις – TOP Μήνας» αφορά τις εισερχόμενες κλήσεις των πελατών. Με έντονη γραφή φαίνεται ο μήνας που είχε τις περισσότερες κλήσεις και από κάτω το πλήθος κλήσεων, το ποσοστό αύξησης κλήσεων σε σχέση με το πέρυσι και ο μέσος όρος διάρκειας κλήσης. Επιπλέον, υπάρχει και διάγραμμα που δείχνει πως κυμαίνονται οι κλήσεις των πελατών ανά μήνα.

Η παρακολούθηση αυτών των δεικτών βοηθάει τους χρήστες στο να αναγνωρίζουν άμεσα την πιο απασχολημένη περίοδο του έτους. Η εμφάνιση του ποσοστού αύξησης κλήσεων σε σχέση με το προηγούμενο έτος, παρέχει έναν δείκτη που στόχο έχει να καταγράψει κατά πόσο αυξάνονται οι κλήσεις όσο μεγαλώνει η εταιρεία. Επιπλέον, ο μέσος όρος διάρκειας κλήσεων προσφέρει μια εικόνα για τη φύση των κλήσεων. Δηλαδή, εάν οι κλήσεις διαρκούν κάτω από 5 λεπτά – χρόνος που έχει οριστεί από τις διαδικασίες την εταιρείας – αυτό σημαίνει ότι τα αιτήματα των πελατών πιθανώς είναι εύκολα και εξυπηρετούνται αμέσως. Αντίθετα, εάν ο μέσος όρος διάρκειας κλήσης υπερβαίνει τα 10 λεπτά, αυτό πιθανώς σημαίνει ότι είτε υπάρχει δυσκολία στο αίτημα του πελάτη είτε ότι δεν υπάρχει εμπειρία και εκπαίδευση στο προσωπικό, για να δίνει τη λύση πιο γρήγορα. Παράλληλα, η προσθήκη διαγράμματος δείχνει την εξέλιξη των κλήσεων των πελατών ανά μήνα, επιτρέποντας στους χρήστες να ανιχνεύουν τάσεις και περιόδους υψηλής δραστηριότητας.

Τα παραπάνω φαίνονται και στην εικόνα που ακολουθεί:

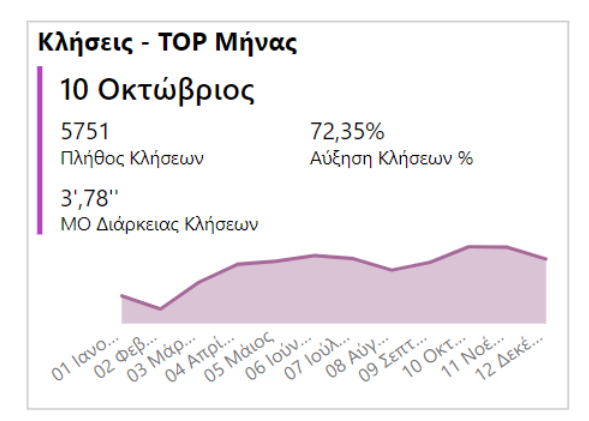

**Εικόνα 12: Κλήσεις - TOP Μήνας**

# <span id="page-48-2"></span>*4.2.4 Πλαίσιο Ώρες Εργασίας – TOP Μήνας*

<span id="page-48-0"></span>Στο πλαίσιο «Ώρες Εργασίας – TOP Μήνας» ακολουθούν πληροφορίες που αφορούν τον χρόνο εργασίας. Και πάλι εδώ εμφανίζεται ο TOP μήνας εργασίας καθώς και ένα διάγραμμα για τη σύγκριση των μηνών μεταξύ τους. Αυτοί οι δείκτες υπάρχουν ώστε να παρέχεται η δυνατότητα σύγκρισης των ωρών εργασίας και των κλήσεων που φαίνονται στο πλαίσιο που περιεγράφηκε προηγουμένως. Για παράδειγμα, εάν ο μήνας Ιούνιος εμφανίζεται ως TOP μήνας κλήσεων, αναμένουμε να είναι και TOP μήνας στις ώρες εργασίας.

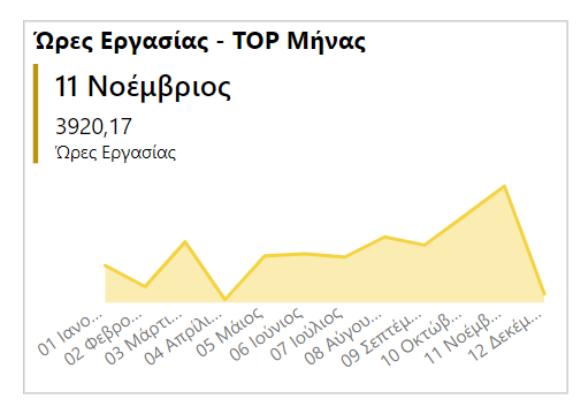

**Εικόνα 13: Ώρες Εργασίας - TOP Μήνας**

# <span id="page-48-3"></span>*4.2.5 Γράφημα θεμάτων και κλήσεων ανά ημέρα*

<span id="page-48-1"></span>Μια ακόμη σημαντική πληροφορία είναι η ταυτόχρονη απεικόνιση του πλήθους θεμάτων και του πλήθους κλήσεων ανά ημέρα εβδομάδας για μεγάλο διάστημα, όπως φαίνεται στην παρακάτω εικόνα:

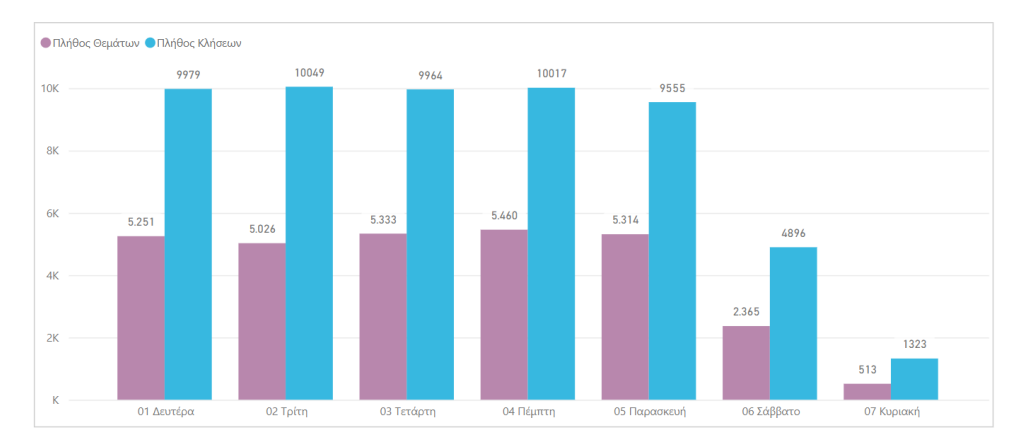

**Εικόνα 14: Σύγκριση θεμάτων και κλήσεων ανά ημέρα**

<span id="page-49-1"></span>To παραπάνω γράφημα επιτρέπει στους χρήστες να έχουν μια συνολική εικόνα της απόδοσης σε διάφορες πτυχές της επιχείρησης και να προσδιορίσει τις ημέρες κορύφωσης. Τα στοιχεία αυτού του γραφήματος βοηθούν στην πρόβλεψη και τον προγραμματισμό των αναγκαίων πόρων για τις μελλοντικές ημέρες.

# *4.2.6 Μεταβολή τύπων θεμάτων ανά έτος*

<span id="page-49-0"></span>Το τελευταίο γράφημα της σελίδας αφορά την ποσοστιαία μεταβολή θεμάτων ανά τύπο. Υπάρχουν οι εξής τύποι θέματoς:

- Custom: Αφορά θέματα που υλοποιούνται κατ΄ απαίτηση του πελάτη και δεν αφορά την έκδοση της εφαρμογής.
- Bug Fix: Προβλήματα (bugs) της εφαρμογής
- Τηλεφωνική Υποστήριξη: Αφορά καθημερινά θέματα πελατών της υποστήριξης που επιλύονται τηλεφωνικά
- Τηλεφωνική Υποστήριξη 24<sup>H</sup>: Αφορά καθημερινά θέματα πελατών της υποστήριξης σε εκτεταμένο ωράριο που επιλύονται τηλεφωνικά
- Εσωτερική Βελτίωση: Βελτιώσεις για την εφαρμογή, όπως οπτικές και λειτουργικές βελτιώσεις
- Νέα Δυνατότητα: Νέες δυνατότητες στην εφαρμογή
- Αρχική Εγκατάσταση: Εγκατάσταση της εφαρμογής σε νέο πελάτη
- Επίσκεψη σε πελάτη: Επίσκεψη για λόγους εκπαίδευσης
- Έλεγχος Επισκευή Εξοπλισμού: Εξοπλισμός και έλεγχος συσκευών όπως ταμείων, εκτυπωτών, ζυγαριών και σκάνερ

- Εργασία στην εταιρεία: Αφορά θέματα που συνήθως αφορούν εσωτερικές διαδικασίες, όπως για παράδειγμα συναντήσεις, εσωτερικές εκπαιδεύσεις κλπ.

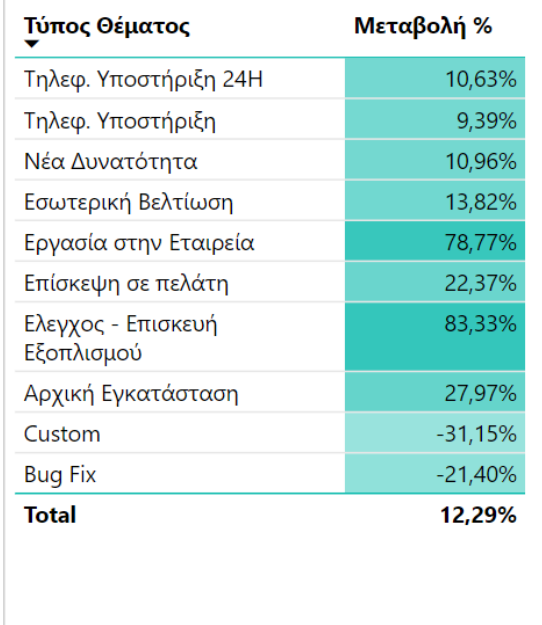

Παρακάτω στην εικόνα φαίνεται και η απεικόνιση:

**Εικόνα 15: Ποσοστιαία μεταβολή ανά τύπο θέματος**

<span id="page-50-1"></span>Η ουσία της απεικόνισης είναι ότι, για παράδειγμα, ο τύπος θέματος "Bug Fix" έχει -18,14 % στο ποσοστό μεταβολής. Αυτό σημαίνει ότι έχουν μειωθεί τα προβλήματα στην εφαρμογή σε σχέση με πέρυσι. Ο τύπος θέματος «Νέα Δυνατότητα» έχει αυξηθεί κατά 19,20%, που σημαίνει ότι προστέθηκαν αρκετές νέες δυνατότητες στην εφαρμογή. Επιπλέον, ο τύπος θέματος «Αρχική Εγκατάσταση» έχει αυξηθεί κατά 25,14%, που σημαίνει ότι η εταιρεία σε σχέση με πέρυσι έχει αυξήσει το πελατολόγιο.

# **4.3 Σελίδα «Εικόνα Υποστήριξης»**

<span id="page-50-0"></span>Η σελίδα «Εικόνα Υποστήριξης», αποτελείται από πίνακες που απεικονίζουν σημαντικές πληροφορίες και παρέχουν μια ολοκληρωμένη επιχειρηματική εικόνα.

Στην παρακάτω εικόνα φαίνεται η σελίδα «Εικόνα Υποστήριξης», ενώ ακολουθεί η επεξήγηση των περιεχομένων της.

| 31/12/2023<br>1/9/2023                  |                   |                           |        | Χρήστης<br>All          | $\checkmark$<br>$\checkmark$ |      | Τμήμα<br>Υποστήριξη | $\checkmark$<br>$\checkmark$ |         |                  |                   |                        |      |                                         |                       |
|-----------------------------------------|-------------------|---------------------------|--------|-------------------------|------------------------------|------|---------------------|------------------------------|---------|------------------|-------------------|------------------------|------|-----------------------------------------|-----------------------|
| Επωνυμία Πελάτη                         | Πλήθος<br>Θεμάτων | Ώρες Εργασίας Θέμα/ Άδεια | χρήσης | Πλήθος αδειών<br>χρήσης | Ώρες Εργασίας/<br>Θέμα       |      |                     | Όνομα Χρήστη                 |         | Ώρες<br>Εργασίας | Πλήθος<br>Θεμάτων | Ώρες Εργασίας/<br>Θέμα |      | ΜΟ Ημερών<br>Ανοιχτών<br>Θεμάτων / Θέμα | Μεταβολή<br>Θεμάτων % |
| <b>XIXX</b> XXXXXXXXX                   | 32                | 27,58                     | 16,00  |                         | $\overline{a}$               | 0,86 |                     | ******** Kώστdis             |         | 641.50           | 12                | ۰<br>53.46             |      | 20,33                                   | 100,00%               |
| <b>XXXX</b> XXXX BAFE                   | 29                | 4,92                      | 14,50  |                         | $\overline{z}$               | 0.17 |                     | ******** Kώστzid             |         | 10,50            |                   | 10,50                  |      | 0,10                                    |                       |
| **** <sup>****</sup> NTAX               | 13                | 4,25                      | 13,00  |                         | $\mathbf{1}$                 | 0.33 |                     | ******** Bayykis             |         | 1170,00          | 112               | 10,45                  |      | 16,98                                   | 100.00%               |
| <b>AOZT *******</b>                     | 13                | 2,83                      | 13,00  |                         | $\mathbf{1}$                 | 0.22 |                     | ******** Гийргор             |         |                  | 41                |                        |      | 16,92                                   | 100.00%               |
| ******** BENE                           | 25                | 3,92                      | 12,50  |                         | $\overline{a}$               | 0.16 |                     |                              |         | 410,33           |                   | 10,01                  |      | 12.29                                   |                       |
| ******** TPAY                           | 25                | 8.33                      | 12.50  |                         | $\overline{2}$               | 0.33 |                     | ******** Παναkat             |         | 740,17           | 112               | 6,61                   |      |                                         | 100.00%               |
| <b>ARRAIGHT THE THEFT</b>               | 12                | 5,42                      | 12,00  |                         | 1                            | 0,45 |                     | ********* Kώσtlis            |         | 661,75           | 123               | 5,38                   |      | 8,90                                    | 100,00%               |
| ******** GTS                            | 23                | 4,25                      | 11,50  |                         | $\overline{2}$               | 0,18 |                     | ******** Στυλοdo             |         | 903,75           | 168               | 5.38                   |      | 33,48                                   | 100.00%               |
| <b>WARRANTED PRINT K KAN</b>            | 11                | 6,08                      | 11,00  |                         | $\mathbf{1}$                 | 0.55 |                     | ******** Anjuntis            |         | 437.33           | 86                | 5,09                   |      | 32.35                                   | 100.00%               |
| <b>******** ΠΑΣΑ</b>                    | 22                | 6,08                      | 11,00  |                         | $\overline{a}$               | 0.28 |                     | ******** Flávlos             |         | 684,50           | 191               | 3,58                   |      | 16,34                                   | 100.00%               |
| ******** KPEO                           | 185               | 109.08                    | 10,88  |                         | 17                           | 0.59 |                     | ******** Kώστtas             |         | 694,58           | 318               | 2,18                   |      | 14,53                                   | 100,00%               |
| $max$ <sub>cont</sub> ruit $\uparrow$ A | 21                | 2,58                      | 10,50  |                         | $\overline{2}$               | 0,12 |                     | <b>Total</b>                 |         | 10567,83         | 10.468            | 1,01                   |      | 12,10                                   | 100,00%               |
| <b>EXPLAINANT QUAL</b>                  | 20                | 8,25                      | 10,00  |                         | $\overline{2}$               | 0,41 |                     | Ονομασία Μήνα                | Πλήθος  | Ώρες Εργασίας /  | Πλήθος            | Ώρες Εργασίας /        |      | Μεταβολή                                |                       |
| ******** EYOY                           | 20                | 3.25                      | 10,00  |                         | $\overline{2}$               | 0,16 |                     |                              | Θεμάτων | Θέμα             |                   | Κλήσεων<br>Κλήση       |      | Θεμάτων %                               |                       |
| MARKLINS ARES                           | 437               | 150.58                    | 9.50   |                         | 46                           | 0.34 |                     | 09 Σεπτέμβριος               | 2.268   |                  | 1,10              | 5098                   | 0.49 | 100,00%                                 |                       |
| <b>XXXX XXXX XAPA</b>                   | 19                | 40,75                     | 9,50   |                         | $\overline{2}$               | 2,14 |                     | 10 Οκτώβριος                 | 3.025   |                  | 0.95              | 6391                   | 0.45 | 100.00%                                 |                       |
| ******** ∆ MI                           | 18                | 3,92                      | 9.00   |                         | $\overline{a}$               | 0.22 |                     | 11 Νοέμβριος                 | 2.720   |                  | 1.19              | 6350                   | 0.51 | 100.00%                                 |                       |
| ******** <b>EAAO</b>                    | 18                | 4.92                      | 9,00   |                         | $\overline{2}$               | 0.27 |                     | 12 Δεκέμβριος                | 2.455   |                  | 0,80              | 5369                   | 0,37 | 100,00%                                 |                       |
| <b>AAA</b> A <sup>xxxx</sup>            | 17                | 5,58                      | 8,50   |                         | $\overline{2}$               | 0,33 |                     | <b>Total</b>                 | 10.468  |                  | 1,01              | 23208                  | 0,46 | 100,00%                                 |                       |
| ******** EPIR                           | 8                 | 2.58                      | 8,00   |                         | $\mathbf{1}$                 | 0.32 |                     |                              |         |                  |                   |                        |      |                                         |                       |
| <b>TAX **********</b>                   | 16                | 3,58                      | 8,00   |                         | $\overline{2}$               | 0.22 |                     |                              |         |                  |                   |                        |      |                                         |                       |
| <b>MAX ALL AREA</b>                     | 54                | 45.50                     | 7.71   |                         | $\overline{7}$               | 0.84 |                     |                              |         |                  |                   |                        |      |                                         |                       |
| ******** HURA                           | 23                | 7,67                      | 7,67   |                         | $\overline{\mathbf{3}}$      | 0,33 |                     |                              |         |                  |                   |                        |      |                                         |                       |
| <b>********</b> A AO                    | 23                | 5,50                      | 7,67   |                         | $\overline{3}$               | 0,24 |                     |                              |         |                  |                   |                        |      |                                         |                       |
| ******** PROF                           | 15                | 5.92                      | 7,50   |                         | $\overline{2}$               | 0,39 | $\vee$              |                              |         |                  |                   |                        |      |                                         |                       |
| <b>Total</b>                            | 10.468            | 10567,83                  | 1,51   | 6911                    |                              | 1,01 |                     |                              |         |                  |                   |                        |      |                                         |                       |

**Εικόνα 16: Σελίδα "Εικόνα Υποστήριξης"**

<span id="page-51-0"></span>Στο επάνω μέρος υπάρχουν τα εξής φίλτρα: Timeline για ορισμό χρονικής περιόδου, Χρήστης και Τμήμα.

Για να διαμορφωθεί ολοκληρωμένη εικόνα για την ποιότητα υποστήριξης, επιλέχθηκαν τρεις κύριοι άξονες οπτικής που είναι ο πελάτης, ο εργαζόμενος και η μηνιαία απεικόνιση. Αυτοί οι άξονες αποτελούν και τα κύρια συστατικά του αποτελέσματος που δημιουργεί την ποιοτική παροχή της υπηρεσίας υποστήριξης στον οργανισμό. Είναι δεδομένο πως όταν ο πελάτης απολαμβάνει ποιοτικές υπηρεσίες υποστήριξης, ο οργανισμός μπορεί να προσδοκά ανάπτυξη.

Ο πρώτος πίνακας περιέχει πληροφορίες σχετικά με τον πελάτη, οι οποίες αναλύονται παρακάτω:

- Πλήθος Θεμάτων: Κάθε φορά που προκύπτει οποιοδήποτε θέμα που αφορά πελάτη ή εσωτερική διαδικασία αυτό καταγράφεται σαν θέμα στο σύστημα. Έτσι προκύπτει το σύνολο των καταγεγραμμένων θεμάτων που στη συνέχεια μπορεί να αναλυθεί. Είναι προφανές πως η παρακολούθηση του πλήθους θεμάτων (tickets) βοηθά στο να κατανοηθεί κατά πόσο ο πελάτης απασχολεί το τμήμα υποστήριξης καθώς και οι ανάγκες που έχει. Έτσι, ένα συγκριτικά μεγάλο πλήθος θεμάτων μπορεί να οδηγήσει σε ενέργειες όπως για παράδειγμα επανεξέταση των εσωτερικών διαδικασιών του πελάτη.
- Ώρες Εργασίας: Για κάθε ενέργεια που γίνεται και αφορά συγκεκριμένο θέμα, καταγράφονται οι ώρες εργασίας που χρησιμοποιήθηκαν. Έτσι, είναι δυνατό να

γνωρίζει η εταιρεία το σύνολο του χρόνου απασχόλησης για κάθε θέμα, καθώς και το σύνολο ανά πελάτη. Η παρακολούθηση των ωρών εργασίας βοηθά στον υπολογισμό του επενδυμένου χρόνου και στον καθορισμό της αποδοτικότητας της εργασίας.

- Πλήθος Αδειών Χρήσης: Οι άδειες χρήσης που χρησιμοποιεί ο κάθε πελάτης είναι το πλήθος των σημείων που έχει εγκατεστημένη την εφαρμογή της εταιρείας και αντικατοπτρίζουν το μέγεθος του πελάτη. Είναι διαφορετικές λοιπόν πιθανά οι ανάγκες ενός πελάτη που έχει δύο μόλις σημεία και διαφορετικές ενός άλλου με περισσότερα από 300 σημεία (π.χ. αλυσίδα σουπερμάρκετ).
- Θέμα ανά Άδεια Χρήσης: Σημαντικός δείκτης που δείχνει κατά πόσο απασχολεί κάποιος πελάτης το τμήμα υποστήριξης σε σχέση με το πλήθος αδειών χρήσης.
- Ώρες Εργασίας ανά Θέμα: Ο υπολογισμός των ωρών εργασίας ανά θέμα βοηθά στον προσδιορισμό των πιο χρονοβόρων ή σύνθετων θεμάτων. Παράλληλα, επιτρέπει την κατανόηση της απόδοσης και της προτεραιότητας κάθε θέματος. Έτσι για παράδειγμα, ένας πελάτης με μέσο όρο τα 5 λεπτά ανά θέμα, πιθανά χρήζει διαφορετικής αντιμετώπισης από έναν πελάτη που έχει περισσότερα από 60 λεπτά ενασχόλησης ανά θέμα.

Ο δεύτερος πίνακας περιέχει πληροφορίες σχετικά με τον εργαζόμενο (χρήστη) της εταιρείας, οι οποίες αναλύονται παρακάτω:

- Πλήθος Θεμάτων: Η παρακολούθηση του πλήθους θεμάτων που επιμελείται κάθε εργαζόμενος βοηθά στον προσδιορισμό του φόρτου εργασίας και την αποτελεσματική κατανομή των εργασιών.
- Ώρες Εργασίας: Στη στήλη αυτή αθροίζονται οι ώρες εργασίας που έχουν καταχωρηθεί από τους χρήστες στο σύστημα, για το εξεταζόμενο διάστημα. Η παρακολούθηση των συνολικών ωρών εργασίας ανά εργαζόμενο επιτρέπει την αξιολόγηση της παραγωγικότητας και τη διαχείριση του χρόνου.
- Ώρες Εργασίας ανά Θέμα: Ο υπολογισμός των ωρών εργασίας ανά θέμα παρέχει πληροφορίες σχετικά με τον χρόνο που αφιερώνεται σε κάθε εργασία ξεχωριστά, βοηθώντας στην αναγνώριση των πιο χρονοβόρων και σημαντικών καθηκόντων. Το background του πεδίου είναι με αποχρώσεις, που σημαίνει ότι όσο πιο έντονο είναι το πεδίο τόσο πιο υψηλό είναι το νούμερο.
- Μέσος Όρος Ημερών Ανοιχτών Θεμάτων ανά Θέμα: Κάθε θέμα έχει μια ημερομηνία που καταχωρήθηκε και ανατέθηκε, και επομένως θεωρείται η έναρξη για την ενασχόληση. Όσο το θέμα αυτό παραμένει ανοιχτό, δηλαδή δεν έχει επιλυθεί μετρά ο χρόνος του ως ανεπίλυτο. Είναι σημαντικό να παρακολουθείται αν και κατά πόσο τα θέματα αντιμετωπίζονται άμεσα ώστε ο πελάτης να απολαμβάνει τις υπηρεσίες αμεσότερα. Επομένως, ο μέσος όρος των ημερών που παραμένει ανοιχτό ένα θέμα παρέχει ενδείξεις για την ταχύτητα επίλυσης και την αποτελεσματικότητα του εργαζόμενου.
- Μεταβολή Θεμάτων %: Η μεταβολή των θεμάτων αφορά πάντα το συγκεκριμένο ημερομηνιακό διάστημα που έχει επιλεγεί. Για παράδειγμα, αν η επιλογή είναι το έτος 2023, η μεταβολή δείχνει την αύξηση ή μείωση σε σχέση με το 2022. Η παρακολούθηση του ποσοστού μεταβολής των θεμάτων μπορεί να αναδείξει την εξέλιξη του φόρτου εργασίας και την αποτελεσματικότητα του εργαζομένου στο χρόνο.

Ο τρίτος πίνακας απεικονίζει πληροφορίες ανά μήνα, οι οποίες αναλύονται παρακάτω:

- Πλήθος Θεμάτων: Παρέχει μια γρήγορη επισκόπηση του φόρτου εργασίας και της εκτέλεσης έργων για κάθε μήνα, καθώς βοηθά στον προσδιορισμό των περιόδων υψηλής ή χαμηλής εργασιακής δραστηριότητας. Σκοπός της απεικόνισης είναι επίσης να διερευνηθεί η εποχικότητα στα θέματα που παρουσιάζονται.
- Ώρες Εργασίας: Επιτρέπει τον έλεγχο του συνολικού χρόνου που αφιερώνεται σε εργασίες κάθε μήνα.
- Ώρες Εργασίας ανά Θέμα: Εμφανίζεται ο υπολογισμένος μέσος όρος ωρών εργασίας ανά θέμα και για κάθε μήνα. Έτσι, μπορεί κανείς να επισημάνει διαφορές μεταξύ εποχών του χρόνου ως προς τη δυσκολία επίλυσης που συνιστά ο μεγαλύτερος μέσος όρος.
- Πλήθος Κλήσεων: Το μέγεθος αυτό δείχνει το πλήθος των κλήσεων που εισέρχεται μέσω του τηλεφωνικού κέντρου της εταιρείας ανά μήνα. Είναι πολύ σημαντικό μετρήσιμο για να διαπιστωθεί αν υπάρχει κάποια περίοδος που παρουσιάζεται έξαρση.
- Ώρες Εργασίας ανά Κλήση: Αφορά τον μέσο όρο των ωρών που καταναλώθηκαν σε σχέση με το πλήθος των κλήσεων. Βοηθά στην αξιολόγηση της πολυπλοκότητας και της απαιτούμενης προσπάθειας για κάθε κλήση. Μια πολύ υψηλή τιμή σημαίνει πως για τη συγκεκριμένη περίοδο, τα θέματα που παρουσιάζονται είναι δυσκολότερα ως προς την επίλυσή τους σε σχέση με κάποια άλλη περίοδο.
- Μεταβολή Θεμάτων %: Υποδεικνύει το ποσοστό αύξησης ή μείωσης του αριθμού των θεμάτων και ταυτόχρονα βοηθά στον προσδιορισμό των τάσεων και των αλλαγών στον όγκο εργασίας ανά μήνα. Η μεταβολή αυτή αφορά το έτος που έχει επιλεγεί. Για παράδειγμα, αν το έτος είναι το 2023 τότε η μεταβολή υπολογίζεται σε σχέση με το προηγούμενο έτος, δηλαδή το 2022.

# **4.4 Σελίδα «Ανάλυση Πελάτη»**

<span id="page-54-0"></span>Η σελίδα αυτή παρέχει μια ολοκληρωμένη εικόνα για τα θέματα (αιτήματα του πελάτη). Ως φίλτρα υπάρχουν το timeline που ορίζεται η χρονική περίοδος και το φίλτρο «Πελάτης». Έτσι, μέσα από αυτή την σελίδα έχουμε ταυτόχρονα της εξής πληροφορίες για τους πελάτες:

- Πλήθος θεμάτων
- Πλήθος αδειών χρήσης
- Θέματα / Υποκατηγορία
- Περιγραφή Θέματος

| 1/9/2023<br>31/12/2023                     | $\checkmark$<br>Πελάτης<br>HERE, LANSING VEE<br>$\checkmark$                                                                    |
|--------------------------------------------|----------------------------------------------------------------------------------------------------|
| Επωνυμία Πελάτη<br>Πλήθος<br>Πλήθος αδειών | Περιγραφή Θέματος                                                                                                    |
| χρήσης<br>Θεμάτων                          | 008 Το φορητό δεν συνδέεται                                                                                                    |
| THE EXECUTIVE THE<br>33<br>$\overline{z}$  | ΥΕS ΙΑΣΩΝΙΔΟΥ - Προετοιμασία φορητού 3090 λόγω προβλήματος του 2180 που θα μας φέρει                                            |
|                                            | Άδυναμία σύνδεσης στο φορητό τερματικό                                                                                          |
|                                            | Δεν βγάινουν τα χαρτάκια του καφέ                                                                                               |
|                                            | Δεν εκτυπώνει ο εκτυπωτής του cafe                                                                                              |
|                                            | Δεν εκτυπώνει ο εκτυπωτής του καφέ                                                                                              |
|                                            | Δεν εκτυπώνονται οι παραγγελίες του καφέ                                                                                        |
|                                            | Δεν εκτυπώνονται τα χαρτάκια του καφέ                                                                                           |
|                                            | Δεν εμφανίζεται η οθόνη διαφημίσεων                                                                                             |
|                                            | Δεν έχουν ενημερωθεί οι πωλήσεις                                                                                                |
|                                            | Δεν συνδέεται το φορητό τερματικό στο δίκτυο                                                                                    |
|                                            | Δεν συνδέεται το φορητό τερματικό στο δίκτυο(ΜC 3090) - Έλεγχος παλιου (2180)                                                   |
|                                            | Δεν τυπώνει ο εκτυπωτής του cafe                                                                                                |
|                                            | Δεν τυπώνει ο εκτυπωτής του καφέ                                                                                                |
| Πλήθος Θεμάτων ανά Υποκατηγορία            | Διευκρίνηση αν υπάρχουν έγγραφα στην ουρά εκτύπωσης του καφέ                                                                    |
|                                            | Εκκριμεί αποστολή e-send.                                                                                                    |
| 1 Thermal Printer                          | Η ενημέρωση ταμείων είναι κόκκινη<br>10                                                                                         |
|                                            | Η ενημερωση ταμείων εμφανίζεται κόκκινη                                                                                         |
| 1 Portable Terminal                        | Ιασωνίδου- ταμείο: επανεκκίνηση αυτόματα το τερματικό πιστωτικών καρτών και στην οθόνη της εφαρμογής αναγράφει Online συναλλαγή |
| 2 Portable Termina                         | Ιασωνίδου: Δεν ανοίγει η εφαρμογή στο φορητό τερματικό                                                                          |
|                                            | Ιασωνίδου: Η ενημέρωση ταμείων στη θέση Manager είναι κόκκινη                                                                   |
| 2 RetailStudio                             | Ιασωνίδου: Ρύθμιση του φορητού τερματικού που πήγε απο τα κεντρικά                                                              |
| 2 POS Updater                              | Ιασωνίδου: Το φορητό τερματικό δεν ανοίγει η εφαρμογή                                                                           |
|                                            | Καθυστερεί η θέση manager και παρατηρούνται διακοπές επικοινωνίας του φορητού                                                   |
| 3 Local Network                            | Μετά από επανεκκίνηση τερματικού πιστωτικών καρτών κόλλησε η εφαρμογή στο παράθυρο online συναλλαγή                             |
| 1 Credit Card Term                         | Ο εκτυπωτής καφέ δεν λειτουργεί                                                                                                 |
|                                            | Ο εκτυπωτής του καφέ δεν εκτυπώνει                                                                                              |
| 1 PC - Windows                             | Ο εκτυπωτής του καφέ δεν τυπώνει                                                                                                |
| T POS                                      | Ο εκτυπωτής του καφέ δεν τυπώνει παρά την αλλαγή καλωδίου                                                                       |
|                                            | Σφάλμα σύνδεσης στο φορητό τερματικό                                                                                            |
| 2 eSend                                    | Το φορητό τερματικό zebra δεν συνδέεται στο δίκτυο ενώ δείχνει ότι είναι συνδεδεμένο                                            |

<span id="page-54-1"></span>**Εικόνα 17: Σελίδα "Ανάλυση Πελάτη"**

#### **4.5 Σελίδα «Trends»**

<span id="page-55-0"></span>Η εκτίμηση των τάσεων στα δεδομένα είναι μια σημαντική ανάλυση, καθώς αποτελεί τη βάση για πολλούς παράγοντες που σχετίζονται με τη λήψη αποφάσεων, όπως η πρόβλεψη, ο καταλογισμός και η σύγκριση, σύμφωνα με τους Correll Μ., Heer J. (2017).

Τα διαγράμματα τάσεων παρουσιάζουν τα δεδομένα με έναν οπτικό και ευανάγνωστο τρόπο. Αυτό καθιστά ευκολότερο για τους χρήστες να κατανοούν τις τάσεις και τις πληροφορίες που περιέχονται στα δεδομένα. Επιπλέον, επιτρέπει τη συνεχή παρακολούθηση της επίδοσης της επιχείρησης σε πραγματικό χρόνο και ταυτόχρονα οι διαχειριστές έχουν τη δυνατότητα να προσαρμόζουν τις στρατηγικές τους καθώς η κατάσταση εξελίσσεται.

Η σελίδα αυτή παρέχει σημαντικές πληροφορίες που αφορούν την τάση των θεμάτων (αιτημάτων) και των κλήσεων καθημερινά. Οι απεικονίσεις λειτουργούν συνδυαστικά και ο σκοπός τους είναι η εξασφάλιση της αποτελεσματικής εξυπηρέτησης των πελατών και η βελτίωση της ομάδας του τμήματος υποστήριξης.

Τα διαγράμματα απεικονίζουν το πλήθος των θεμάτων (αιτημάτων) πελατών που καταχωρούνται καθημερινά στο κεντρικό σύστημα διαχείρισης, τα ανοιχτά θέματα (αιτήματα) ανά ημερομηνία, δηλαδή αυτά που δεν έχουν ολοκληρωθεί μέχρι το τέλος της ημέρας δηλαδή παραμένουν ανοιχτά και τις καθημερινές κλήσεις που εισέρχονται μέσω του τηλεφωνικού κέντρου.

Στην παρακάτω εικόνα φαίνεται η σελίδα «Trends», ενώ ακολουθεί η επεξήγηση των περιεχομένων της. Τα δεδομένα εμφανίζονται για το έτος 2023 όπως έχει επιλεχθεί στο φίλτρο. Η τάση, απεικονίζεται ενώνοντας τον ημερήσιο προοδευτικό μέσο όρο για το διάστημα που εξετάζεται. Είναι δηλαδή ο μέσος όρος όλων των τιμών για το διάστημα που εξετάζεται και φαίνεται με μαύρη διακεκομμένη γραμμή.

45

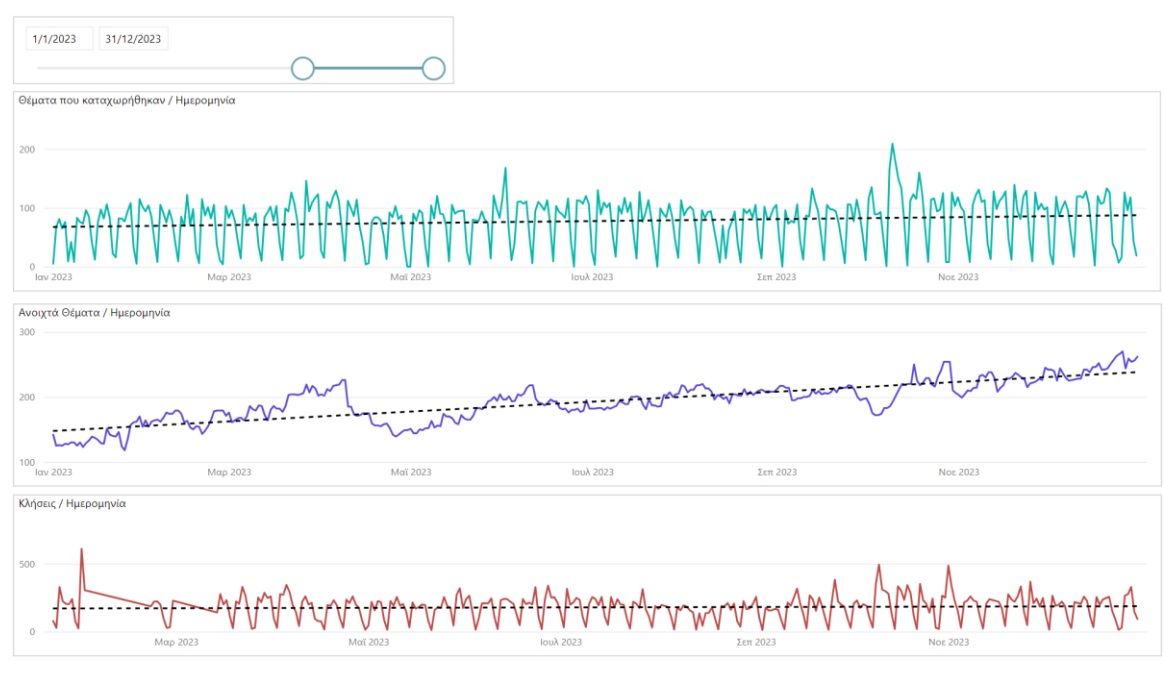

**Εικόνα 18: Trends (Τάσεις)**

<span id="page-56-0"></span>Από τη συγκεκριμένη απεικόνιση εύκολα εξάγεται το συμπέρασμα παρατηρώντας την μαύρη διακεκομμένη γραμμή ότι υπάρχει μια σταθερότητα στην καθημερινή καταχώρηση θεμάτων, όπως και στις εισερχόμενες κλήσεις του τηλεφωνικού κέντρου. Τα ανοιχτά θέματα που παραμένουν στο τέλος κάθε μέρας, παρουσιάζουν σταθερή αυξητική πορεία. Αυτό πιθανώς να σημαίνει μπορεί να εξηγηθεί με τις παρακάτω δύο περιπτώσεις:

1. Υπάρχουν υψηλές απαιτήσεις και ζήτηση από τους πελάτες

2. Χρειάζεται εκπαίδευση του προσωπικού εξυπηρέτησης ώστε να επιλύει πιο γρήγορα και αποτελεσματικά τα αιτήματα που προκύπτουν.

Παράλληλα, αν παρατηρηθεί αύξηση των κλήσεων σημαίνει πιθανώς, ότι οι πελάτες καλούν αρκετές φορές για το αίτημα που έχουν υποβάλει. Όλα τα παραπάνω συμπεράσματα παίρνουν σαν προϋπόθεση πως δεν αυξάνεται το πλήθος των πελατών που καλούν για εξυπηρέτηση.

Συμπερασματικά, θα μπορούσε να ειπωθεί πως η παρακολούθηση αυτής της σελίδας βοηθά στο να αναγνωριστούν τυχόν προβλήματα στην αποτελεσματικότητα της επικοινωνίας με τους πελάτες και έτσι ο διαχειριστής να λάβει μέτρα για τη βελτίωση της εξυπηρέτησης του τμήματος υποστήριξης, όπως εκπαίδευση του προσωπικού ή αναδιοργάνωση διαδικασιών. Επιπλέον, η παρακολούθηση αυτών των διαγραμμάτων επιτρέπει στην εταιρεία να έχει μια σωστή εικόνα για τη λειτουργία της υποστήριξης. Με

βάση αυτήν την εικόνα μπορεί να λάβει μέτρα ώστε αν χρειάζεται να επιλυθούν άμεσα τα αιτήματα των πελατών και έτσι να αυξήσει την ικανοποίησή τους. Παράλληλα, ένας τελευταίος λόγος αλλά όχι λιγότερο σημαντικός είναι ότι η σελίδα αυτή, επιτρέπει στον οργανισμό να διαχειρίζεται αποτελεσματικότερα τους πόρους της ομάδας εξυπηρέτησης. Είναι λοιπόν σε θέση να αντιδράσει σε αυξημένη ζήτηση ή προβλήματα που προκύπτουν ενισχύοντας τους διαθέσιμους πόρους.

#### **4.6 Σελίδα «Κλήσεις»**

<span id="page-57-0"></span>Η σελίδα «Κλήσεις» έχει ως στόχο να αποκωδικοποιήσει τις πληροφορίες που μπορούν να εξαχθούν από τα στοιχεία που καταγράφονται από το τηλεφωνικό κέντρο του οργανισμού. Έτσι, κάθε φορά που κάποιος παίρνει τηλέφωνο στον οργανισμό μέσω του τηλεφωνικού κέντρου, η κλήση αυτή καταγράφεται στη βάση δεδομένων αποτελώντας μια σημαντική πηγή πληροφόρησης. Με βάση αυτό, σχεδιάστηκε η σελίδα «Κλήσεις» που φαίνεται στην παρακάτω εικόνα, ενώ ακολουθεί η επεξήγηση των περιεχομένων της.

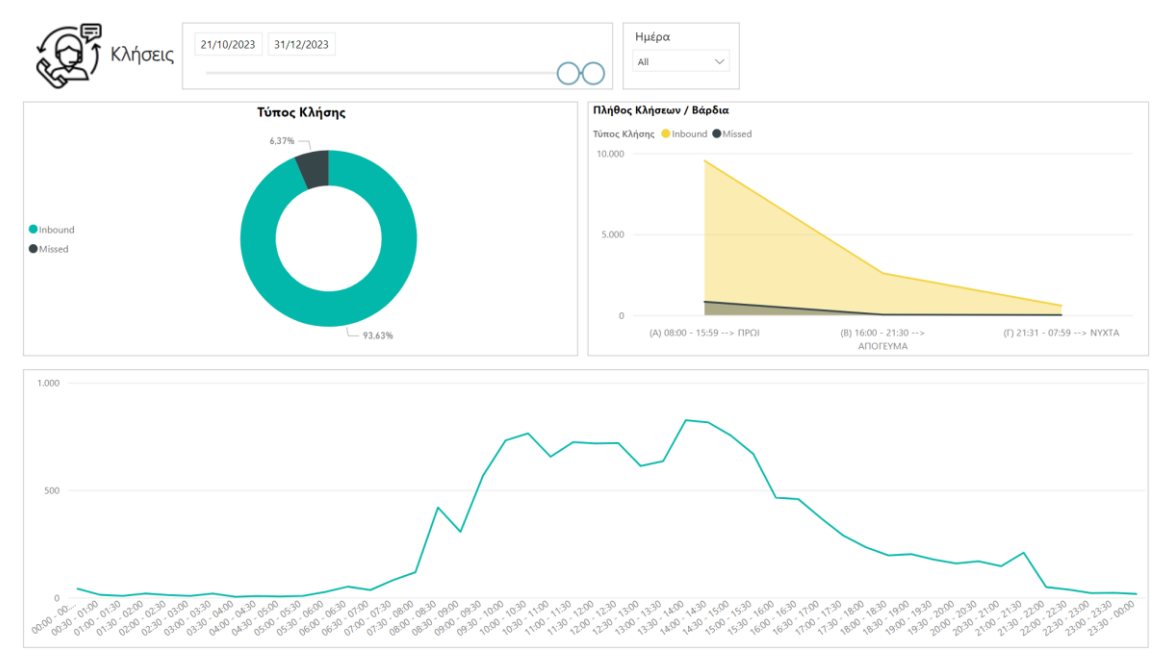

**Εικόνα 19: Σελίδα "Κλήσεις"**

<span id="page-57-1"></span>Αρχικά, στο επάνω μέρος της σελίδας υπάρχει timeline όπου μπορούμε να εξετάσουμε οποιαδήποτε χρονική περίοδο θέλουμε και το φίλτρο «Ημέρα» (Δευτέρα - Κυριακή). Για παράδειγμα η εικόνα τις Δευτέρες είναι διαφορετική από αυτή που παρουσιάζεται τις Παρασκευές. Η εικόνα του τρέχοντος έτους, είναι διαφορετική από

την εικόνα του προηγούμενου έτους. Με την κατάλληλη επιλογή των φίλτρων είναι δυνατή η επιλογή της καταλληλότερης ώρας και μέρας για τη διεξαγωγή εσωτερικών συναντήσεων και εκπαιδεύσεων των στελεχών.

# *4.6.1 Τύπος Κλήσης*

<span id="page-58-0"></span>Στο διάγραμμα «Τύπος Κλήσης» απεικονίζεται το ποσοστό των εισερχόμενων κλήσεων (Inbound), σε σχέση με τις κλήσεις που δεν απαντήθηκαν (Missed). Εφόσον λοιπόν το ποσοστό των αναπάντητων κλήσεων αυξηθεί θα πρέπει να προκαλέσει έρευνα ώστε να διαπιστωθούν οι λόγοι αύξησης. Αυτό με τη σειρά του, μπορεί να προκαλέσει την απόφαση για αλλαγή των διαδικασιών εξυπηρέτησης των πελατών ή ακόμη και αύξηση των διαθεσίμων στελεχών που απαντούν στις εισερχόμενες κλήσεις, με σκοπό τη βελτίωση της παρεχόμενης υπηρεσίας προς τον τελικό πελάτη. Τέλος, αυτός ο δείκτης θα μπορούσε να εξεταστεί σε συνδυασμό με τον δείκτη Customer Effort Score για να διαπιστωθεί κατά πόσο αυτοί οι δύο αλληλοεπιδρούν, αν δηλαδή όταν αυξάνονται οι αναπάντητες κλήσεις, μειώνεται ο δείκτης Customer Effort Score.

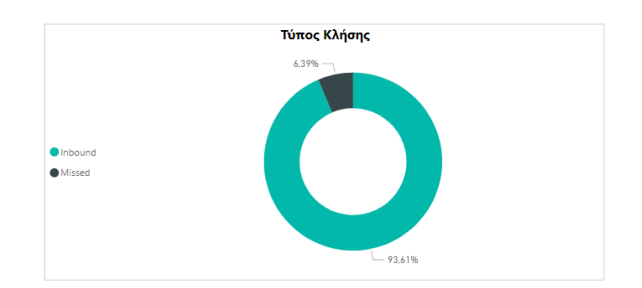

**Εικόνα 20: Τύπος Κλήσης**

#### <span id="page-58-2"></span>*4.6.2 Πλήθος κλήσεων ανά βάρδια*

<span id="page-58-1"></span>Σε αυτή την απεικόνιση φαίνεται το πλήθος των κλήσεων ανά βάρδια, χωρισμένο σε εισερχόμενες και αναπάντητες. Είναι σαφές με μια ματιά το γεγονός πως οι αναπάντητες κλήσεις εμφανίζονται κυρίως στην πρωινή βάρδια.

Η παρακολούθηση του αριθμού κλήσεων (inbound, missed) ανά βάρδια παρέχει πληροφορίες σχετικά με τις περιόδους υψηλής και χαμηλής κίνησης στο τηλεφωνικό κέντρο και παράλληλα βοηθά στον καλύτερο προγραμματισμό του προσωπικού, εξασφαλίζοντας ότι υπάρχει επαρκής κάλυψη κατά τις περιόδους αυξημένης ζήτησης.

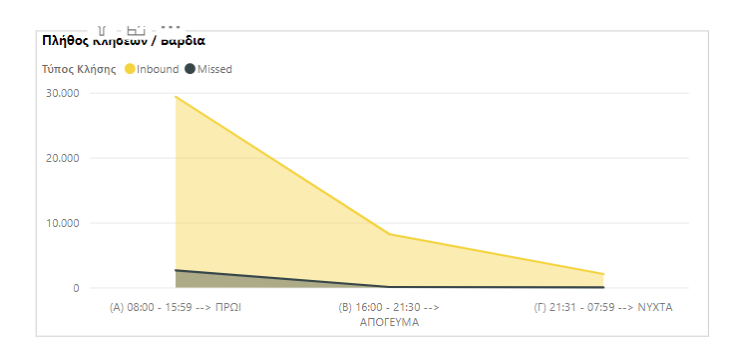

**Εικόνα 21: Πλήθος κλήσεων ανά βάρδια**

# <span id="page-59-3"></span>*4.6.3 Κλήσεις ανά ημίωρο*

<span id="page-59-0"></span>Στην απεικόνιση αυτή στον οριζόντιο άξονα, το 24ωρο χωρίζεται σε ημίωρα. Το πλήθος τον κλήσεων ανά ημίωρο προκύπτει από την ακριβή ώρα κλήσης που καταγράφεται από το τηλεφωνικό κέντρο. Η παρακολούθηση των κλήσεων ανά ημίωρο παρέχει ακόμα πιο λεπτομερή ανάλυση του πώς κυμαίνονται οι κλήσεις κατά τη διάρκεια της ημέρας. Επιτρέπει την αναγνώριση των ωρών αιχμής και των αντίστοιχων χαμηλής κινητικότητας, βοηθώντας στην αποτελεσματική προσαρμογή του προσωπικού. Έτσι για παράδειγμα στις 21.00 με 21.30 εμφανίζεται έξαρση των κλήσεων που σημαίνει πως πιθανά χρειάζεται ενίσχυση του δυναμικού σε σχέση με τις υπόλοιπες ώρες του απογεύματος.

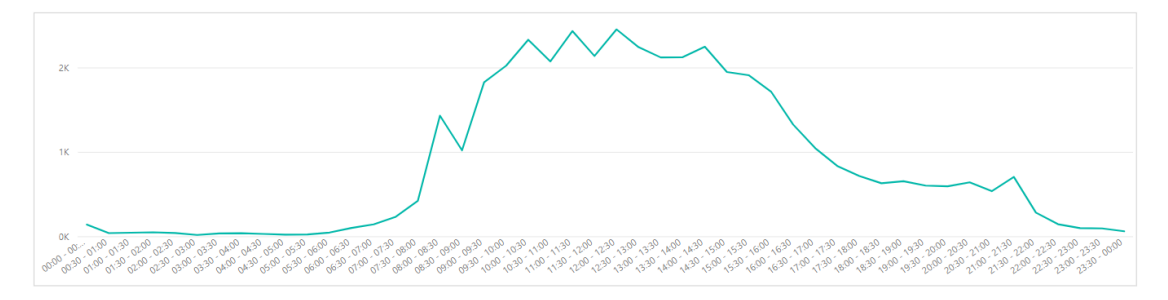

**Εικόνα 22: Κλήσεις ανά ημίωρο**

# <span id="page-59-4"></span><span id="page-59-1"></span>**5 Αξιολόγηση χρησιμότητας εργαλείου Power BI**

# <span id="page-59-2"></span>**5.1 Εισαγωγή**

Η αξιολόγηση της χρησιμότητας του Power BI για το τμήμα υποστήριξης πελατών της εταιρείας iQom Α.Ε. αναδεικνύει ένα ενθαρρυντικό πλαίσιο χρήσης, καθώς πραγματοποιήθηκε μια εκτενής έρευνα με τη συμμετοχή εφτά υπαλλήλων. Τα αποτελέσματα προέκυψαν από ερωτηματολόγιο με πέντε ερωτήσεις. Σημαντικό πλεονέκτημα είναι η δυνατότητα χρήσης του Power BI από όλους τους υπαλλήλους, οποιαδήποτε στιγμή το βρίσκουν αναγκαίο. Οι συνάδελφοι εκτίμησαν την ευκολία και την αποτελεσματικότητα της πλατφόρμας, επισημαίνοντας τη σημασία της ολοκληρωμένης προβολής δεδομένων, της άμεσης πρόσβασης και της αυξημένης δυνατότητας πρόβλεψης. Βασιζόμενοι στις απαντήσεις που προέκυψαν, αποκρυπτογραφείται η σημαντική αξία και σπουδαιότητα του Power BI στην επιτυχημένη λειτουργία του τμήματος υποστήριξης.

#### <span id="page-60-0"></span>**5.2 Επιλογή ερωτήσεων**

Για το ερωτηματολόγιο επιλέχθηκαν οι εξής ερωτήσεις:

1. Ποια είναι η σημασία της ολοκληρωμένης προβολής δεδομένων που παρέχει το Power BI;

2. Πώς συμβάλλει το Power BI στην παρακολούθηση των δεικτών που αφορούν το τμήμα υποστήριξης;

3. Πώς συνεισφέρει το Power BI στη σωστή λήψη αποφάσεων;

4. Πώς διαφέρει ο χρόνος που απαιτείται για ανάλυση δεδομένων με το Power BI σε σχέση με τις παραδοσιακές μεθόδους;

5. Ποια είναι η συνεισφορά του Power BI στην αύξηση της συνεργασίας μεταξύ των τμημάτων της επιχείρησης;

Η επιλογή των παραπάνω ερωτήσεων αποκαλύπτει μια συνειδητή και στρατηγική προσέγγιση προς τη χρήση του Power BI σε ένα τμήμα υποστήριξης. Κάθε ερώτηση σχεδιάστηκε με προσοχή για να αναδείξει κρίσιμες πτυχές της λειτουργίας και των οφελών που προσφέρει το Power BI. Η πρώτη ερώτηση επικεντρώνεται στη σημασία της ολοκληρωμένης προβολής δεδομένων, προωθώντας την ιδέα ότι η ενοποιημένη εικόνα είναι ουσιαστική για την καλή κατανόηση. Οι επόμενες τρεις ερωτήσεις εστιάζουν στην επίδραση του Power BI στην παρακολούθηση δεικτών, τη σωστή λήψη αποφάσεων και την επιτάχυνση του χρόνου ανάλυσης δεδομένων. Αυτές αναδεικνύουν τον ρόλο της πλατφόρμας στη βελτίωση της απόδοσης και της αποτελεσματικότητας. Τέλος, η τελευταία ερώτηση επικεντρώνεται στην αύξηση της συνεργασίας μεταξύ των τμημάτων της επιχείρησης, δημιουργώντας ένα πλαίσιο που υπογραμμίζει τη συνολική ενοποίηση και αλληλεπίδραση στη χρήση της πλατφόρμας. Η επιλογή αυτών των ερωτήσεων

αντανακλά την προσπάθεια να αξιολογηθεί ουσιαστικά η συμβολή του Power BI στην αποτελεσματικότητα και την συνεργασία του τμήματος υποστήριξης.

# <span id="page-61-0"></span>**5.3 Απαντήσεις – Αξιολόγηση**

Η ενσωμάτωση του Power BI έχει επιφέρει σημαντικές αλλαγές στον τρόπο διαχείρισης, ανάλυσης και συνεργασίας των τμημάτων της εταιρείας. Με βάση τις απαντήσεις που συγκεντρώθηκαν φαίνεται ότι το Power BI έχει ενσωματωθεί με επιτυχία στην καθημερινή ρουτίνα, αφού μεγάλο πλεονέκτημα είναι ότι, είναι πάντα διαθέσιμο και η πρόσβαση μπορεί να γίνει από οποιαδήποτε συσκευή.

Η ολοκληρωμένη προβολή δεδομένων που παρέχει το Power BI αναμορφώνει τον τρόπο με τον οποίο γίνονται κατανοητές οι επιδόσεις του τμήματος υποστήριξης. Από τα dashboards, είναι δυνατή η άντληση ολοκληρωμένων εικόνων, προσφέροντας ευκαιρίες για προβληματισμό και βελτιώσεις. Πριν τη χρήση του BI, διαπιστώθηκε ότι οι συνάδελφοι είχαν διαφορετική συνολική εικόνα για τα θέματα και τις κλήσεις πελατών αλλά και για τις περιόδους φόρτου εργασίας. Παράλληλα, το Power BI αναδεικνύει τη σημασία της παρακολούθησης δεικτών σε πραγματικό χρόνο. Η δυνατότητα να επαγρυπνούμε σε ουσιαστικούς δείκτες υποστήριξης βοηθάει στη γρήγορη προσαρμογή και ανταπόκριση σε αλλαγές και προκλήσεις. Συγκεκριμένα, η υπεύθυνη υποστήριξης τόνισε ιδιαίτερα την διευκόλυνσή της για την παρακολούθηση των εισερχόμενων κλήσεων και θεμάτων των πελατών. Λόγω της τηλεργασίας τα τελευταία χρόνια χρειαζόταν να γίνει τηλεφωνική επικοινωνία με το υπόλοιπο τμήμα υποστήριξης για να πάρει ενημέρωση σχετικά με την κατάσταση του τηλεφωνικού κέντρου. Πλέον, η διαδικασία αυτή είναι αμεσότερη, δίνοντας τη δυνατότητα άμεσης ανταπόκρισης σε ανάγκες του τηλεφωνικού κέντρου. Επιπλέον, η δυνατότητα ανάλυσης και ερμηνείας δεδομένων με το Power BI μας οδηγεί σε πιο ευφυείς αποφάσεις. Πλέον, βασίζουμε τις αποφάσεις μας σε στοιχεία, βελτιώνοντας τη συνολική επίδοση του τμήματός μας. Συγκεκριμένα, οι σύμβουλοι τόνισαν ότι πλέον έχουν άποψη για το ποιος πελάτης καλεί πιο συχνά. Αυτό σημαίνει ότι πιθανώς να μην είναι καλά εκπαιδευμένος ή να έχει ο εξοπλισμός του (ταμείο, εκτυπωτής, σκάνερ) κάποιο θέμα. Παλιότερα, δεν υπήρχε κάποιος τρόπος να έχουν αυτήν την εικόνα, οπότε ο πελάτης συνέχιζε να καλεί για τα ίδια θέματα. Επίσης, ο χρόνος που απαιτείται για την ανάλυση δεδομένων είναι σημαντικά μικρότερος σε σύγκριση με τις παραδοσιακές μεθόδους. Αυτό επιτρέπει άμεση πρόσβαση σε κρίσιμες πληροφορίες, εξοικονομώντας χρόνο και βελτιώνοντας την

αποτελεσματικότητά. Η μείωση χρόνου εκτιμήθηκε κυρίως από τον προϊστάμενο αφού παλιότερα για να έχει μια πλήρη εικόνα της εταιρείας ερχόταν σε επικοινωνία με κάθε άτομο ξεχωριστά. Τέλος, οι συνάδελφοι συμφώνησαν στο ότι το Power BI έχει δημιουργήσει ένα ενιαίο περιβάλλον συνεργασίας. Οι εύκολες κοινοποιήσεις αναλύσεων και αναφορών έχουν βελτιώσει την επικοινωνία μεταξύ των τμημάτων, οδηγώντας σε αυξημένη συνεργασία και συνολική ενίσχυση της επιχειρησιακής απόδοσης.

# <span id="page-63-0"></span>**6 Επίλογος**

#### **6.1 Σύνοψη και συμπεράσματα**

<span id="page-63-1"></span>Συνοψίζοντας τη διπλωματική εργασία με εστίαση στα βασικά ζητήματα των μεγάλων δεδομένων, των λύσεων Business Intelligence (BI), της επιχειρηματικής ευφυΐας και των μεθοδολογιών ETL, καθώς και της χρήσης του Power BI για την οπτικοποίηση δεδομένων, προκύπτουν σημαντικά συμπεράσματα.

Αρχικά, αναδείχθηκε η ύπαρξη σημαντικού προβλήματος στη διαχείριση μεγάλων δεδομένων και την κρίσιμη ανάγκη της ενσωμάτωσής τους σε λύσεις BI. Οι εφαρμογές BI αποτελούν ισχυρό εργαλείο για την αποτελεσματική ανάλυση και απεικόνιση των δεδομένων, προσφέροντας πολυεπίπεδη όραση της επιχειρησιακής απόδοσης.

Ο κύριος στόχος της ανάπτυξης ενός BI μοντέλου επικεντρώθηκε στη βελτίωση της εξυπηρέτησης πελατών και στη δυνατότητα πρόβλεψης μελλοντικών αναγκών. Επιβεβαιώθηκε ότι η σύνθεση της επιχειρηματικής ευφυΐας με τα μεγάλα δεδομένα οδηγεί σε ουσιαστικές βελτιώσεις στη λειτουργία της επιχείρησης.

Η μεθοδολογία ETL αποδείχτηκε καίριας σημασίας για την αξιοποίηση των δεδομένων και τη διαμόρφωση αξιόπιστων βάσεων για την ανάπτυξη του BI μοντέλου. Η ομαλή μετάβαση από τα δεδομένα σε ενδιαφέρουσες και χρήσιμες πληροφορίες αποτελεί καθοριστικό βήμα για την επιτυχή υλοποίηση της εργασίας.

Η ενσωμάτωση του Power BI ως εργαλείου οπτικοποίησης και ανάλυσης δεδομένων προσέφερε σαφείς εικόνες της επιχειρηματικής απόδοσης. Οι απεικονίσεις δεδομένων ενίσχυσαν τη λήψη αποφάσεων και προσέφεραν εύκολη κατανόηση των πολυπλοκοτήτων των δεδομένων.

Συνολικά, η εργασία επιβεβαιώνει την σπουδαιότητα των μεγάλων δεδομένων και του BI για την αναπτυξιακή πορεία της επιχείρησης, και καταδεικνύει πώς οι ενδιαφερόμενοι μπορούν να ωφεληθούν από την ολοκληρωμένη προσέγγιση που προτείνεται.

# **6.2 Όρια και περιορισμοί της έρευνας**

<span id="page-63-2"></span>Η ερευνητική προσπάθεια που σχετίζεται με τα μεγάλα δεδομένα, τις λύσεις Business Intelligence (BI), την επιχειρηματική ευφυΐα και άλλες σχετικές πτυχές, αντιμετωπίζει πολλούς περιορισμούς και όρια που πρέπει να ληφθούν υπόψη για την

ακρίβεια και την αξιοπιστία των αποτελεσμάτων. Καταρχάς, η διαθεσιμότητα και ποιότητα των δεδομένων αποτελεί έναν σημαντικό περιορισμό, καθώς η έλλειψη ή η παρεμπόδιση στην πρόσβαση σε κατάλληλα δεδομένα μπορεί να επηρεάσει την ακρίβεια των αναλύσεων.

Επιπλέον, οι περιορισμοί στην εφαρμογή τεχνικών ETL (εξαγωγή, μετασχηματισμός, φόρτωση) μπορούν να προκύψουν λόγω της πολυπλοκότητας των διαδικασιών διαχείρισης δεδομένων. Η ποικιλία των πηγών δεδομένων και οι διαφορετικές δομές τους απαιτούν προσεκτικό σχεδιασμό και υλοποίηση για να διασφαλιστεί η σωστή μετάβαση των δεδομένων σε χρήσιμες πληροφορίες.

Ένας άλλος περιορισμός προκύπτει από την προκαταρκτική εκτίμηση και καθορισμό των παραμέτρων για την ανάπτυξη του BI μοντέλου. Η ακριβής καθορισμός του στόχου για τη βελτίωση της εξυπηρέτησης πελατών και της πρόβλεψης μελλοντικών αναγκών απαιτεί λεπτομερή ανάλυση και συνεχή επανεκτίμηση.

Επιπλέον, οι περιορισμοί στη χρήση του Power BI και στην οπτικοποίηση δεδομένων σχετίζονται με την ανάγκη για εκπαίδευση των χρηστών και την κατανόηση των δυνατοτήτων του εργαλείου.

Τέλος, παρόλο που η έρευνα προσφέρει σημαντικές ενδείξεις και αποτελέσματα, πρέπει να ληφθεί υπόψη ότι οι συγκεκριμένες περιπτώσεις μπορεί να χρειάζονται προσαρμογές στο πλαίσιο διαφορετικών επιχειρηματικών συνθηκών. Συνολικά, η αναγνώριση και η αντιμετώπιση αυτών των περιορισμών αποτελεί ζωτικό βήμα για την επίτευξη βέλτιστων αποτελεσμάτων σε έρευνες που συνδυάζουν μεγάλα δεδομένα και τεχνολογίες BI.

# **6.3 Μελλοντικές Επεκτάσεις**

<span id="page-64-0"></span>Αυτή η εργασία μπορεί να χρησιμοποιηθεί σαν βάση για την παραπέρα εγκαθίδρυση της επιχειρηματικής ευφυίας σε έναν οργανισμό. Η απορρόφηση της τεχνολογίας θα προκύψει από την ανάγκη συγκέντρωσης και παρακολούθησης περισσότερων δεδομένων που αυτή τη στιγμή μπορεί να αποτελούν απλές «νησίδες» πληροφόρησης στον οργανισμό. Έτσι λοιπόν, η πιθανή εμπλοκή ειδικών στη μέτρηση της αποτελεσματικότητας του οργανισμού, θα μπορούσαν να στοιχειοθετήσουν νέους δείκτες παρακολούθησης και κατά συνέπεια νέες ανάγκες για συλλογή και ανάλυση δεδομένων.

54

Μια άλλη οπτική γωνία αυτής της εργασίας είναι η μελλοντική συστηματική παρακολούθηση των δεικτών και η σύνδεσή τους με συγκεκριμένες δράσεις που μπορούν να αναληφθούν από τον οργανισμό. Έτσι, για παράδειγμα θα μπορούσε να μελετηθεί κατά πόσο οι δράσεις για τη βελτίωση των δεικτών έχουν πραγματικό αντίκτυπο στη βελτίωση των οικονομικών μεγεθών του οργανισμού.

Τέλος, μια επιτροπή ειδικών θα μπορούσε να θεσπίζει στόχους για τη βελτίωση των δεικτών, ώστε ο οργανισμός να μπορεί να ανταποκριθεί άμεσα στις αλλαγές του εξωγενούς περιβάλλοντος, έχοντας επισημάνει τους παράγοντες που τους επηρεάζουν.

# **Βιβλιογραφία**

Agag, G., Durrani, B.A., Shehawy, Y.M., Alharthi, M., Alamoudi, H., El-Halaby, S., Hassanein, A., Abdelmoety, Z.H, (2023). Understanding the link between customer feedback metrics and firm performance.

Ajah, I.A., Nweke, H.F, (2019). Big Data and Business Analytics: Trends, Platforms, Success Factors and Applications

Ali, S.M., Gupta, N., Nayak G.K., Lenka, R.K, (2023). Big Data Visualization: Tools and Challenges.

Badawy Μ., El-Aziz Α.A., Idress Α.Μ., Hefny Η., Hossam S. (2016). A survey on exploring key performance indicators.

Correll, Μ., Heer, J., (2017). Regression by Eye: Estimating Trends in Bivariate Visualizations.

Duque, J., Godinho, A., Vasconcelos, J., (2022). Knowledge data extraction for business intelligence.

Islam, M., Jin, S., (2019). An Overview of Data Visualization.

Li, L., Lin, J., Ouyang, Y., Luo, X.R., (2022). Evaluating the impact of big data analytics usage on the decision-making quality of organizations.

Maghsoudi, M., Nezafati, N., (2023). Navigating the acceptance of implementing business intelligence in organizations: A system dynamics approach.

Phillips-Wren, G., Daly, M., Burstein, F., (2021). Reconciling business intelligence, analytics and decision support systems: More data, deeper insight.

Sheth J.N., Jain V., Ambika A. (2023). The growing importance of customercentric support services for improving customer experience.

Stewart, D., (2009). Marketing accountability: Linking marketing actions to financial results.

Widjaja, S., Mauritsius, T., (2019). The development of performance dashboard visualization with Power BI as platform.

#### **Ιστοσελίδες:**

KPI.org. (2024). What is a Key Performance Indicator (KPI)?. Ανακτήθηκε από: <https://www.kpi.org/kpi-basics/>

AIC. (2024). Customer Experience Δείκτες Απόδοσης Εμπειρίας Πελατών. Ανακτήθηκε από:<https://aic.edu.gr/arthra/customer-experience-deiktes-apodosis-em/>

HubSpot. (2022). Customer Experience Metrics. Ανακτήθηκε από: <https://blog.hubspot.com/service/customer-experience-metrics>

Europa.eu. (2022). Data protection and GDPR. Ανακτήθηκε από: [https://europa.eu/youreurope/business/dealing-with-customers/data-protection/data](https://europa.eu/youreurope/business/dealing-with-customers/data-protection/data-protection-gdpr/index_el.htm)[protection-gdpr/index\\_el.htm](https://europa.eu/youreurope/business/dealing-with-customers/data-protection/data-protection-gdpr/index_el.htm)

Keboola. (2022). Understanding OLAP Cubes - A guide for the perplexed. Ανακτήθηκε από:<https://www.keboola.com/blog/olap-cubes>

Microsoft. (2023). Power BI Overview. Ανακτήθηκε από: [https://learn.microsoft.com/en](https://learn.microsoft.com/en-us/power-bi/fundamentals/power-bi-overview)[us/power-bi/fundamentals/power-bi-overview](https://learn.microsoft.com/en-us/power-bi/fundamentals/power-bi-overview)

Microsoft. (2022). What is an on-premises data gateway?. Ανακτήθηκε από: <https://learn.microsoft.com/en-us/power-bi/connect-data/service-gateway-onprem>

# **Παράρτημα Α**

Αυτό το παράρτημα παρέχει επιπλέον πληροφορίες για το περιβάλλον εργασίας του Power BI καθώς και ένα σενάριο αναπαράστασης για να κατανοήσουμε καλύτερα τη χρήση του.

Αρχικά χρειαζόμαστε εξοικείωση με το περιβάλλον εργασίας του Power BI. Αυτό σημαίνει ότι πρέπει να διαχωρίζουμε σε ποια σελίδα βρισκόμαστε κάθε φορά, να μάθουμε πώς χρησιμοποιούνται τα φίλτρα καθώς και πως αλληλοεπιδρούν οι απεικονίσεις μεταξύ τους.

Ακολουθεί ένα σενάριο αναπαράστασης που μας βοηθάει στην καλύτερη κατανόηση χρήσης του Power BI. Έστω, για παράδειγμα, ότι θέλουμε να δούμε τους πελάτες και τους λόγους που απασχολούν περισσότερο το τμήμα υποστήριξης τους τελευταίους 4 μήνες του έτους 2023. Στην σελίδα **«Εικόνα Υποστήριξης»** επιλέγουμε στα φίλτρα το έτος 2023 και τους μήνες Σεπτέμβριος – Δεκέμβριος. Ταξινομούμε τον πίνακα με βάση τη στήλη «**Θέμα / Άδεια Χρήσης»**. Ο αριθμός αδειών χρήσης δηλώνει πόσες θέσεις εργασίας έχει ένας πελάτης. Βλέπουμε ότι ο πελάτης \*\*\*\*\_\_\_\_\_\*\*\*\*ΥΕΣ είναι ο πρώτος, οπότε θα βρούμε και τους λόγους που παίρνει τηλέφωνο στο τμήμα υποστήριξης.

| 1/9/2023<br>31/12/2023    |                   |                           |        | Χρήστης<br>All          | $\checkmark$<br>$\checkmark$ | Τμήμα | $\checkmark$<br>Υποστήριξη<br>$\checkmark$ |         |                          |                   |                        |                                         |                       |
|---------------------------|-------------------|---------------------------|--------|-------------------------|------------------------------|-------|--------------------------------------------|---------|--------------------------|-------------------|------------------------|-----------------------------------------|-----------------------|
| Επωνυμία Πελάτη           | Πλήθος<br>Θεμάτων | Ώρες Εργασίας Θέμα/ Άδεια | χρήσης | Πλήθος αδειών<br>χρήσης | Ώρες Εργασίας/<br>Θέμα       |       | Όνομα Χρήστη                               |         | Ώρες<br>Εργασίας Θεμάτων | Πλήθος            | Ώρες Εργασίας/<br>Θέμα | ΜΟ Ημερών<br>Ανοιχτών<br>Θεμάτων / Θέμα | Μεταβολή<br>Θεμάτων % |
| <b>MARKETTER AREA</b>     | 32                | 27,58                     | 16,00  |                         | $\overline{2}$<br>0,86       |       | ************* Kώστdis                      |         |                          | ٠                 |                        |                                         |                       |
| ******** BAFE             | 29                | 4.92                      | 14,50  |                         | $\overline{2}$<br>0,17       |       | ******** Kώστzid                           |         | 641,50                   | 12 <sub>2</sub>   | 53.46                  | 20,33                                   | 100,00%               |
| ************** NTAX       | 13                | 4,25                      | 13,00  |                         | 1.<br>0,33                   |       |                                            |         | 10,50                    |                   | 10,50                  | 0,10                                    |                       |
| <b>AOZT</b> ***** TZOA    | 13                | 2,83                      | 13,00  |                         | 1<br>0,22                    |       | ****-----**** Βαγγkis                      |         | 1170.00                  | 112               | 10.45                  | 16.98                                   | 100,00%               |
| ************** BENE       | 25                | 3,92                      | 12,50  |                         | $\overline{2}$<br>0,16       |       | ************* Flüprop                      |         | 410,33                   | 41                | 10,01                  | 16,92                                   | 100,00%               |
| ******** TPAY             | 25                | 8,33                      | 12,50  |                         | $\overline{2}$<br>0,33       |       | ****-----**** Παναkat                      |         | 740.17                   | 112               | 6,61                   | 12.29                                   | 100,00%               |
| <b>MARLET ARRAIGNMENT</b> | 12                | 5.42                      | 12.00  |                         | 0.45<br>1                    |       | ****-----**** Kώστlis                      |         | 661,75                   | 123               | 5,38                   | 8,90                                    | 100,00%               |
| ******** GTS              | 23                | 4,25                      | 11,50  |                         | $\overline{2}$<br>0,18       |       | ******** Στυλοdo                           |         | 903,75                   | 168               | 5,38                   | 33,48                                   | 100,00%               |
| ******** K KA             | 11                | 6.08                      | 11,00  |                         | -1<br>0,55                   |       | ****-----**** Anuntis                      |         | 437,33                   | 86                | 5,09                   | 32.35                                   | 100,00%               |
| <b>AZAN WARRANTS</b>      | 22                | 6,08                      | 11,00  |                         | $\overline{2}$<br>0,28       |       | ************* Flávios                      |         | 684,50                   | 191               | 3,58                   | 16,34                                   | 100,00%               |
| ******** KPEO             | 185               | 109,08                    | 10,88  | 17                      | 0.59                         |       | ************* Kώστtas                      |         | 694.58                   | 318               | 2,18                   | 14,53                                   | 100,00%               |
| <b>MARIALIZAREA</b>       | 21                | 2.58                      | 10.50  |                         | $\overline{2}$<br>0,12       |       | <b>Total</b>                               |         | 10567,83                 | 10.468            | 1,01                   | 12,10                                   | 100,00%               |
| ******** QUAL             | 20                | 8,25                      | 10,00  |                         | $\overline{2}$<br>0,41       |       |                                            | Πλήθος  |                          |                   | Ώρες Εργασίας /        |                                         |                       |
| ************ EYOY         | 20                | 3.25                      | 10,00  |                         | $\overline{2}$<br>0.16       |       | Ονομασία Μήνα                              | Θεμάτων | Ώρες Εργασίας /<br>Θέμα  | Πλήθος<br>Κλήσεων | Κλήση                  | Μεταβολή<br>Θεμάτων %                   |                       |
| YES WARRANT THE           | 437               | 150,58                    | 9,50   |                         | 46<br>0,34                   |       |                                            |         |                          |                   |                        |                                         |                       |
| ************* XAPA        | 19                | 40,75                     | 9,50   |                         | $\overline{2}$               | 2,14  | 09 Σεπτέμβριος                             | 2.268   |                          | 1,10              | 5098                   | 0.49<br>100.00%                         |                       |
| <b>MIX 8895-1-1999</b>    | 18                | 3,92                      | 9,00   |                         | $\overline{2}$<br>0,22       |       | 10 Οκτώβριος                               | 3.025   |                          | 0,95              | 6391                   | 0,45<br>100,00%                         |                       |
| ******** <b>ΣΑΛΟ</b>      | 18                | 4,92                      | 9,00   |                         | $\overline{2}$<br>0,27       |       | 11 Νοέμβριος                               | 2.720   |                          | 1,19              | 6350                   | 0,51<br>100.00%                         |                       |
| ************** <b>AAA</b> | 17                | 5,58                      | 8,50   |                         | $\overline{2}$<br>0,33       |       | 12 Δεκέμβριος                              | 2.455   |                          | 0,80              | 5369                   | 0,37<br>100,00%                         |                       |
| ******** EPIR             | 8                 | 2.58                      | 8,00   |                         | 0.32<br>1                    |       | <b>Total</b>                               | 10.468  |                          | 23208<br>1,01     |                        | 0,46<br>100,00%                         |                       |
| ************* XAFII       | 16                | 3.58                      | 8,00   |                         | $\overline{2}$<br>0,22       |       |                                            |         |                          |                   |                        |                                         |                       |
| <b>«АА</b> ****-****      | 54                | 45,50                     | 7,71   |                         | $\overline{7}$<br>0,84       |       |                                            |         |                          |                   |                        |                                         |                       |
| ************** HURA       | 23                | 7,67                      | 7,67   |                         | 3<br>0,33                    |       |                                            |         |                          |                   |                        |                                         |                       |
| ******** <b>A AO</b>      | 23                | 5,50                      | 7,67   |                         | 3<br>0,24                    |       |                                            |         |                          |                   |                        |                                         |                       |
| ************* PROF        | 15                | 5.92                      | 7,50   |                         | $\overline{2}$<br>0,39       |       |                                            |         |                          |                   |                        |                                         |                       |
| <b>Total</b>              | 10,468            | 10567,83                  | 1,51   | 6911                    | 1,01                         |       |                                            |         |                          |                   |                        |                                         |                       |

**Εικόνα 23: Σενάριο - Βήμα 1**

<span id="page-67-0"></span>Στη σελίδα **«Ανάλυση Πελάτη»** επιλέγουμε τα αντίστοιχα φίλτρα έτος, μήνες και τον πελάτη \*\*\*\*<br> $*$ <br> $*$ \*\*\* $YE\Sigma$ .

Στην απεικόνιση «**Πλήθος Θεμάτων ανά Υποκατηγορία»** φαίνονται οι υποκατηγορίες των θεμάτων που καλεί ο πελάτης και το πλήθος τους.

| Πλήθος<br>Πλήθος αδειών<br>Επωνυμία Πελάτη<br>Θεμάτων<br>χρήσης | Περιγραφή Θέματος                                                                                                    |
|-----------------------------------------------------------------|----------------------------------------------------------------------------------------------------|
| <b>ARRAIGLESSIRE VEZ</b><br>33<br>$\overline{2}$                | 008 Το φορητό δεν συνδέεται                                                                                                    |
|                                                                 | ΥΕS ΙΑΣΩΝΙΔΟΥ - Προετοιμασία φορητού 3090 λόγω προβλήματος του 2180 που θα μας φέρει                                            |
|                                                                 | Άδυναμία σύνδεσης στο φορητό τερματικό                                                                                          |
|                                                                 | Δεν βγάινουν τα χαρτάκια του καφέ                                                                                               |
|                                                                 | Δεν εκτυπώνει ο εκτυπωτής του cafe                                                                                              |
|                                                                 | Δεν εκτυπώνει ο εκτυπωτής του καφέ                                                                                              |
|                                                                 | Δεν εκτυπώνονται οι παραγγελίες του καφέ                                                                                        |
|                                                                 | Δεν εκτυπώνονται τα χαρτάκια του καφέ                                                                                           |
|                                                                 | Δεν εμφανίζεται η οθόνη διαφημίσεων                                                                                             |
|                                                                 | Δεν έχουν ενημερωθεί οι πωλήσεις                                                                                                |
|                                                                 | Δεν συνδέεται το φορητό τερματικό στο δίκτυο                                                                                    |
|                                                                 | Δεν συνδέεται το φορητό τερματικό στο δίκτυο (ΜC 3090) - Έλεγχος παλιου (2180)                                                  |
|                                                                 | Δεν τυπώνει ο εκτυπωτής του cafe                                                                                                |
|                                                                 | Δεν τυπώνει ο εκτυπωτής του καφέ                                                                                                |
| Πλήθος Θεμάτων ανά Υποκατηγορία                                 | Διευκρίνηση αν υπάρχουν έγγραφα στην ουρά εκτύπωσης του καφέ                                                                    |
|                                                                 | Εκκρεμεί αποστολή e-send.                                                                                                    |
| 1 Thermal Printer<br>10 <sub>10</sub>                           | Η ενημέρωση ταμείων είναι κόκκινη                                                                                               |
|                                                                 | Η ενημερωση ταμείων εμφανίζεται κόκκινη                                                                                         |
| 1 Portable Terminal                                             | Ιασωνίδου- ταμείο: επανεκκίνηση αυτόματα το τερματικό πιστωτικών καρτών και στην οθόνη της εφαρμογής αναγράφει Online συναλλαγή |
| 2 Portable Termina                                              | Ιασωνίδου: Δεν ανοίγει η εφαρμογή στο φορητό τερματικό                                                                          |
|                                                                 | Ιασωνίδου: Η ενημέρωση ταμείων στη θέση Manager είναι κόκκινη                                                                   |
| 2 RetailStudio                                                  | Ιασωνίδου: Ρύθμιση του φορητού τερματικού που πήγε απο τα κεντρικά                                                              |
| 2 POS Updater                                                   | Ιασωνίδου: Το φορητό τερματικό δεν ανοίγει η εφαρμογή                                                                           |
|                                                                 | Καθυστερεί η θέση manager και παρατηρούνται διακοπές επικοινωνίας του φορητού                                                   |
| 3 Local Network                                                 | Μετά από επανεκκίνηση τερματικού πιστωτικών καρτών κόλλησε η εφαρμογή στο παράθυρο online συναλλαγή                             |
| 1 Credit Card Term                                              | Ο εκτυπωτής καφέ δεν λειτουργεί                                                                                                 |
|                                                                 | Ο εκτυπωτής του καφέ δεν εκτυπώνει                                                                                              |
| 1 PC - Windows                                                  | Ο εκτυπωτής του καφέ δεν τυπώνει                                                                                                |
| 1 POS                                                           | Ο εκτυπωτής του καφέ δεν τυπώνει παρά την αλλαγή καλωδίου                                                                       |
|                                                                 | Σφάλμα σύνδεσης στο φορητό τερματικό                                                                                            |
|                                                                 | Το φορητό τερματικό zebra δεν συνδέεται στο δίκτυο ενώ δείχνει ότι είναι συνδεδεμένο                                            |

**Εικόνα 24: Σενάριο - Βήμα 2**

<span id="page-68-0"></span>Πρώτη κατηγορία είναι ο θερμικός εκτυπωτής, οπότε εάν πατήσουμε πάνω στην κατηγορία αυτή φαίνεται δίπλα και η περιγραφή των θεμάτων του πελάτη.

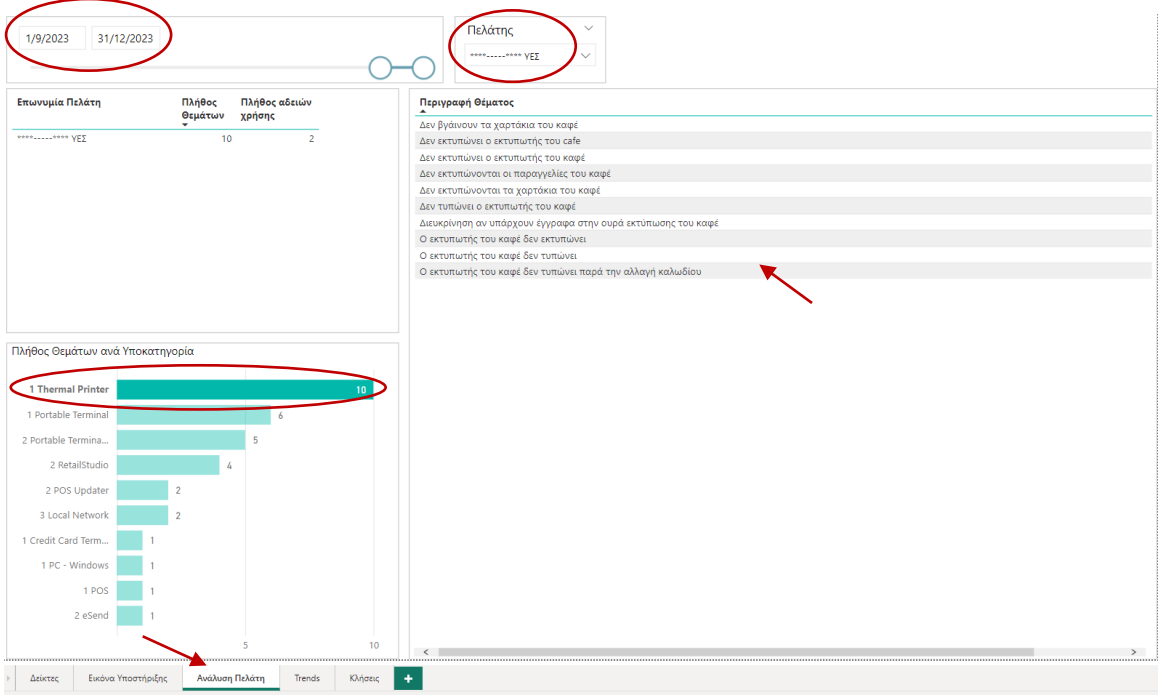

<span id="page-68-1"></span>**Εικόνα 25: Σενάριο - Βήμα 3**

Παρατηρούμε ότι ο πελάτης έχει θέμα με τον θερμικό εκτυπωτή του καφέ, δηλαδή ο εκτυπωτής που τυπώνει τα χαρτάκια για της παραγγελίες. Συνεπώς, συμπεραίνουμε ότι ο πελάτης έχει θέματα με τον εξοπλισμό του και πιθανώς ο εκτυπωτής να χρειάζεται έλεγχο.